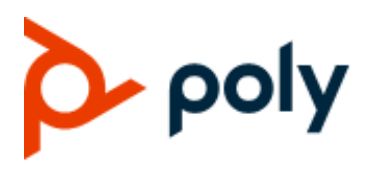

**REFERENCE GUIDE** 3.6.0 **|** August 2021 **|** 3725-86004-007A

# **Poly G7500**

**Command-Line API**

#### **GETTING HELP**

For more information about installing, configuring, and administering Poly/Polycom products or services, go to the Poly Online Support Center.

Plantronics, Inc. (Poly – formerly Plantronics and Polycom) 345 Encinal Street Santa Cruz, California

95060

© 2021 Plantronics, Inc. All rights reserved. Poly, the propeller design, and the Poly logo are trademarks of Plantronics, Inc. All other trademarks are the property of their respective owners.

# **Contents**

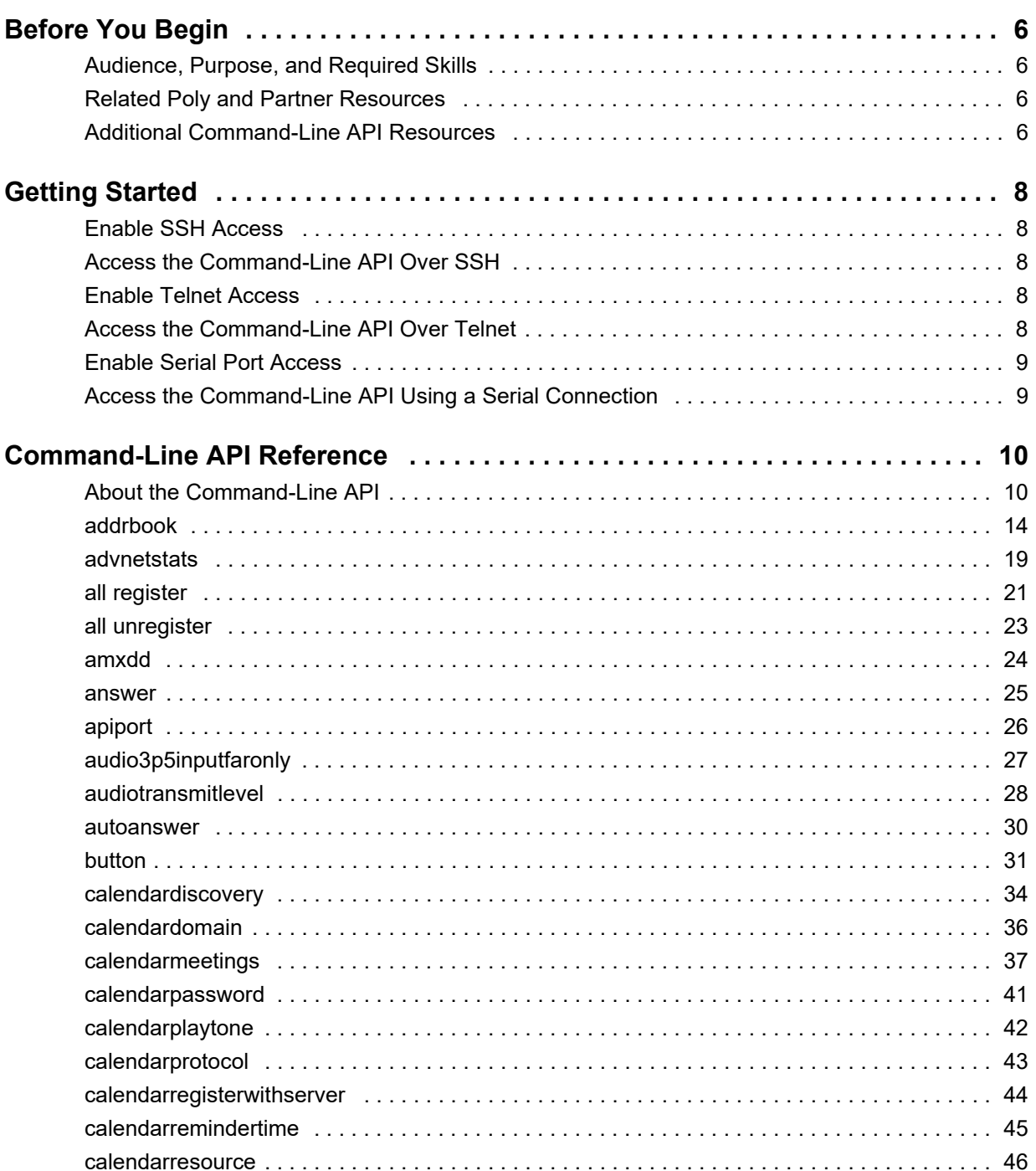

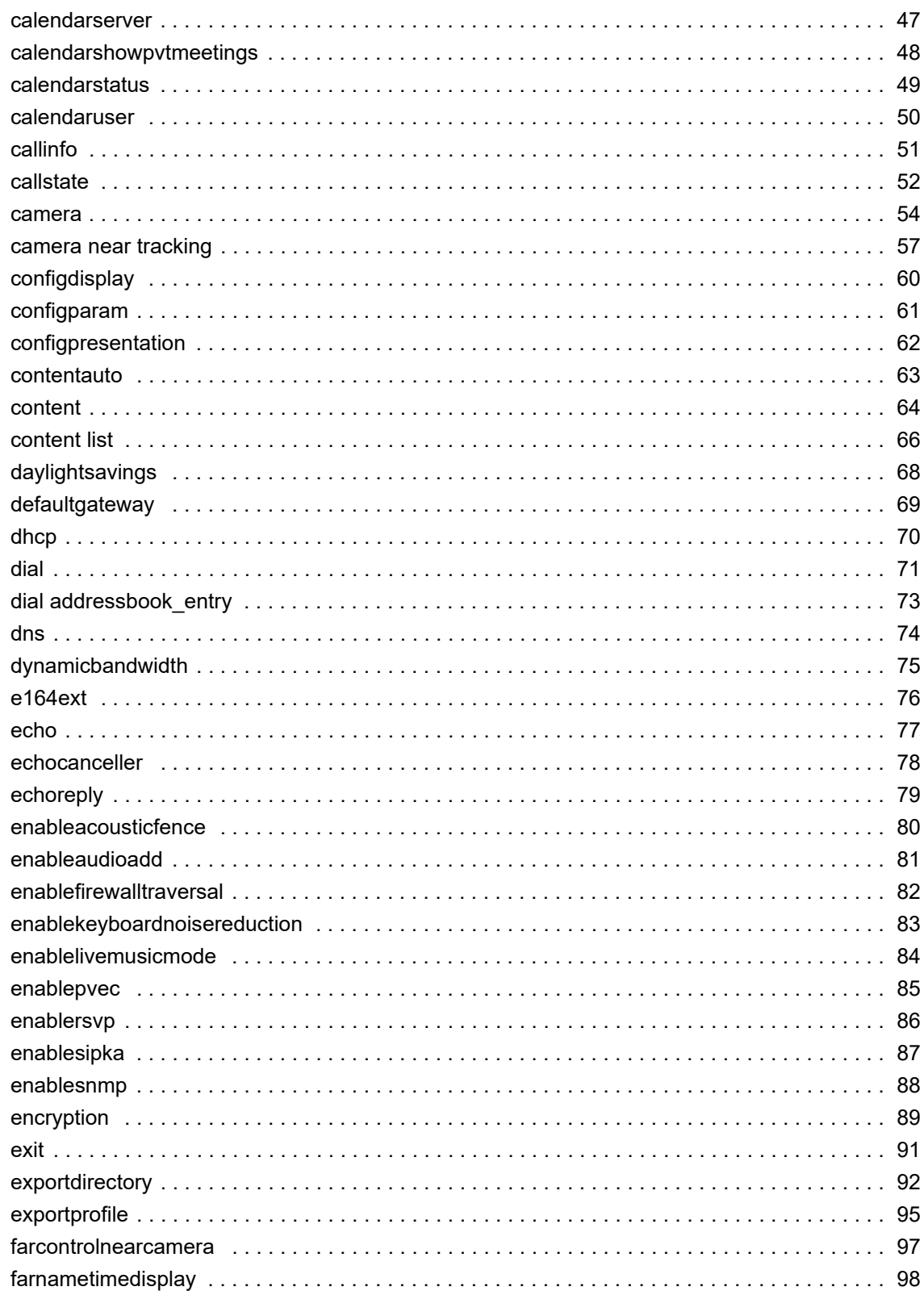

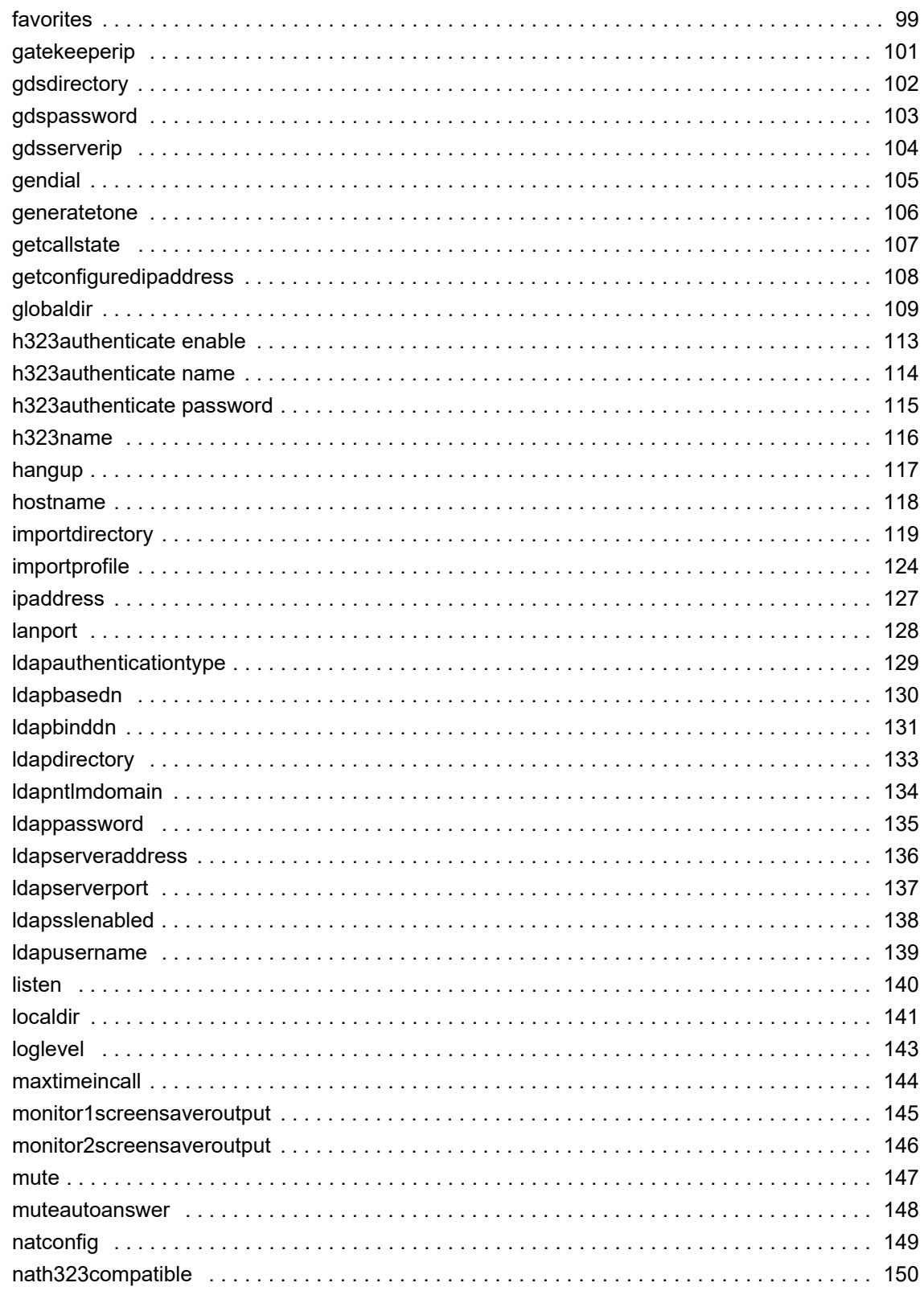

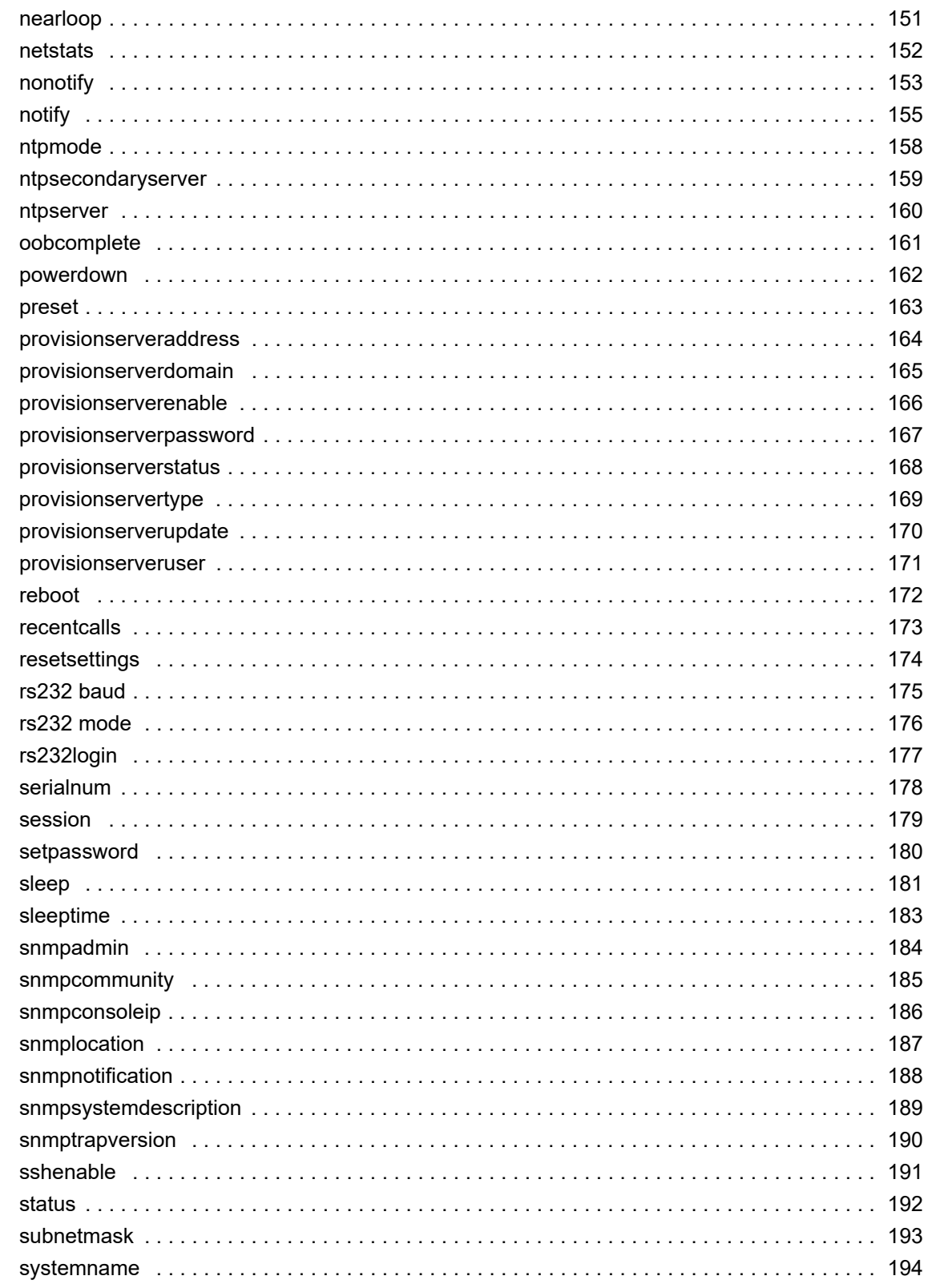

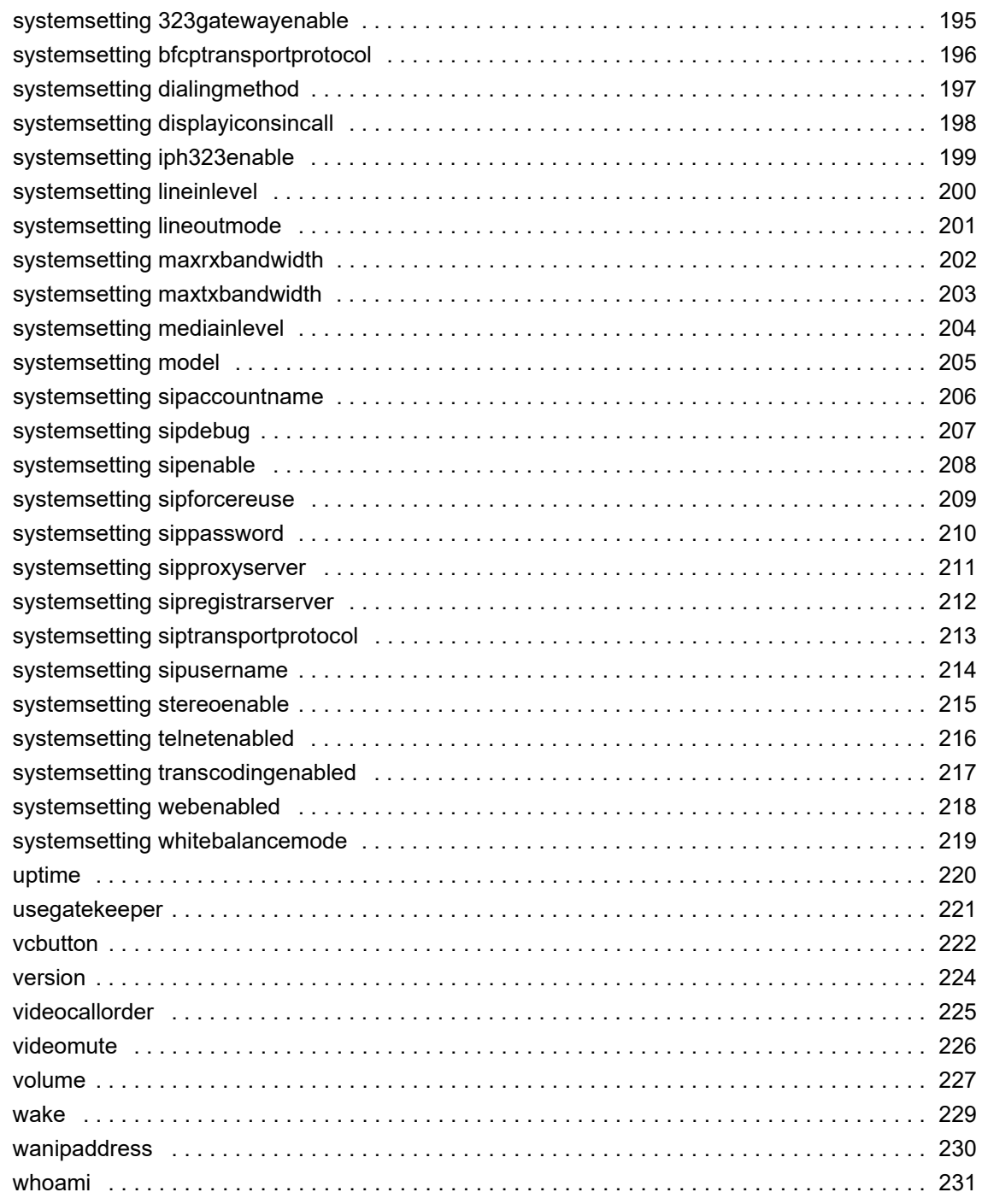

# <span id="page-6-0"></span>**Before You Begin**

This guide helps audio/video (AV) integrators, developers, and administrators use the Poly system command-line API.

# <span id="page-6-1"></span>**Audience, Purpose, and Required Skills**

This guide is written for a technical audience. You must be familiar with the following concepts before beginning:

- Current telecommunications practices, protocols, and principles
- Telecommunication basics, video teleconferencing, and voice or data equipment
- Open SIP networks and VoIP endpoint environments

# <span id="page-6-2"></span>**Related Poly and Partner Resources**

See the following sites for information related to this release.

- **●** The [Poly Online Support Center](https://support.polycom.com/PolycomService/home/home.htm) is the entry point to online product, service, and solution support information including Video Tutorials, Documents & Software, Knowledge Base, Community Discussions, Poly University, and additional services.
- **●** The [Poly Document Library](https://documents.polycom.com/) provides support documentation for active products, services, and solutions. The documentation displays in responsive HTML5 format so that you can easily access and view installation, configuration, or administration content from any online device
- **•** The [Poly Community](https://community.polycom.com/) provides access to the latest developer and support information. Create an account to access Poly support personnel and participate in developer and support forums. You can find the latest information on hardware, software, and partner solutions topics, share ideas, and solve problems with your colleagues
- The [Poly Pa](https://community.polycom.com/)[rtners](https://www.polycom.com/partners.html) are industry leaders who natively integrate the Poly standards-based RealPresence Platform with their customers' current UC infrastructures, making it easy for you to communicate face-to-face with the applications and devices you use every day.
- The [Poly Services](https://www.polycom.com/content/www/en/collaboration-services.html) help your business succeed and get the most out of your investment through the benefits of collaboration.

# <span id="page-6-3"></span>**Additional Command-Line API Resources**

The following resources are available to help you use the command-line API.

# *Contacting Technical Support*

Go to the [Poly Online Support Center](support.polycom.com) to contact technical support.

# *Requesting Feature Enhancements*

Contact your Poly sales engineer to submit a feature request.

# *Video Test Numbers*

See the [Video Test Numbers](https://support.polycom.com/content/support/north-america/usa/en/support/video/video-test-numbers.html) page to test with various Poly systems worldwide.

# <span id="page-8-0"></span>**Getting Started**

The command-line API lets you externally configure and control a G7500 system. You can access the API with the following connections:

- **●** SSH
- **●** Telnet
- **●** Serial

# <span id="page-8-1"></span>**Enable SSH Access**

Use SSH on port 22 if you want encrypted access to the G7500 system command-line API.

- **1** In the web interface, go to **Security > Access**.
- **2** Select the **Enable Legacy API Over SSH** check box if it's cleared.

# <span id="page-8-2"></span>**Access the Command-Line API Over SSH**

You can use your G7500 system local administrator credentials or external authentication to start an SSH session. For information on configuring system accounts, see the system *Administrator Guide* at the [Poly](https://support.polycom.com)  [Online Support Center](https://support.polycom.com)*.*

- **1** Start an SSH session using the system IP address (for example, ssh 10.xxx.xx.xx).
- **2** When prompted, enter the system credentials.

# <span id="page-8-3"></span>**Enable Telnet Access**

Use port 24 or 23 to access the G7500 system command-line API using telnet.

- **1** In the web interface, go to **Security > Access**.
- **2** Select the **Enable Telnet Access** check box.
- **3** Choose an **API Port** for telnet connections: **24** (default) or **23**.

# <span id="page-8-4"></span>**Access the Command-Line API Over Telnet**

From a device connected to the same LAN as your G7500 system, you can access the command-line API using telnet (port 23 or 24 depending on how you've configured the system).

- **1** Start a telnet session using the system IP address and port number configured for the **API Port** setting (for example, telnet 10.xxx.xx.xx 24).
- **2** If prompted, log in with the system's local administrator password.

# <span id="page-9-0"></span>**Enable Serial Port Access**

To use the command-line API with an RS-232 interface, you must connect and configure the control system and G7500 system for serial communication.

- **1** In the system web interface, go to **General Settings > Serial Port** and set **RS-232 Mode** to **Control**.
- **2** Configure a **Baud Rate** (for example, **19200**).
- **3** Configure the same baud rate for your control system.
- **4** For the G7500 system **Login Mode** setting, choose one of the following:
	- **Admin password only**: (Default) Requires the administrator password (if you set one) when the control system connects.
	- **Username/Password**: Requires the user name and administrator password (if you set one) when the control system connects.
	- **None**: The system doesn't require a user name or password when the control system connects.

# <span id="page-9-1"></span>**Access the Command-Line API Using a Serial Connection**

Once you've configured your G7500 system and control system for serial communication, you can start a command-line API session.

- **1** Connect an RS-232 cable from your control system to the system's serial port.
- **2** From the control system, start a serial session using PuTTY or a similar utility.
- **3** If prompted, log in with the system's local administrator password.

# <span id="page-10-0"></span>**Command-Line API Reference**

The G7500 system command-line API is organized in alphabetical order.

**Note:** While every attempt is made to ensure that the expected results of executing API commands are accurate, Poly cannot be responsible for system behaviors and control actions that are not explicitly documented.

# <span id="page-10-1"></span>**About the Command-Line API**

Use the following guidelines to help you understand the command-line API.

# *Definitions*

The following definitions help you read the command-line API reference.

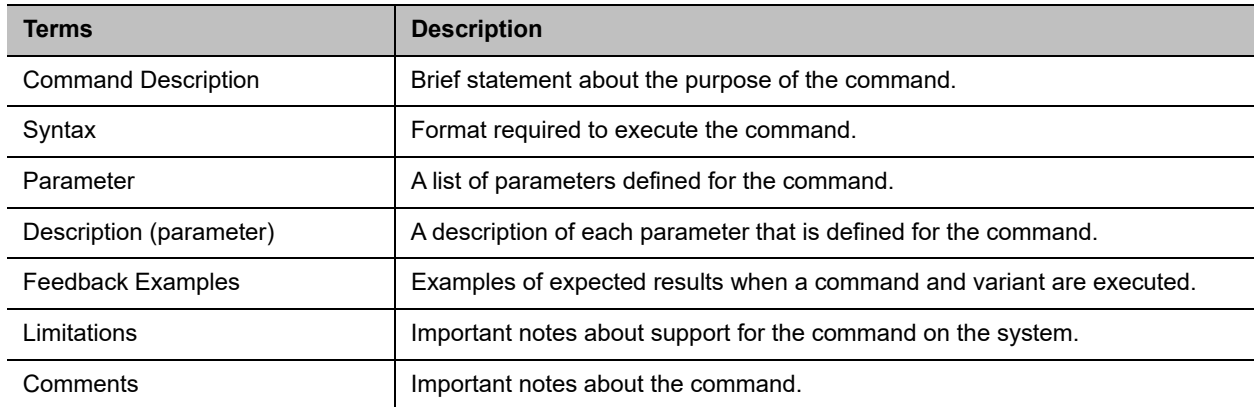

# *Syntax Conventions*

The following conventions are used for the API command descriptions. Commands are case sensitive.

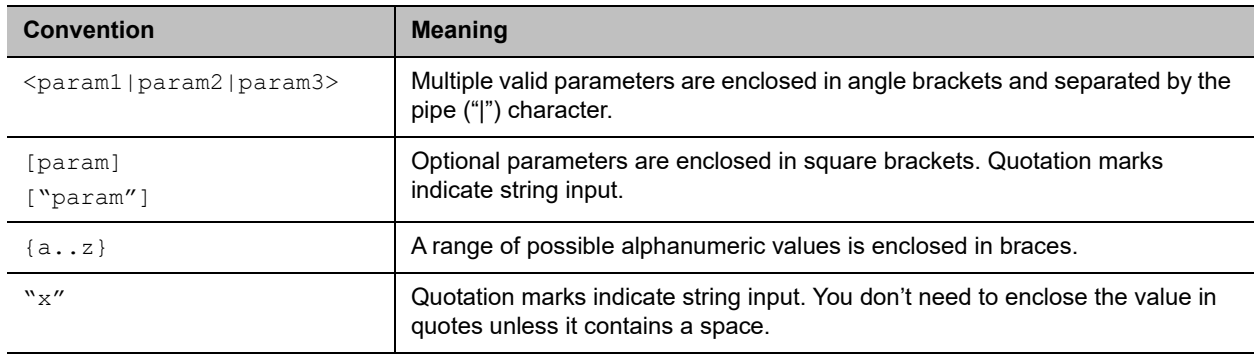

Although the command-line API parser may accept the minimum number of characters in a command that makes it unique, you should always use the full command string.

# *Command Availability*

API command availability depends on the connected equipment, security settings, installed software version, among other factors. If a particular command isn't supported, the command returns feedback such as, "command is not available in current system configuration".

If a setting is configured by a provisioning service, the command may return, "this setting is controlled by a provisioning service and cannot be changed. For more information about provisioned settings, refer to your provisioning service administrator."

Commands that are not listed are not supported by Poly. Commands might change or be removed at any time. Poly discourages integrators from using unpublished commands.

# *Command Response Syntax*

When you send a command, the system returns responses using the syntax described in the following sections, where <CR> indicates a carriage return and <LF> indicates a line feed.

#### **Unregistered for Notifications**

When your system is not registered to receive notifications and you send an API command, a single API acknowledgement is returned.

For example:

camera near 1<CR> API command returns camera near 1<CR><LF> API acknowledgement

In the previous example, the command was sent with a carriage return <CR>.

The API expects a carriage return <CR> and the standard end of line characters carriage return/line feed <CR><LF>. All API responses end in carriage return/line feed <CR><LF>.

#### **Registered for Notifications**

Registering for notifications adds extra line responses. The number of additional lines depends on the specific registration. In the following example, the response shows an API acknowledgement and registration response returned:

camera near 1 <CR> API command returns camera near 1<CR><LF> API acknowledgement notification:vidsourcechange:near:1:Main:people<CR><LF> API registration response

When your system is registered for notifications, always use the API registration response for status.

### *Commands that Restart the System Without a Prompt*

The following API commands restart your system without notification:

- **●** reboot now
- **●** resetsettings

# *Additional Tips*

Refer to the following information when using the command-line API:

- **●** The system does not provide flow control.
- If you lose an API connection (e.g., the system restarts), you must re-establish it.
- The API processes one command at a time.
- **●** Poly does not recommend sending multiple commands simultaneously without a pause or delay between each.
- **●** For commands with a single action and response: A delay of 200 milliseconds between commands is usually sufficient. Examples of these commands include the commands for switching cameras (camera near 1), sending content (vcbutton play), and checking the status of audio mute (mute near get).
- **●** For commands with a single action and more extensive response: The time it takes to receive the response (and in effect the time between commands) may be longer than 200 milliseconds. The response length, which can vary, determines the time required to receive the response. Examples include the commands for retrieving directory information (such as addrbook all) and system session information (such as whoami).
- **●** When developing your application, always allow enough time for a command response before sending another command.
- **●** Poly does not recommend sending commands while a call is being established.
- The API provides feedback status in two ways: registrations or polling.
- **●** Send registration and notification API commands only once. Registrations are written to flash memory and retained when the system restarts.
- Poly recommends putting registrations in the initialization or startup of Crestron and AMX systems.
- **●** Registrations are recommended over polling since they provide status updates without having to query for changes.

Plantronics, Inc. 12

- **●** Never poll for registrations.
- **●** Registrations are specific to the port from which they are registered. If you register for notifications from com port 1, registration will not be sent to com port 2 or telnet port 24.

# <span id="page-14-0"></span>**addrbook**

Returns local directory (address book) entries.

# **Syntax**

#### *Commands for local directory*

```
addrbook all
addrbook batch {0..59}
addrbook batch search "pattern" "count"
addrbook batch define "start no" "stop no"
addrbook letter {a..z}
addrbook range "start no" "stop no"
```
#### *Commands for groups*

```
addrbook names <all|video> [<range_start>] [<range_end>]
addrbook names <all|video> size
addrbook names search "search_pattern" <all|video> 
                     [<range_start>] [<range_end>]
addrbook names search "search_pattern" <all|video size
addrbook group "group_name" [<range_start>] [<range_end>]
addrbook group "group name" size
addrbook address "sys_name" ["sys_label"]
```
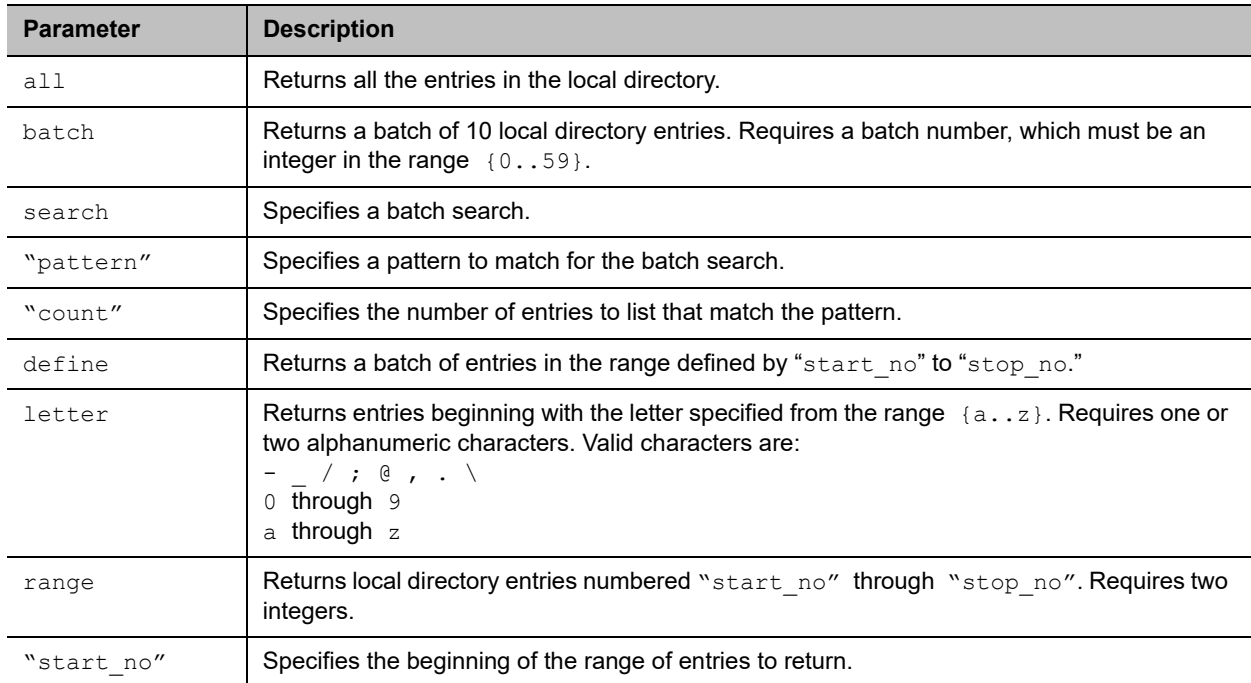

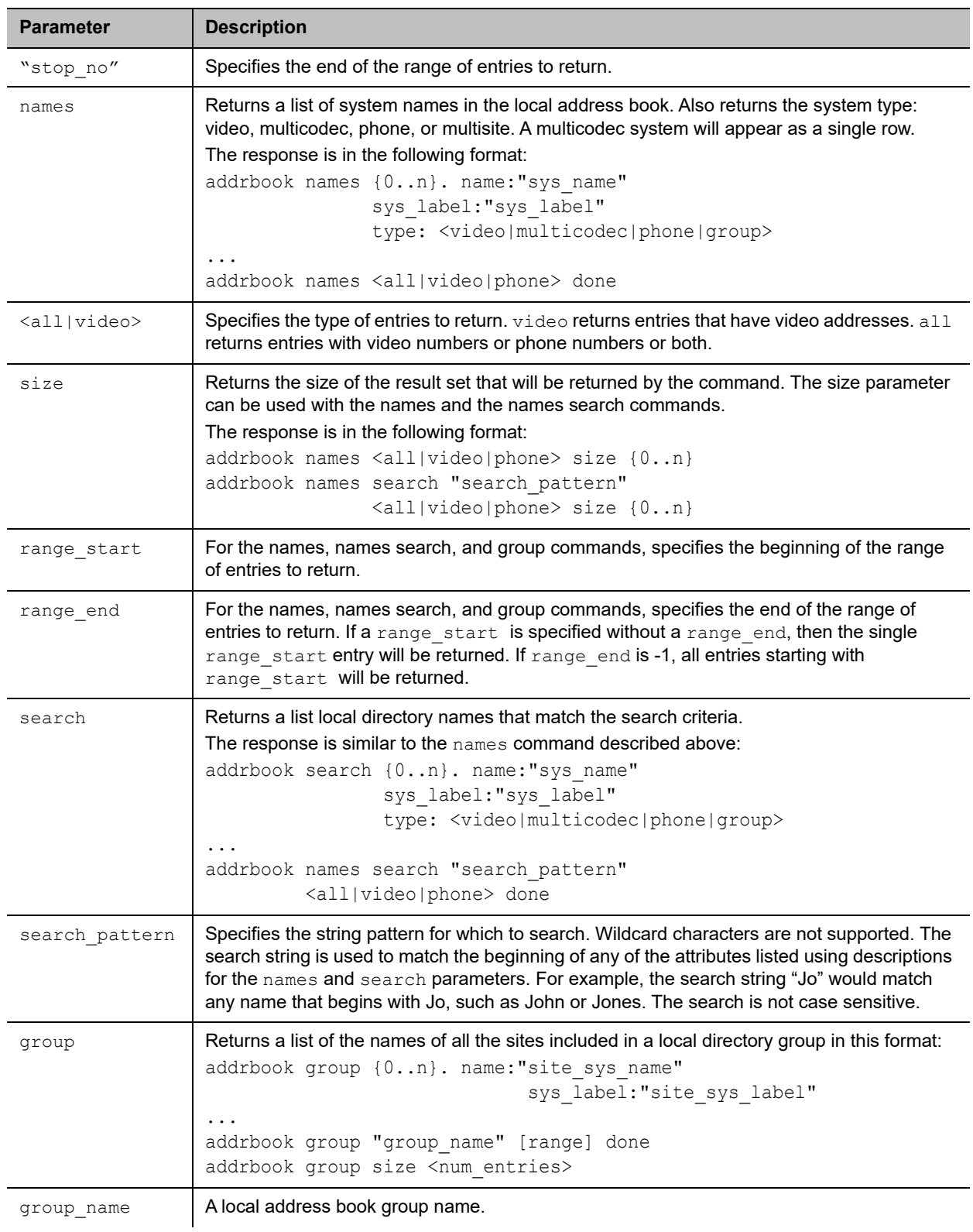

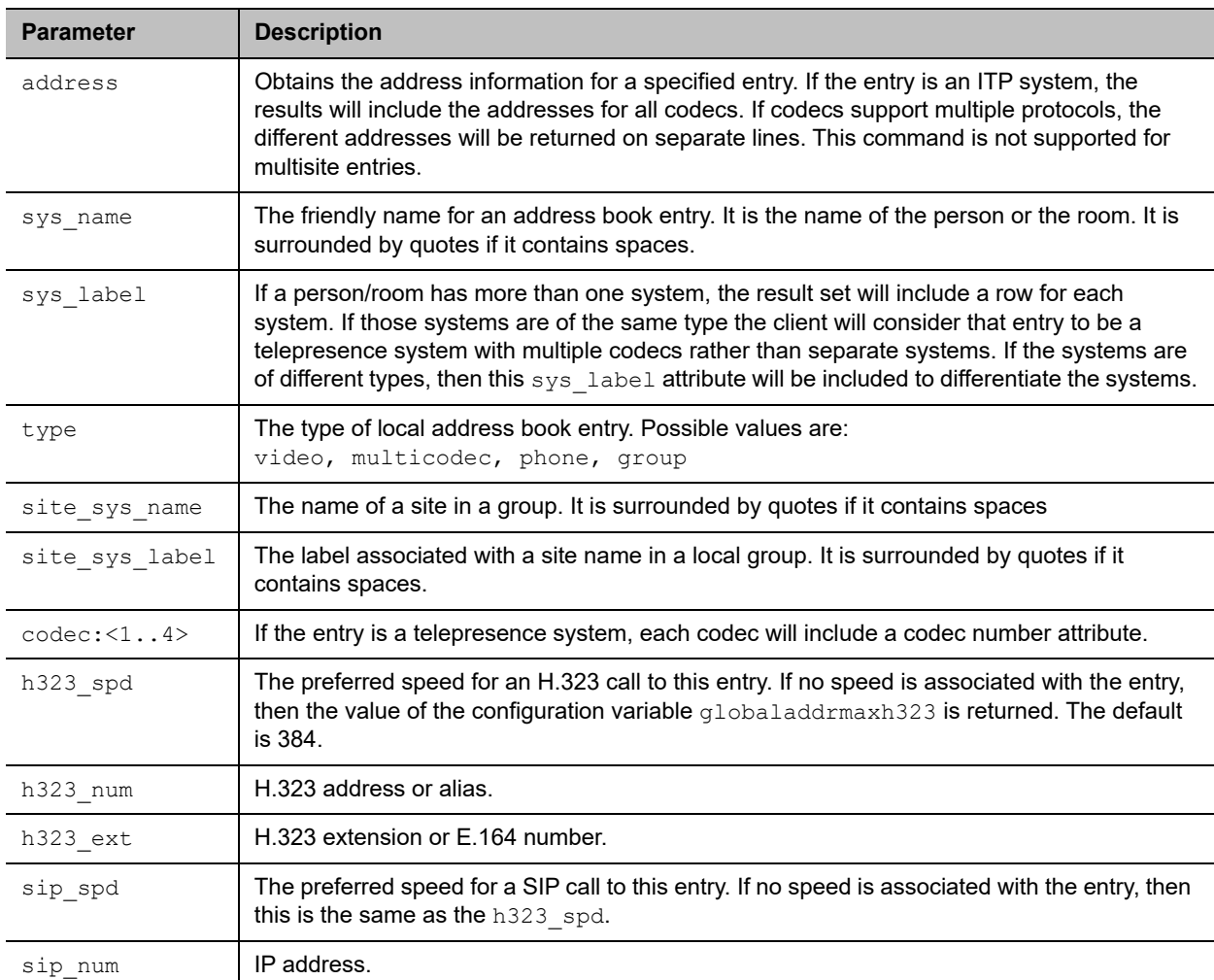

#### **Feedback Examples**

```
● addrbook all
  returns
  addrbook 0. "Polycom Demo 1" h323_spd:384 h323_num:192.168.1.101 
  h323_ext:7878
  addrbook 1. "Polycom Demo 2" sip_spd:384 sip_num:polycomg7500@polycom.com
  addrbook 2. "Polycom Demo 3" phone num:1.512.5121212
  (and so on, until all entries in the local directory are listed, then:)
  addrbook all done
● addrbook batch 0
  returns
  addrbook 0. "Polycom Demo 1" h323_spd:384 h323_num:192.168.1.101 
  h323_ext:7878
  addrbook 1. "Polycom Demo 2" sip_spd:384 sip_num:polycomg7500@polycom.com
  addrbook 2. "Polycom Demo 3" phone_num:1.512.5121212
  (and so on, through the last entry in the batch of 10 directory entries, 
  such as:)
```

```
addrbook 9. "Polycom Demo 20" h323_spd:384 h323_num:192.168.1.120 
  h323_ext:
  addrbook batch 0 done
● addrbook batch define 0 2
  returns
  addrbook 0. "Polycom Demo 1" h323_spd:384 h323_num:192.168.1.101 
  h323_ext:7878
  addrbook 1. "Polycom Demo 2" sip spd:384 sip_num:polycom@polycom.com
  addrbook batch define 0 2 done
● addrbook names all size
  returns
  addrbook names all size 21
● addrbook names all size 21
  returns
  addrbook names all size 21
  addrbook names 0. name:"Eng RPX" sys_label:"" type:multicodec
  addrbook names 1. name:"Doe" sys_label:"" type:video
  addrbook names 2. name:"Gen Group" sys_label:"" type:group
  addrbook names 3. name:"John Doe" sys label:"" type:video
  addrbook names 4. name:"John Doe" sys_label:"" type:video
  addrbook names 5. name:"Lab TPX" sys_label:"" type:video
  addrbook names 6. name:"Minuteman RPX" sys_label:"" type:multicodec
  addrbook names 7. name: "Monday Staff Mtg" sys_label: "" type:group
  addrbook names 8. name:"Polycom Austin Stereo" sys_label:"" type:video
  addrbook names 9. name:"Polycom Austin HD" sys_label:"" type:video
  addrbook names all 0 9 done
● addrbook names all
  returns
  addrbook names 0. name:"Eng RPX" sys_label:"HDX" type:multicodec
  addrbook names 1. name:"Doe" sys_label:"" type:video
  addrbook names 2. name:"Gen Group" sys_label:"" type:group
  addrbook names 3. name:"John Doe" sys_label:"" type:video
  addrbook names 4. name:"John Doe" sys_label:"" type:video
  addrbook names 5. name:"Lab TPX" sys_label:"" type:video
  addrbook names 6. name: "Minuteman RPX" sys label: "" type: multicodec
  addrbook names 7. name: "Monday Staff Mtg" sys label: "" type:group
  addrbook names 8. name:"Polycom Austin Stereo" sys_label:"" type:video
  addrbook names 9. name:"Polycom Austin HD" sys_label:"" type:video
  addrbook names 10. name:"Polycom Austin USA IP" sys_label:"" type:video
  addrbook names 11. name: "Polycom Japan" sys label: "" type:video
  addrbook names 12. name:"Scott CMAD IP" sys_label:"" type:video
  addrbook names 13. name:"Scott Phone" sys_label:"" type:phone
  addrbook names 14. name:"Scott PVX" sys_label:"" type:video
  addrbook names 15. name:"Scott Quasar 19" sys_label:"" type:video
  addrbook names 16. name: "SQA " sys label: "" type:video
  addrbook names 17. name:"John Doe" sys label:"" type:video
  addrbook names 18. name: "Test System 1^{\overline{u}} sys_label:"" type: video
  addrbook names 19. name: "Test System 2A" sys label: "" type:video
  addrbook names 20. name:"Test System 2B" sys_label:"" type:video
  addrbook names all done
```

```
● addrbook names search "p" all
  returns
  addrbook search 0. name:"Polycom Austin HD" sys_label:"" type:video
  addrbook search 1. name:"Polycom Austin Stereo" sys_label:"" type:video
  addrbook search 2. name:"Polycom Austin USA IP" sys_label:"" type:video
  addrbook search 3. name: "Polycom Japan" sys label: "" type:video
  addrbook search 4. name:"Scott Phone" sys_label:"" type:phone
  addrbook search 5. name:"Scott Group Series" sys_label:"" type:video
  addrbook search search p all done
● addrbook names search "p" all 0 2
  returns
  addrbook search 0. name:"Polycom Austin HD" sys_label:"" type:video
  addrbook search 1. name:"Polycom Austin Stereo" sys_label:"" type:video
  addrbook search 2. name:"Polycom Austin USA IP" sys_label:"" type:video
  addrbook search search p all 0 2 done
● addrbook group "Monday Staff Mtg"
  returns
  addrbook group 0. name:"Eng RPX" sys_label:"HDX"
  addrbook group 1. name: "John Doe" sys label: ""
  addrbook group 2. name:"John Doe" sys_label:""
  addrbook group 3. name:"TPW" sys_label:"HDX"
  addrbook group "Monday Staff Mtg" done
● addrbook address "John Doe"
  return
  addrbook address 0. name:"John Doe" sys_label:"" codec:1 
                      h323 spd:384 h323 num:172.25.137.101 h323 ext:
  addrbook address name:"John Doe" sys_label:"" done
```
#### **Limitations**

None

#### **Comments**

This command is deprecated. Poly recommends using localdir instead.

#### <span id="page-19-0"></span>**advnetstats**

Gets advanced network statistics for a call connection.

#### **Syntax**

advnetstats [{0..n}]

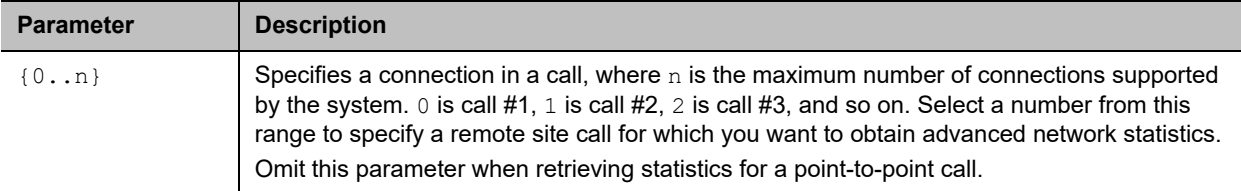

#### **Feedback Examples**

#### **●** advnetstats 0 returns call:0 tar:96 K rar:96 K tvr:224 K rvr:416 K tvru:219 K rvru:154 K tvfr:29 rvfr:26 vfe:0 tapl:0 rapl:0 taj:6 ms raj:5 ms tvpl:0 rvpl:0 tvj:6 ms rvj:11 ms dc:Disabled rsid:Sams RP700 ccaps:9 tcr:0 rcr:128 K tcru:0 rcru:128k tcfr:0 rcfr:64 K tcpl:0 rcpl:0

where:

```
tar = transmit audio rate
rar = receive audio rate
tvr = transmit video rate
rvr = receive video rate
tvru = transmit video rate used
rvru = receive video rate used
tvfr = transmit video frame rate
rvfr = receive video frame rate
vfe = video FEC errors
tapl = transmit audio packet loss (H.323 calls only) 
tlsdp = transmit LSD protocol (H.320 calls only) 
rapl = receive audio packet loss (H.323 calls only) 
rlsdp = receive LSD protocol (H.320 calls only) 
taj = transmit audio jitter (H.323 calls only) 
tlsdr = transmit LSD rate (H.320 calls only) 
raj = receive audio jitter (H.323 calls only) 
rlsd = receive LSD rate (H.320 calls only) 
tvpl = transmit video packet loss (H.323 calls only)
tmlpp = transmit MLP protocol (H.320 calls only) 
rvpl = receive video packet loss (H.323 calls only) 
rmlpp = receive MLP protocol (H.320 calls only) 
tvj = transmit video jitter (H.323 calls only) 
tmlpr = transmit MLP rate (H.320 calls only) 
rvj = receive video jitter (H.323 calls only)
rmlpr = receive MLP rate (H.320 calls only)
```

```
dc = encryption information
rsid = remote system id
ccaps = content capability, where possible responses include "E" 
(enterprise dual streams), "N" (none), and "P" (content over the people 
stream)
tcr = transmit content rate
rcr = receive content rate
tcru = transmit content rate used
rcru = receive content rate used
tcfr = transmit content frame rate
rcfr = receive content frame rate
tcpl = transmit content packet loss
rcpl = receive content packet loss
```
#### **Limitations**

None

#### **Comments**

None

#### **See Also**

To return network statistics for a call, use the [nearloop command.](#page-151-0)

# <span id="page-21-0"></span>**all register**

Registers for most commonly-used user registration events.

#### **Syntax**

all register

#### **Additional Restrictions**

None

#### **Feedback Examples**

```
● all register
  returns
  callstate registered
  camera registered
  linestate registered
  mute registered
  preset registered
  vcbutton registered
  volume registered
```
#### **Comments**

Registers changes to any of the following types of parameters:

- **●** Current near- or far-site source
- **●** State of privacy
- **●** Current volume level
- **●** Active camera presets
- **●** Call status
- **●** IP connection to codec
- **●** System information

This command is useful when two control systems are used simultaneously, such as the web and API commands. The system maintains the registration changes through restarts.

To register for events not included in this feedback, refer to the specific registration command.

This is a one-time registration command that is retained in flash memory. Sending the command a second time results in the following feedback response:

**●** info: event/notification already active:callstate info: event/notification already active:camera info: event/notification already active:linestate info: event/notification already active:mute

info: event/notification already active:preset info: event/notification already active:vcbutton info: event/notification already active:volume

The all register command does not return local camera movements if the camera is moved using the remote control.

Use the [notify command](#page-155-0) for camera notifications.

#### **Limitations**

# <span id="page-23-0"></span>**all unregister**

Simultaneously unregisters all registered user feedback so that the API no longer reports changes to the parameters.

#### **Syntax**

all unregister

# **Additional Restrictions**

None

#### **Feedback Examples**

**●** all unregister returns callstate unregistered camera unregistered linestate unregistered mute unregistered preset unregistered vcbutton unregistered volume unregistered

#### **Limitations**

None

#### **Comments**

The following types of parameters are unregistered:

- **●** Current near-site or far-site source
- **●** State of privacy
- **●** Current volume level
- **●** Active camera presets
- **●** Status of point-to-point or multipoint calls
- **●** IP connection to codec
- **●** System information

# <span id="page-24-0"></span>**amxdd**

Gets or sets the AMX Device Discovery beacon.

### **Syntax**

amxdd get amxdd <on|off>

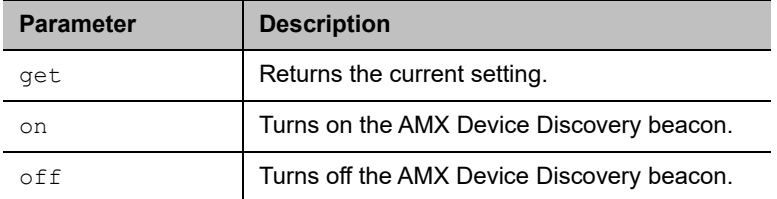

### **Feedback Examples**

- **●** amxdd get returns amxdd off
- **●** amxdd on returns amxdd on

### **Limitations**

None

### **Comments**

The default setting for this signal is  $\circ$  f f.

#### <span id="page-25-0"></span>**answer**

Answers incoming video calls.

### **Syntax**

answer <video>

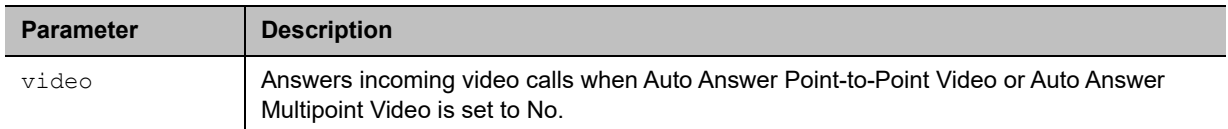

#### **Feedback Examples**

- **●** answer video returns answer incoming video call failed
- **●** answer video returns answer incoming video call passed

#### **Limitations**

None

#### **Comments**

# <span id="page-26-0"></span>**apiport**

Gets or sets the command-line API telnet port.

# **Syntax**

apiport get apiport <23|24>

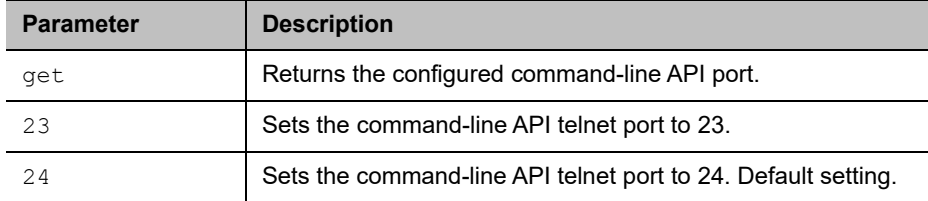

# **Feedback Examples**

- **●** apiport get returns apiport 24
- **●** apiport 23 returns apiport 23

### **Limitations**

None

### **Comments**

After sending the command to change the port, you must exit the current session and reconnect on the new port.

# <span id="page-27-0"></span>**audio3p5inputfaronly**

Gets or sets the preference for 3.5mm audio input from the system's 3.5mm audio port.

### **Syntax**

audio3p5inputfaronly <get|enable|disable>

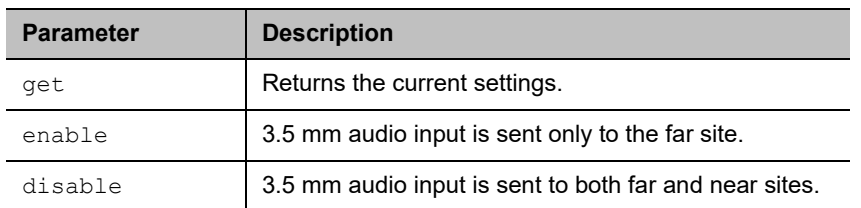

#### **Feedback Examples**

- **●** audio3p5inputfaronly get returns audio3p5inputfaronly enable
- **●** audio3p5inputfaronly disable returns audio3p5inputfaronly disable

### **Limitations**

None

#### **Comments**

# <span id="page-28-0"></span>**audiotransmitlevel**

Sets or gets the audio volume transmitted to the far site. Also register for notifications of audio transmit level changes.

#### **Syntax**

```
audiotransmitlevel <get|up|down|register|unregister>
audiotransmitlevel set \{-6..18\}
```
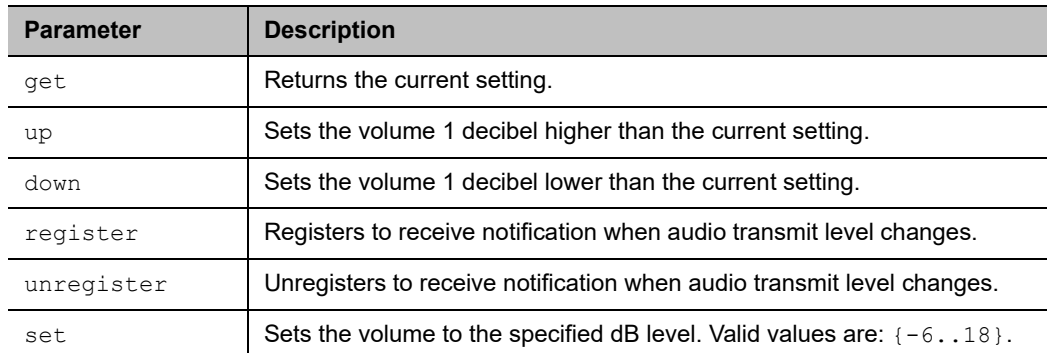

#### **Feedback Examples**

- **●** audiotransmitlevel set 2 returns audiotransmitlevel 2
- **●** audiotransmitlevel get returns audiotransmitlevel 2
- **●** audiotransmitlevel up returns audiotransmitlevel 3
- **●** audiotransmitlevel down returns audiotransmitlevel 2
- **●** audiotransmitlevel register returns audiotransmitlevel registered
- **●** audiotransmitlevel unregister returns audiotransmitlevel unregistered

# **Limitations**

### **Comments**

#### <span id="page-30-0"></span>**autoanswer**

Sets how the system handles incoming point-to-point calls.

#### **Syntax**

autoanswer <get|yes|no|donotdisturb>

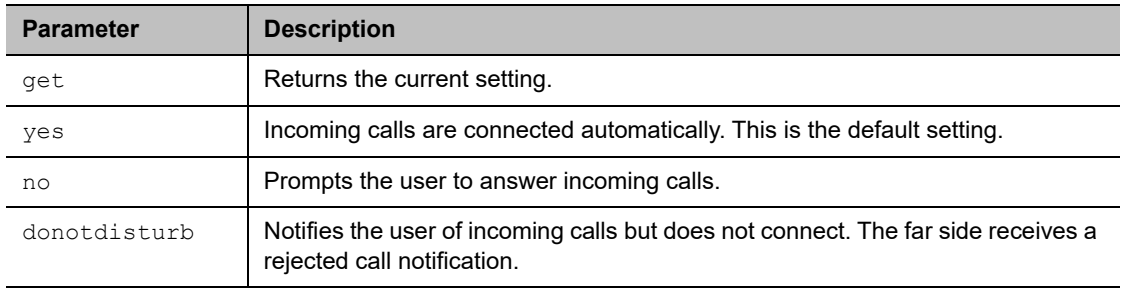

#### **Feedback Examples**

- **●** autoanswer yes returns autoanswer yes
- **●** autoanswer no returns autoanswer no
- **●** autoanswer get returns autoanswer no
- **●** autoanswer donotdisturb returns autoanswer donotdisturb

#### **Limitations**

None

#### **Comments**

If autoanswer is set to no or donotdisturb, you must rely on API session notifications to answer inbound calls.

# <span id="page-31-0"></span>**button**

Simulates remote control buttons. Some commands may not be available with your conferencing provider.

# **Syntax**

Parameters available in Poly Video Mode only:

button <call|hangup>

button <keyboard|mute>

Parameters available for all conferencing applications:

```
button <#|*|0|1|2|3|4|5|6|7|8|9|.>
button <down|left|right|up|select>
button <back|menu>
button <mute|volume+|volume->
button <delete|period>
```
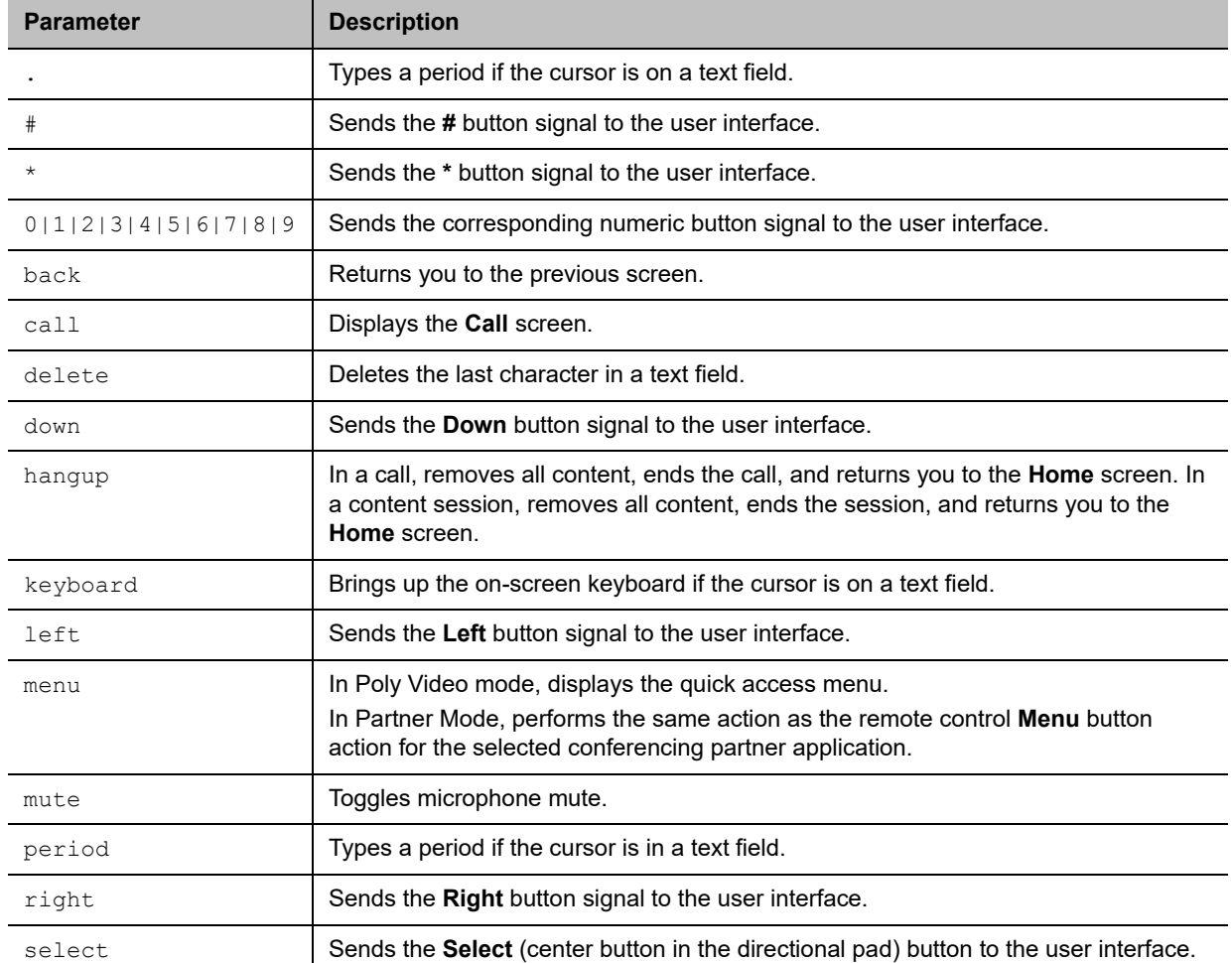

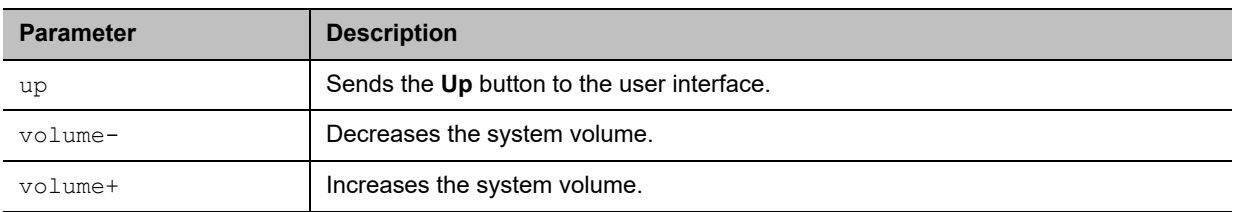

#### **Feedback Examples**

- **●** button hangup returns button hangup
- **●** button up

sends the up command to the user interface and returns

button up

The command checks for invalid input and reports the button responses as they're processed. The system returns one of three status values when you issue a command for multiple buttons:

- **●** succeeded All buttons are valid.
- failed All input is invalid and none of the commands perform a valid action.
- **●** completed Some commands are invalid, and the responses specify each command as valid or invalid.

#### For example:

- **●** button camera right center select
	- returns

```
button camera
button right
error: button center not a recognized command
button select
button completed
```
Long button command sequences complete before the system executes a second command. Feedback for button sequences that include multiple buttons show only the first button name.

#### **Limitations**

None

#### **Comments**

You can combine several parameters in the same command in any order.

Use the camera command for camera control. Don't use the following commands for camera control:

- **●** button left
- **●** button right

Plantronics, Inc. 32

- **●** button down
- **●** button up

## <span id="page-34-0"></span>**calendardiscovery**

Gets the Microsoft Exchange Server address based on the associated email address or registered SIP server address configured for the system.

#### **Syntax**

```
calendardiscovery get
calendardiscovery emaildomain
calendardiscovery sipdomain
```
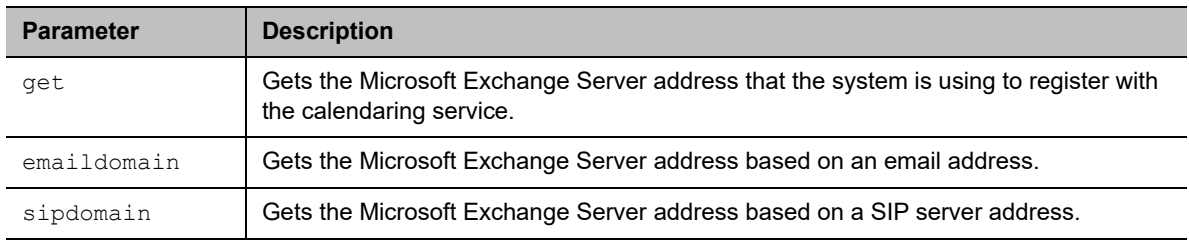

#### **Feedback Examples**

- **●** calendardiscovery sipdomain get returns
	- calendardiscovery 192.168.44.168
- **●** calendardiscovery emaildomain get returns calendardiscovery mail.exchangeserver.local.com
- **●** calendardiscovery get returns calendardiscovery not available (if not configured or not found)
- **●** calendardiscovery emaildomain get returns

calendardiscovery not available (if not configured or not found)

- **●** calendardiscovery get returns error: command needs more parameters to execute successfully
- **●** calendardiscovery returns error: command needs more parameters to execute successfully

#### **Limitations**

### **Comments**
# **calendardomain**

Gets or sets the domain used by the calendaring service to log in to the Microsoft Exchange Server.

### **Syntax**

```
calendardomain get
calendardomain set "domain"
```
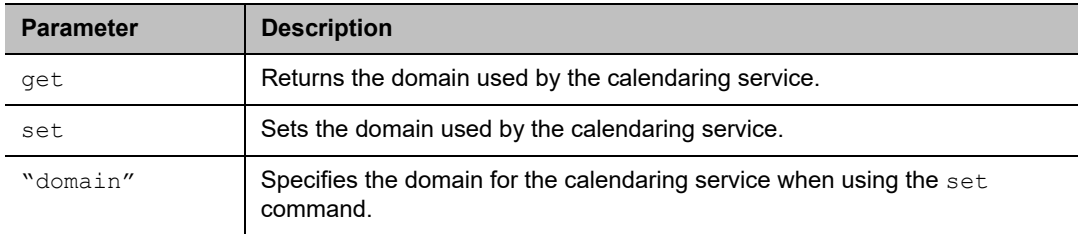

#### **Feedback Examples**

- **●** calendardomain get returns calendardomain smithfield
- **●** calendardomain set fairview returns calendardomain fairview

### **Limitations**

None

#### **Comments**

# **calendarmeetings**

Retrieves scheduled meetings within a provided time or for a meeting ID.

### **Syntax**

```
calendarmeetings list "starttime" ["endtime"]
calendarmeetings info "meetingid"
```
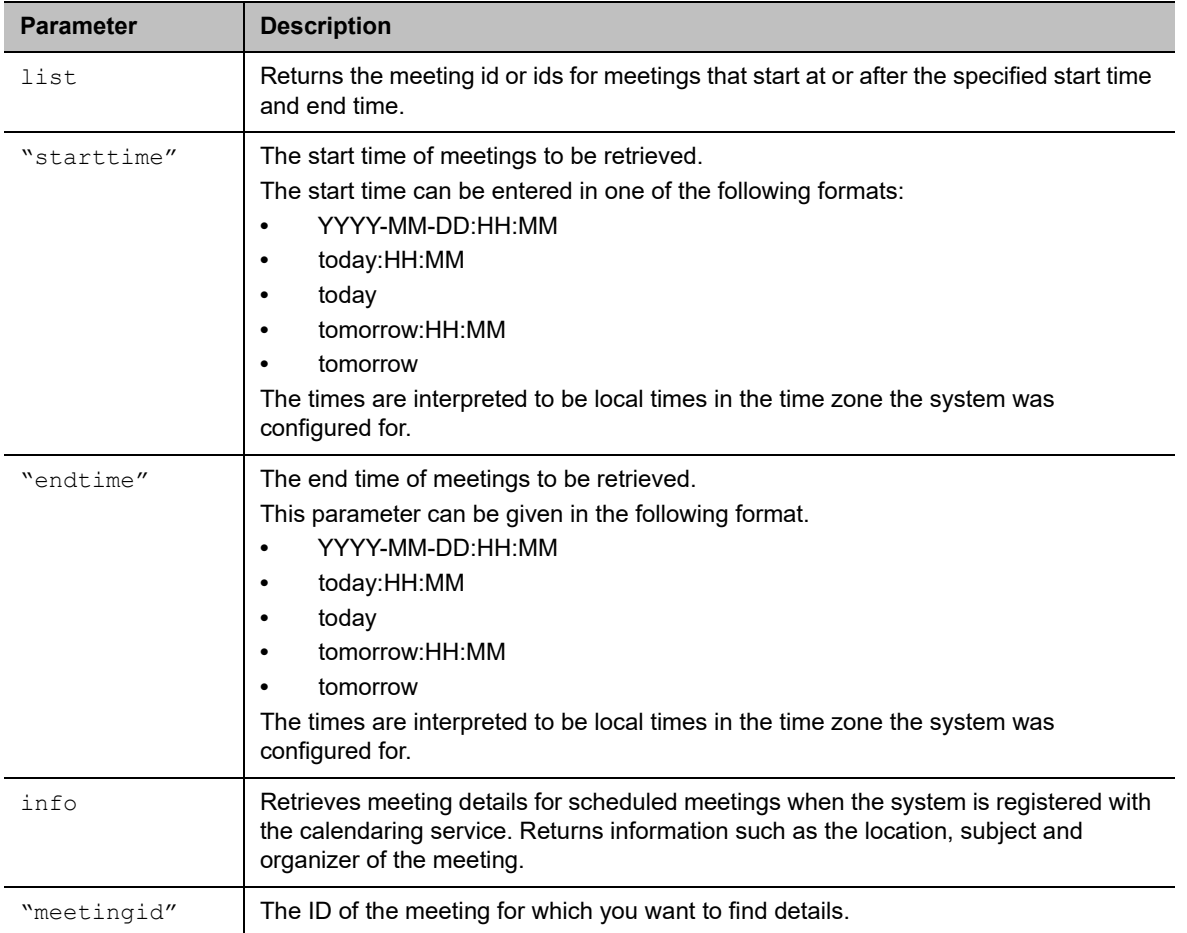

### **Feedback Examples**

**●** calendarmeetings list tomorrow returns

```
calendarmeetings list begin 
meeting|AAAaAEFsZXguTWFjRG9uYWxkQHBvbHljb20uY29tAVEACIjMne2/ndgARgAAAADr9
GlhsSjWEZBcAAKzMphJBwA4wicbtr3UEZArAKAk09LtAAACZpKWAADe7hJleQIOS7j2mzRJxk
LKAAADI/F8BAAA|2010-03-30:08:30|2010-03-30:09:00|Discuss Budget
meeting|AAAaAEFsZXguTWFjRG9uYWxkQHBvbHljb20uY29tAVEACIjMne2/ndgARgAAAADr9
GlhsSjWEZBcAAKzMphJBwA4wicbtr3UEZArAKAk09LtAAACZpKWAADe7hJleQIOS7j2mzRJxk
```
LKAAAA/9PhAAAQ|2010-03-30:09:00|2010-03-30:09:30|Program Review meeting|AAAaAEFsZXguTWFjRG9uYWxkQHBvbHljb20uY29tAVEACIjMne2/ndgARgAAAADr9 GlhsSjWEZBcAAKzMphJBwA4wicbtr3UEZArAKAk09LtAAACZpKWAABZ29fOU0S5Q6xzZ1lzDD NnAABFQAQ3AAAQ|2010-03-30:10:00|2010-03-30:11:00|Customer Care Commitment Meeting calendarmeetings list end

**●** calendarmeetings list 2010-03-30:08:00 2010-04-01:17:00 returns

```
calendarmeetings list begin
```
meeting|AAAaAEFsZXguTWFjRG9uYWxkQHBvbHljb20uY29tAVEACIjMne2/ndgARgAAAADr9 GlhsSjWEZBcAAKzMphJBwA4wicbtr3UEZArAKAk09LtAAACZpKWAADe7hJleQIOS7j2mzRJxk LKAAADI/G8AAAQ|2010-03-30:08:30|2010-03-30:09:00|Bug Scrub

meeting|AAAaAEFsZXguTWFjRG9uYWxkQHBvbHljb20uY29tAVEACIjMne2/ndgARgAAAADr9 GlhsSjWEZBcAAKzMphJBwA4wicbtr3UEZArAKAk09LtAAACZpKWAABZ29fOU0S5Q6xzZ1lzDD NnAABFQARCAAAQ|2010-03-30:11:30|2010-03-30:12:30|groupseries/IP7000/Confe rence Coordination

meeting|AAAaAEFsZXguTWFjRG9uYWxkQHBvbHljb20uY29tAVEACIjMne2/ndgARgAAAADr9 GlhsSjWEZBcAAKzMphJBwA4wicbtr3UEZArAKAk09LtAAACZpKWAABZ29fOU0S5Q6xzZ1lzDD NnAABFQAQ3AAAQ|2010-04-01:16:30|2010-04-01:17:00|Customer Care Commitment Meeting

calendarmeetings list end

**●** calendarmeetings info

AAAaAEFsZXguTWFjRG9uYWxkQHBvbHljb20uY29tAVEACIjMne2/ndgARgAAAADr9GlhsSjWE ZBcAAKzMphJBwA4wicbtr3UEZArAKAk09LtAAACZpKWAADe7hJleQIOS7j2mzRJxkLKAAADI/ G8AAAQ

```
returns
```
calendarmeetings info start id|AAAaAEFsZXguTWFjRG9uYWxkQHBvbHljb20uY29tAVEACIjMne2/ndgARgAAAADr9GlhsS jWEZBcAAKzMphJBwA4wicbtr3UEZArAKAk09LtAAACZpKWAADe7hJleQIOS7j2mzRJxkLKAAA DI/G8AAAQ 2010-03-30:08:30|2010-03-30:09:00|dialable|public

organizer|Russell Bell

location|Russell's Meeting Room - IP Video Number: 123456 (if registered to corp GK); 888-123-4567/978-123-4567 with passcode: #760900 subject|Bug Scrub dialingnumber|video|733397@vsgwstdma01.r13.vsg.local2|sip dialingnumber|video|733397|h323 dialingnumber|audio|48527 meetingpassword|none attendee|Russell Bell

```
attendee|Rebecca Sharp
calendarmeetings info end
```

```
● calendarmeetings info 
  AAAaAEFsZXguTWFjRG9uYWxkQHBvbHljb20uY29tAVEACIjMn4AUcVgARgAAAADr9GlhsSjWE
  ZBcAAKzMphJBwA4wicbtr3UEZArAKAk09LtAAACZpKWAADe7hJleQIOS7j2mzRJxkLKAAAA30
  GwAAAQ
  returns
  calendarmeetings info start
```

```
id|AAAaAEFsZXguTWFjRG9uYWxkQHBvbHljb20uY29tAVEACIjMn4AUcVgARgAAAADr9GlhsS
jWEZBcAAKzMphJBwA4wicbtr3UEZArAKAk09LtAAACZpKWAADe7hJleQIOS7j2mzRJxkLKAAA
A30GwAAAQ
2010-04-01:10:30|2010-04-01:11:00|nondialable|private
organizer|Rebecca Sharp
```

```
location|Red River conference room
subject|Escalations Review
attendee|Roslin Adam
attendee|Conference.Main
attendee|Claudia Nevarez
calendarmeetings info end
```
### **Limitations**

None

#### **Comments**

If the meeting's end time is more than 31 days from the meeting's start time, the response is shortened to starttime+31days, and meetings that start in that time span are returned.

If an API client is logged in with user-level credentials and if the system is configured to hide private meeting information on the web interface, the API hides the information from the API client and shows the subject of the meeting as "Private Meeting", for example:

```
calendarmeetings list begin
meeting|AAAaAEFsZXguTWFjRG9uYWxkQHBvbHljb20uY29tAVEACIjMn4AUcVgARgAAAADr9GlhsS
jWEZBcAAKzMphJBwA4wicbtr3UEZArAKAk09LtAAACZpKWAADe7hJleQIOS7j2mzRJxkLKAAAA30Gw
AAAQ|2009-09-25:08:30|2009-09-25:09:15|private meeting
calendarmeetings list end
```
If a system is configured to provide private meeting information on the web interface, the API provides the same information to the API client, for example:

```
calendarmeetings list begin
meeting|AAAZAGV4Y2H1C2VYMDFACJEZLNZZZY5SB2NHBDIARGAAAAAAKQKC8WW3CUWGCPM+AP66WQ
CASOLXUYMOMEKYBQJJ1Z0MBWASDQANHQAASOLXUYMOMEKYBQJJ1Z0MBWASDQASVGAA|2009-09-25:0
8:30|2009-09-25:09:15| Demo
calendarmeetings list end
```
If the API client is logged in with admin-level credentials, the API provides private meeting information to the API client, regardless of the configuration for displaying private meeting information, for example:

calendarmeetings list begin meeting|AAAZAGV4Y2H1C2VYMDFACJEZLNZZZY5SB2NHBDIARGAAAAAAKQKC8WW3CUWGCPM+AP66WQ CASOLXUYMOMEKYBQJJ1Z0MBWASDQANHQAASOLXUYMOMEKYBQJJ1Z0MBWASDQASVGAA|2009-09-25:0 8:30|2009-09-25:09:15|Release plan

```
meeting|AAAZAGV4Y2H1C2VYMDFACJEZLNZZZY5SB2NHBDIARGAAAAAAKQKC8WW3CUWGCPM+AP66WQ
CASOLXUYMOMEKYBQJJ1Z0MBWASDQANHQAASOLXUYMOMEKYBQJJ1Z0MBWASDQASVGAA|2009-09-23:1
1:00|2009-09-23:11:45|Product roadmap for 2010
calendarmeetings list end
```
The calendaring service must be registered with Microsoft Exchange Server for the calendarmeetings command to work successfully. If the calendar credentials are invalid, the server address is not valid, or the configured user credentials don't have access permissions to the resource mailbox calendar, the service will fail to register.

This command has multiline output.

The following characters in the meeting subject will not be displayed:

- **●** | (vertical bar)
- **●** CR (carriage return)
- **●** LF (line feed)

### **See Also**

To enable or disable the calendaring service, use the [calendarregisterwithserver command.](#page-44-0)

To configure the Microsoft Exchange Server address that is used by this service, use the [calendarserver](#page-47-0) [command.](#page-47-0)

# **calendarpassword**

Sets the password used by the calendaring service to log in to the Microsoft Exchange Server.

### **Syntax**

calendarpassword "password"

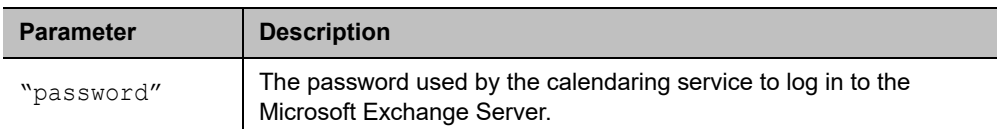

### **Feedback Examples**

**●** calendarpassword Dsca1end@r returns calendarpassword Dsca1end@r

### **Limitations**

None

### **Comments**

The password is case-sensitive and can contain a maximum of 15 characters. Use strong passwords that combine uppercase and lowercase letters, numbers, and symbols.

# <span id="page-42-0"></span>**calendarplaytone**

Gets or sets the reminder alert tone that plays with the meeting reminder when the system is registered with the calendaring service.

#### **Syntax**

calendarplaytone get calendarplaytone <yes|no>

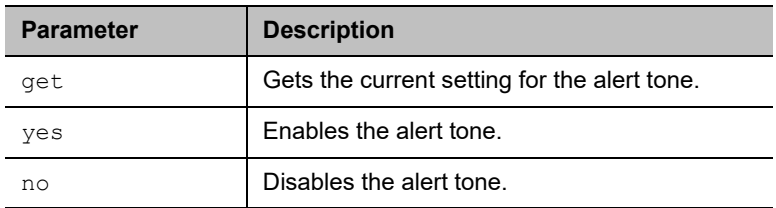

### **Feedback Examples**

- **●** calendarplaytone get returns calendarplaytone yes
- **●** calendarplaytone yes returns
	- calendarplaytone yes
- **●** calendarplaytone no returns calendarplaytone no

### **Limitations**

None

#### **Comments**

# **calendarprotocol**

Gets or sets the protocol to use when connecting to the calendaring service.

### **Syntax**

calendarprotocol <get|auto|tls>

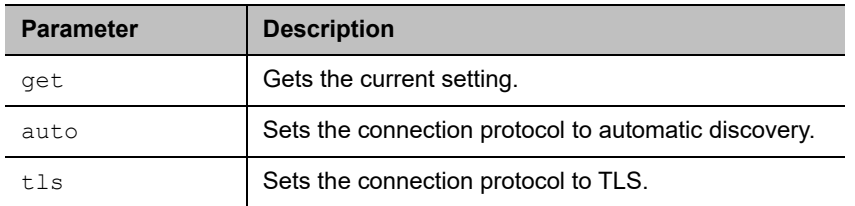

### **Feedback Examples**

- **●** calendarprotocol get returns calendarprotocol tls
- **●** calendarprotocol auto returns calendarprotocol auto

### **Limitations**

None

### **Comments**

# <span id="page-44-0"></span>**calendarregisterwithserver**

Enables or disables the calendaring service.

### **Syntax**

calendarregisterwithserver get calendarregisterwithserver <yes|no>

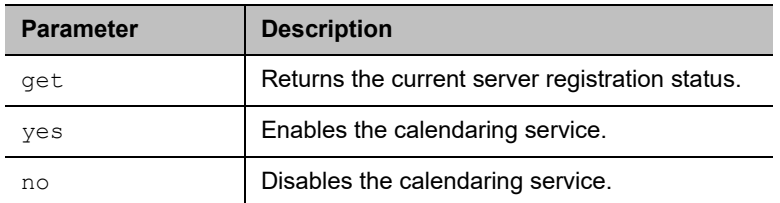

#### **Feedback Examples**

- **●** calendarregisterwithserver get returns
	- calendarregisterwithserver no
- **●** calendarregisterwithserver yes returns calendarregisterwithserver yes
- **●** calendarregisterwithserver no returns calendarregisterwithserver no

### **Limitations**

None

#### **Comments**

To configure the Microsoft Exchange Server address used by the calendaring service, use the [calendarserver command.](#page-47-0)

# **calendarremindertime**

Gets or sets the meeting reminder time when the system is registered with the calendaring service.

### **Syntax**

calendarremindertime <get|1|5|10|15|30|none>

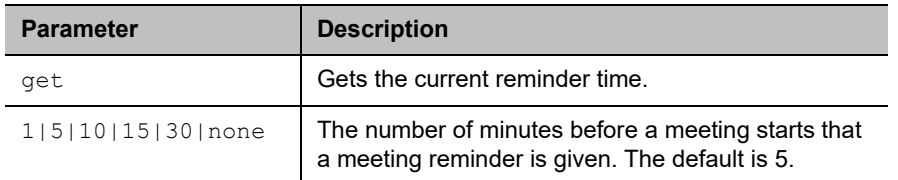

#### **Feedback Examples**

- **●** calendarremindertime get returns calendarremindertime 5
- **●** calendarremindertime 15 returns calendarremindertime 15
- **●** calendarremindertime none returns calendarremindertime none

### **Limitations**

None

#### **Comments**

None

#### **See Also**

Use the [notify command](#page-155-0) to register for meeting reminders. See also [calendarplaytone command](#page-42-0).

# **calendarresource**

Gets or sets the resource (i.e., account) monitored for calendar events.

# **Syntax**

calendarresource get calendarresource "resource"

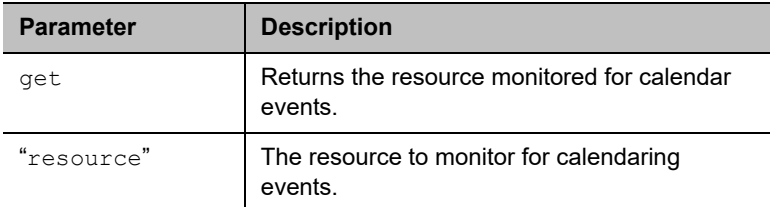

### **Feedback Examples**

- **●** calendarresource get returns calendarresource radam@abcde.com
- **●** calendarresource jmcnulty@abcde.com returns calendarresource jmcnulty@abcde.com

# **Limitations**

None

#### **Comments**

A resource can be a user or resource account. A resource account is assigned to a meeting room.

### **See Also**

Use the [calendarregisterwithserver command](#page-44-0) to enable or disable the calendaring service. See the [calendarserver command](#page-47-0) to configure the Microsoft Exchange Server address used by the calendaring service.

# <span id="page-47-0"></span>**calendarserver**

Gets or sets the Microsoft Exchange Server used by the calendaring service.

### **Syntax**

```
calendarserver get
calendarserver "server"
```
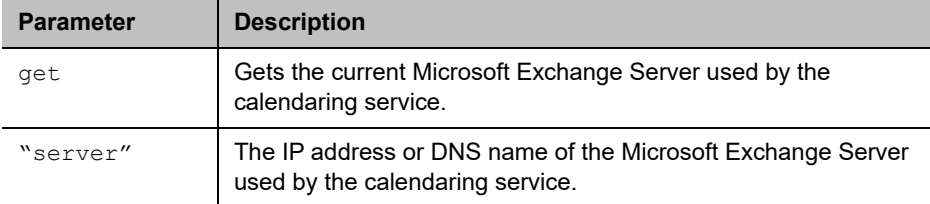

### **Feedback Examples**

- **●** calendarserver get returns calendarserver 192.168.44.168
- **●** calendarserver 192.168.23.221 returns calendarserver 192.168.23.221
- **●** calendarserver get returns calendarserver mail.exchangeserver.local.com
- **●** calendarserver mail2.exchserver.local.com returns calendarserver mail2.exchserver.local.com

### **Limitations**

None

#### **Comments**

None

#### **See Also**

Use the [calendarregisterwithserver command](#page-44-0) to enable or disable the calendaring service.

# **calendarshowpvtmeetings**

Enables or disables the display of private meetings in the calendar when the system is registered with the calendaring service.

#### **Syntax**

```
calendarshowpvtmeetings get
calendarshowpvtmeetings <yes|no>
```
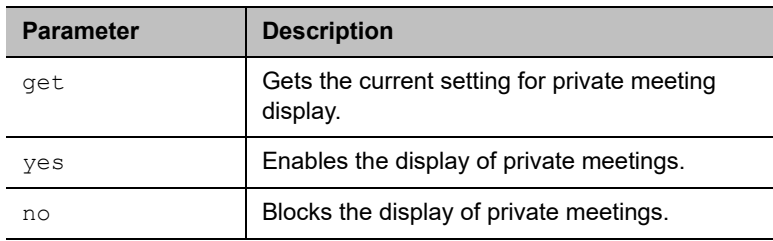

### **Feedback Examples**

- **●** calendarshowpvtmeetings get returns calendarshowpvtmeetings no
- **●** calendarshowpvtmeetings yes returns calendarshowpvtmeetings yes
- **●** calendarshowpvtmeetings no returns calendarshowpvtmeetings no

### **Limitations**

None

#### **Comments**

# **calendarstatus**

Returns the status of the Microsoft Exchange Server connection.

# **Syntax**

calendarstatus get

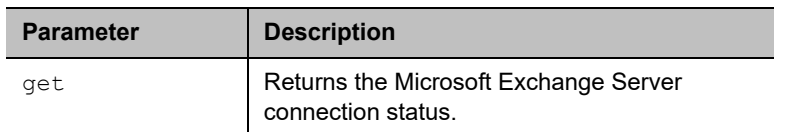

### **Feedback Examples**

- **●** calendarstatus get returns calendarstatus established
- **●** calendarstatus get returns calendarstatus unavailable

### **Limitations**

None

#### **Comments**

None

#### **See Also**

Use the [calendarregisterwithserver command](#page-44-0) to enable or disable the calendaring service.

# **calendaruser**

Gets or sets the user name the calendaring service uses to log in to the Microsoft Exchange Server.

# **Syntax**

```
calendaruser get
calendaruser "username"
```
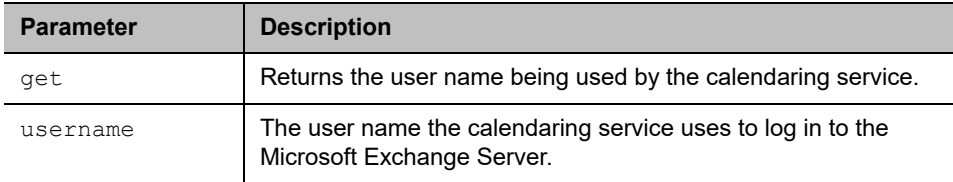

### **Feedback Examples**

**●** calendaruser get returns calendaruser jpolycom

### **Limitations**

None

### **Comments**

None

### **See Also**

See the [calendarserver command](#page-47-0) to configure the Microsoft Exchange Server address used by this service.

# **callinfo**

Returns information about the current call.

### **Syntax**

```
callinfo all
callinfo callid "callid"
```
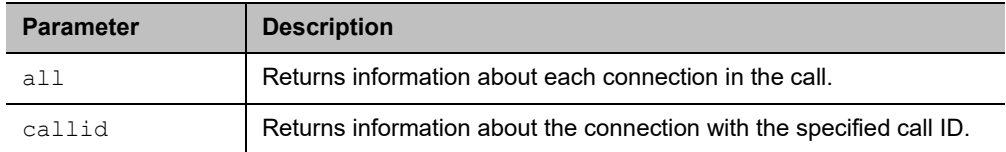

### **Feedback Examples**

- **●** callinfo callid 36 returns callinfo:36:192.168.1.102:256:connected:muted:outgoing:videocall
- **●** callinfo all returns system is not in a call when no call is currently connected

### **Limitations**

None

# **Comments**

The callid information is returned using the following format:

```
callinfo:<callid>:<far site name>:<far site number>:<speed>:
<connection status>:<mute status>:<call direction>:<call type>
```
# **callstate**

Sets or gets the call state notification for call state events.

### **Syntax**

callstate <get|register|unregister>

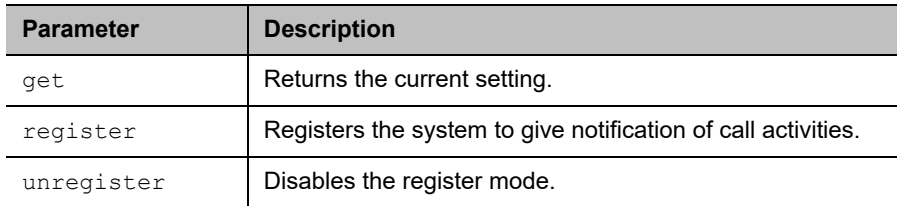

#### **Feedback Examples**

- **●** callstate register returns callstate registered
- **●** callstate unregister returns callstate unregistered
- **●** callstate get returns callstate unregistered

After registering, the following callstate (cs:) data is returned when connecting an IP call:

```
cs: call[34] chan[0] dialstr[192.168.1.103] state[ALLOCATED]
cs: call[34] chan[0] dialstr[192.168.1.103] state[RINGING]
cs: call[34] chan[0] dialstr[192.168.1.103] state[COMPLETE]
active: call[34] speed [384]
```
After registering, the following response occurs when disconnecting an IP call:

```
cleared: call[34]
dialstr[IP:192.168.1.103 NAME:Polycom Demo]
ended: call[34]
```
#### **Limitations**

None

#### **Comments**

# **See Also**

You can also use the [notify command](#page-155-0) and the [nonotify command](#page-153-0) for notifications.

#### **camera**

Sets or gets the near- or far-site camera settings.

### **Syntax**

```
camera near {1..4}
camera far {1..4}
camera <near|far> move <left|right|up|down|zoom+|zoom-|stop>
camera <near|far> source
camera <near|far> stop
camera near <getposition|setposition "x" "y" "z">
camera near tracking statistics
camera near tracking <get|on|off>
camerainvert near <get|on|off>
```
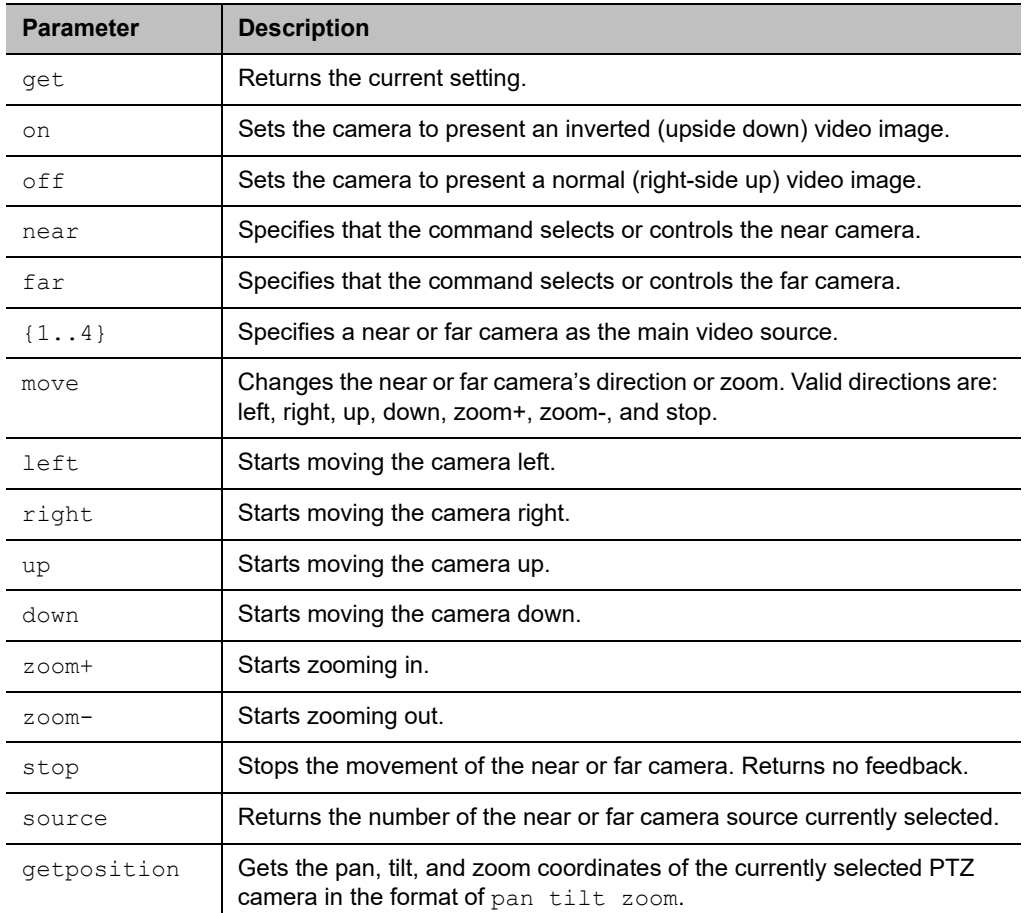

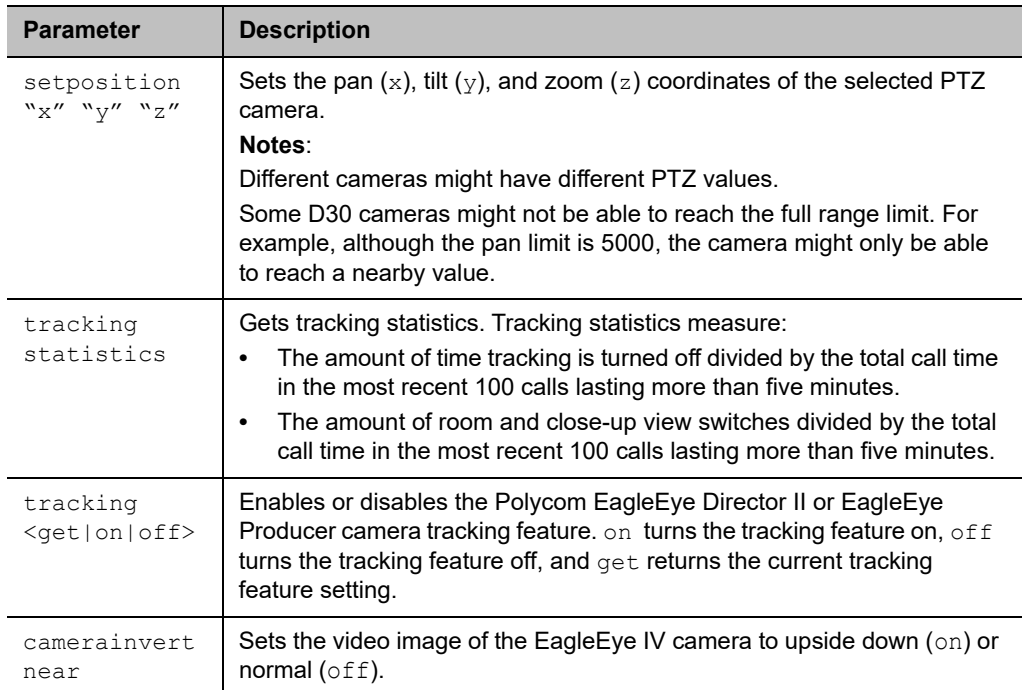

#### **Feedback Examples**

- **●** camera far 2 specifies camera 2 at the far-site and returns camera far 2
- **●** camera far move left causes the far-site camera to start panning to the left and returns event: camera far move left
- **●** camera near move zoom+ causes the near-site camera to zoom in and returns event: camera near move zoom+
- **●** camera near tracking off returns camera near tracking off
- **●** camera near tracking on returns
	- camera near tracking on
- **●** camera near setposition 100 100 219 returns camera near setposition 100 100 219
- **●** camera near getposition returns camera near getposition 100 99 218
- **●** camerainvert near get returns camerainvert near off
- **●** camerainvert near on returns camerainvert near on
- **●** camerainvert near off returns camerainvert near off

#### **Limitations**

None.

### **Comments**

The camera commands function only when the system is in a wake state. If necessary, use the wake command prior to using the camera commands.

If the camera near {1..4} API command is used for an input configured as content, the command becomes a toggle. You must send the command once to send the content source and a second time to stop the content source.

After using a camera command to move a Polycom EagleEye Producer or Polycom EagleEye Director II camera, you must use the  $\text{camera}$   $\langle \text{near} | \text{far} \rangle$  stop command to update the camera position.

# **camera near tracking**

Enables or disables camera tracking for a Polycom EagleEye Director II or EagleEye Producer camera.

The camera near tracking get command returns the following value: GroupFrame.

### **Syntax**

```
camera near tracking <get|on|off>
cameratracking near calibrate <get|on|off>
cameratracking near framing <get|wide|medium|tight>
cameratracking near mode <get|off|group|speaker|groupwithtransition>
cameratracking near participant <get|on|off>
cameratracking near pip <get|on|off>
cameratracking near speed <get|slow|normal|fast>
cameratracking near wake <get|on|off>
```
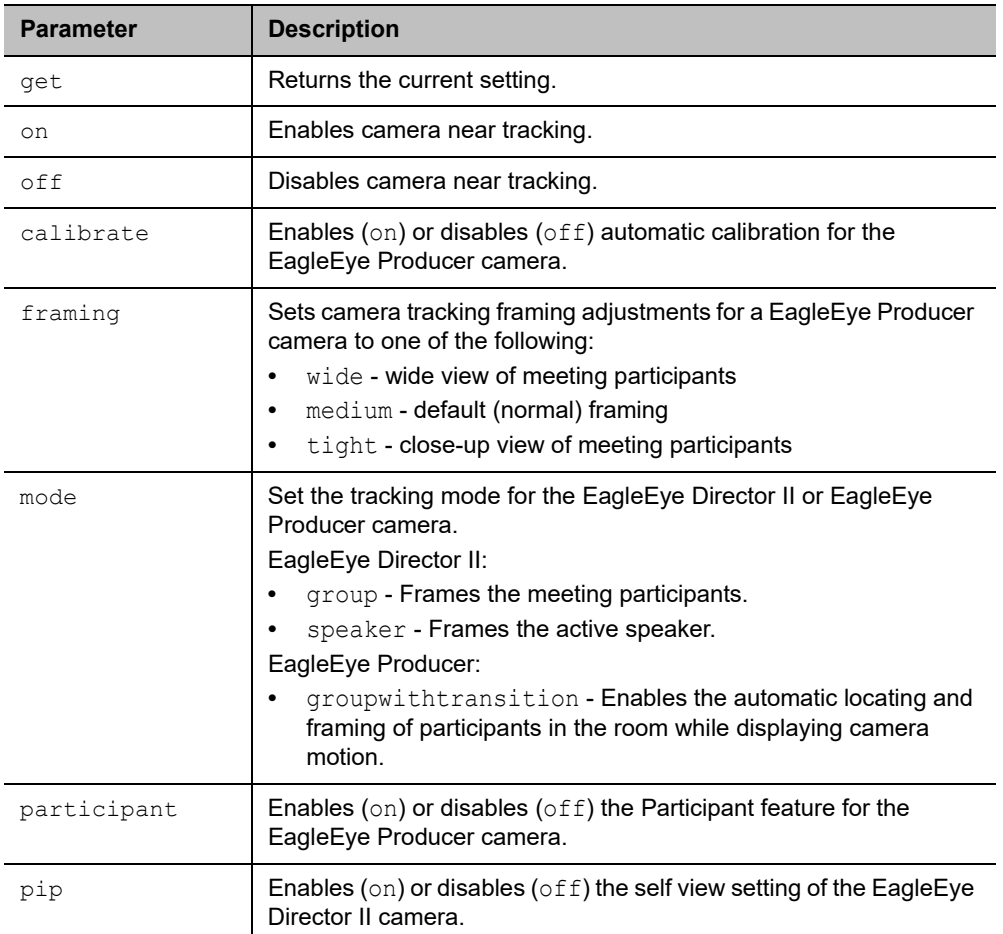

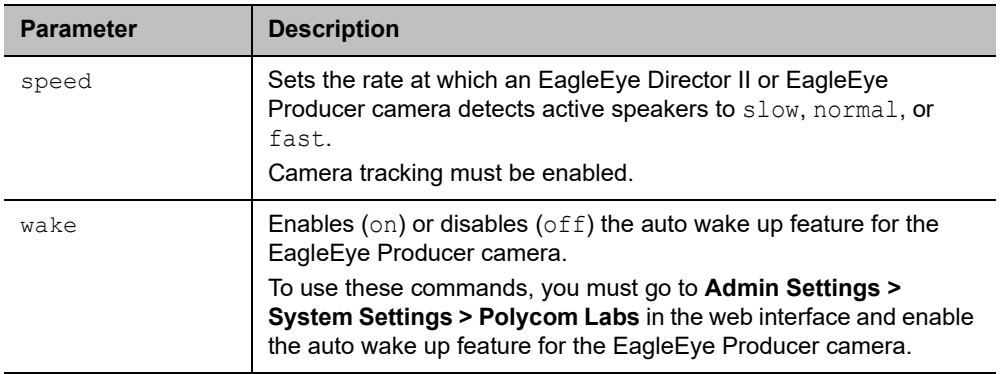

#### **Feedback Examples**

- **●** camera near tracking get returns camera near tracking GroupFrame
- **●** camera tracking get returns error: There is no tracking camera
- **●** camera near tracking off returns camera near tracking off
- **●** camera near tracking on returns camera near tracking on
- **●** cameratracking near calibrate get returns cameratracking near calibrate on
- **●** cameratracking near framing get returns cameratracking near framing medium
- **●** ccameraautohanguptimer off
- returns cameraautohanguptimer off
- **●** cameraautohanguptimer 30 returns cameraautohanguptimer 30
- **●** cameratracking near mode get returns cameratracking near mode group
- **●** cameratracking near participant get returns cameratracking near participant on
- **●** cameratracking near participant off returns cameratracking near participant off

**●** cameratracking near pip get returns cameratracking near pip on

### **Limitations**

None

### **Comments**

# **configdisplay**

Gets or sets the resolution and refresh rate for Monitor 1 or Monitor 2.

### **Syntax**

```
configdisplay [<monitor1|monitor2>] get
configdisplay monitor1 
<auto|50hz1920x1080p|60hz1920x1080p|25hz3840x2160p|30hz3840x2160p|50hz3840x2160p|60hz3
840x2160p>
configdisplay monitor2 <off|auto|50hz1920x1080p|60hz1920x1080p>
```
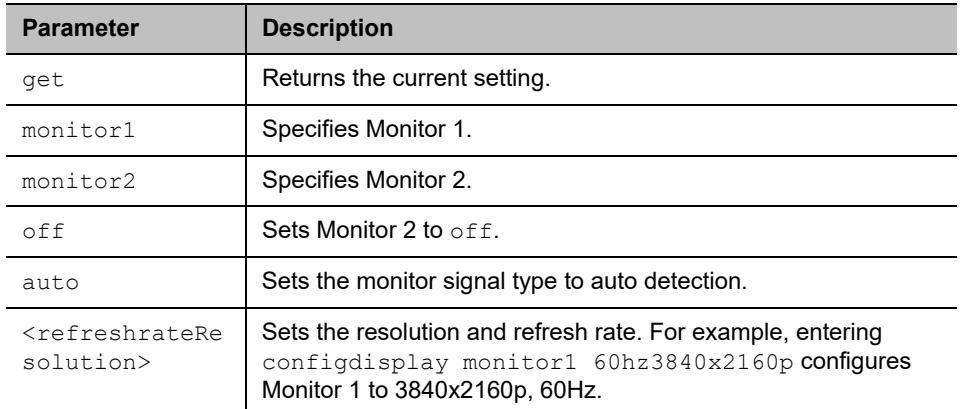

#### **Feedback Examples**

- **●** configdisplay get returns configdisplay monitor1 1920x1080p 60Hz, monitor2 1920x1080p 60Hz
- **●** configdisplay monitor1 30hz1920x1080p returns configdisplay monitor1 1920x1080p 30Hz
- **●** configdisplay monitor2 get returns
	- configdisplay monitor2 1920x1080p 60Hz
- **●** configdisplay monitor2 off returns configdisplay monitor2 off

### **Limitations**

None

#### **Comments**

# **configparam**

Gets or sets the video quality setting for the specified video input for motion or sharpness.

### **Syntax**

```
configparam <"parameter"> get
configparam <"parameter"> set <"value">
```
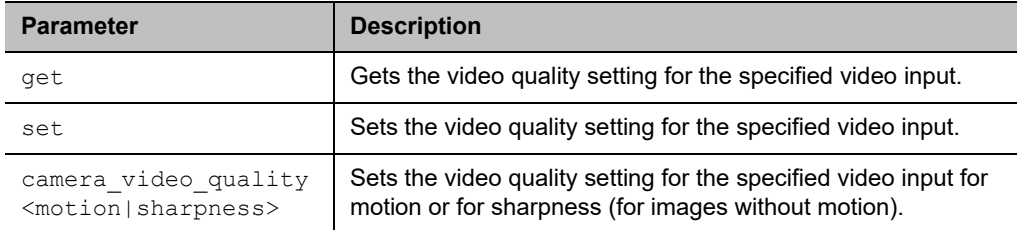

### **Feedback Examples**

- **●** configparam camera\_video\_quality 1 set motion returns camera1\_video\_quality motion
- **●** configparam camera\_video\_quality 1 get returns camera1\_video\_quality sharpness

### **Limitations**

None

#### **Comments**

# **configpresentation**

Gets or sets the dual display settings, including self view and content.

### **Syntax**

```
configpresentation [<self-view>|<content>] get
configpresentation self-view <corner|full-screen>
configpresentation content <single|dual>
```
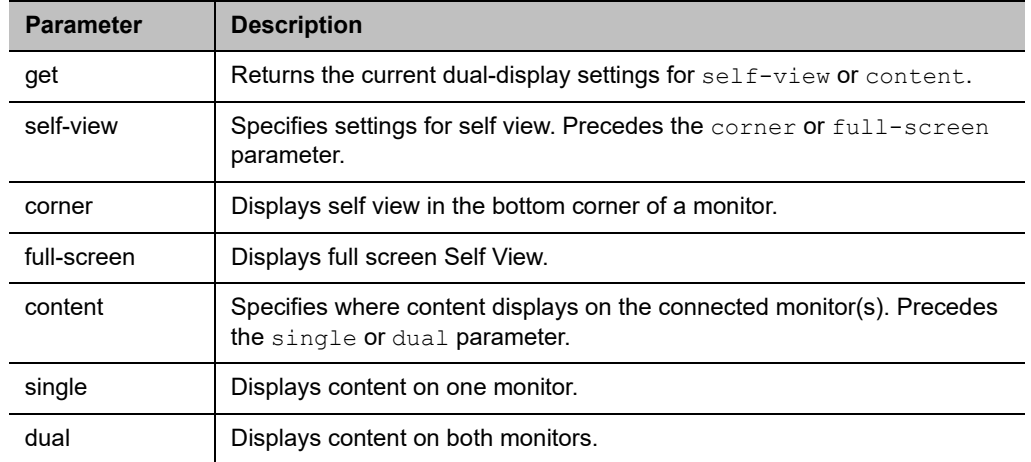

#### **Feedback Examples**

**●** configpresentation self-view get returns

configpresentation self-view Corner

- **●** configpresentation self-view full-screen returns configpresentation self-view full-screen
- **●** configpresentation content get returns configpresentation content dual
- **●** configpresentation content single returns configpresentation content single

# **Limitations**

None

#### **Comments**

# **contentauto**

Gets or sets the automatic bandwidth adjustment for people and content in point-to-point H.323 calls. Automatic adjustment maintains equal image quality in the two streams.

### **Syntax**

contentauto <get|on|off>

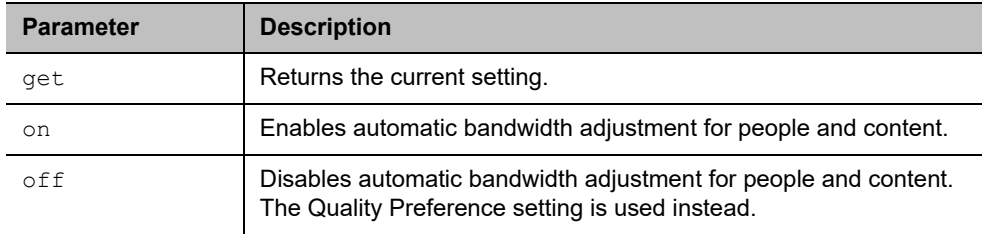

### **Feedback Examples**

- **●** contentauto off returns contentauto off
- **●** contentauto on returns contentauto on
- **●** contentauto get returns contentauto on

### **Limitations**

None

#### **Comments**

### **content**

Controls video content by showing, hiding, or closing shared content.

#### **Syntax**

```
content show <ID>
content hide <ID>
content close <ID>
```
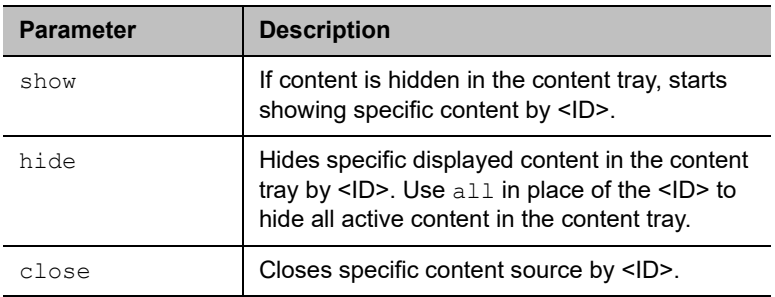

#### **Feedback Examples**

- **●** content show 987 returns content show successful
- **●** content hide 987 returns content hide successful
- **●** content hide all returns content hide all successful
- **●** content close 987 returns content close successful
- **●** content show 115 returns error: input 115 is not a content source content show failed

#### **Limitations**

You can't close some content sources, only hide them. For example, HDMI content.

#### **Comments**

If you try to call content show for content already shown or content hide for content already hidden, the system returns "error:not allowed".

### **content list**

Displays a list containing information on system content status.

#### **Syntax**

```
content list
content list <type|ID>
content list shown
content list hidden
```
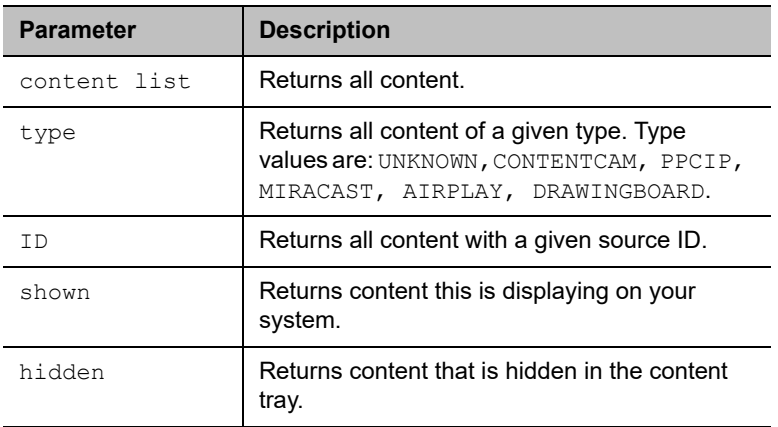

#### **Feedback Examples**

```
● content list
  returns
  content list start
  content: id:"id" name:"name" type:"source type" shown:true/false
  content list done
● content list shown
  returns
  content list start
  content: name: id:"123456" "Blackboard-1" type:"drawingboard" shown:true
  content list done
● content list contentcam
  returns
  content list start
  content: name: id:"1234" "HDMI" type:"contentcam" shown:true
  content list done
● content list 12347
  returns
  content list start
  content: name: id:"12347" "My iphone" type:"airplay" shown:false
  content list done
```
# **Limitations**

None

### **Comments**

The system returns an empty list if the filter doesn't match a source.

# **daylightsavings**

Gets or sets the daylight saving time setting. When you enable this setting, the system clock automatically changes for daylight saving time.

### **Syntax**

daylightsavings <get|yes|no>

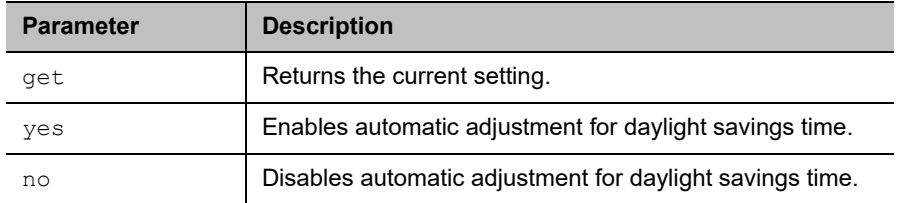

### **Feedback Examples**

- **●** daylightsavings no returns daylightsavings no
- **●** daylightsavings yes
- returns daylightsavings yes
- **●** daylightsavings get returns daylightsavings yes

# **Limitations**

None

### **Comments**

# **defaultgateway**

Gets or sets the default gateway.

### **Syntax**

```
defaultgateway get
defaultgateway set "xxx.xxx.xxx.xxx"
```
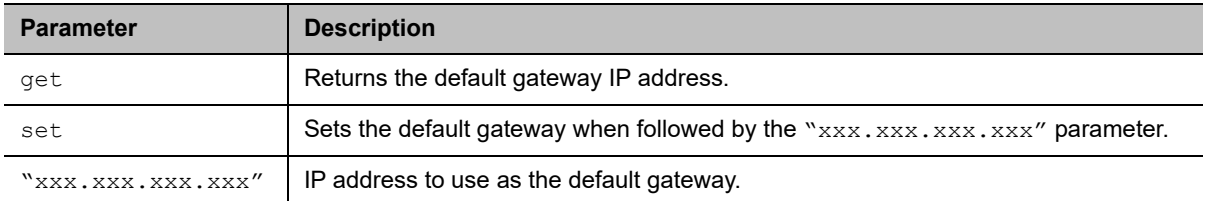

#### **Feedback Examples**

**●** defaultgateway set 192.168.1.101 returns defaultgateway 192.168.1.101

#### **Limitations**

None

#### **Comments**

You can only change the defaultgateway setting if DHCP is turned off.

# **dhcp**

Gets or sets DHCP options.

### **Syntax**

dhcp <get|off|client>

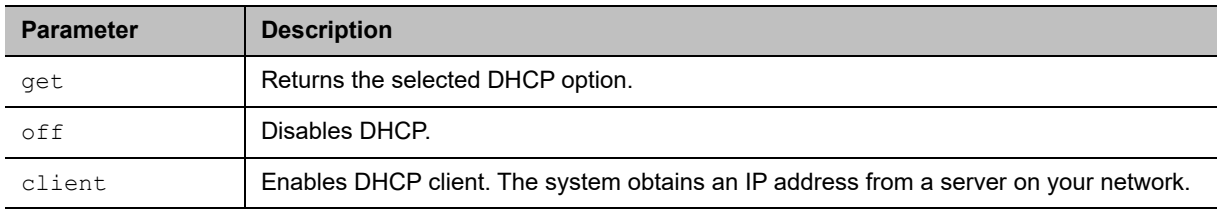

### **Feedback Examples**

- **●** dhcp off returns dhcp off
- **●** dhcp client returns dhcp client
- **●** dhcp get returns dhcp client

# **Limitations**

None

### **Comments**

You must restart the system after making a change to a setting.

# **dial**

Dials video or audio calls manually or from the directory.

#### **Syntax**

```
dial addressbook "addr book name"
dial auto "speed" "dialstr" 
dial manual "speed" "dialstr1" ["dialstr2"] [h323|ip|sip]
dial phone <sip|h323|auto|> "dialstring"
```
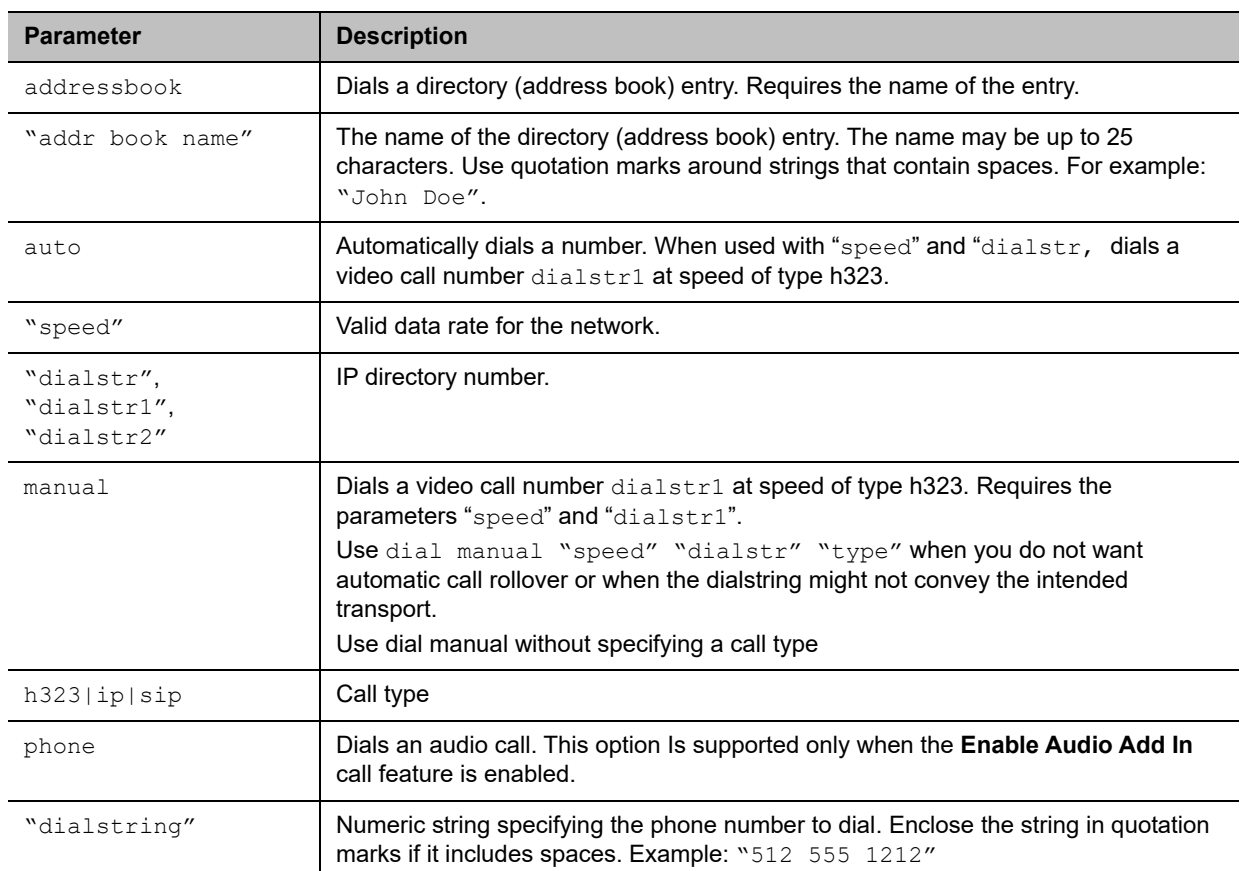

#### **Feedback Examples**

**●** If registered for callstate notifications (callstate register), the API returns cs: call[44] chan[0] dialstr[5551212] state[ALLOCATED] cs: call[44] chan[0] dialstr[5551212] state[RINGING] cs: call[44] chan[0] dialstr[5551212] state[CONNECTED] cs: call[44] chan[0] dialstr[5551212] state[CONNECTED] cs: call[44] chan[0] dialstr[5551212] state[COMPLETE] cs: call[44] chan[0] dialstr[5551212] state[COMPLETE] active: call[44] speed[64]
- **●** dial addressbook "John Polycom" returns dialing addressbook "John Polycom"
- **●** dial phone sip 1234 returns dialing voice\_sip
- **●** If SIP is not enabled dial phone sip 1234 returns info: IP line (SIP) not enabled.

```
● If registered for callstate notifications (callstate register), the API returns
  cs: call[44] chan[0] dialstr[192.168.1.101] state[ALLOCATED]
  cs: call[44] chan[0] dialstr[192.168.1.101] state[RINGING]
  cs: call[44] chan[0] dialstr[192.168.1.101] state[COMPLETE]
  active: call[44] speed[384]
```
Notes: The [BONDING] responses in IP calls are extraneous text that will be removed in a subsequent software version.

Call ID (call [44]) is an example of the response. The Call ID number depends upon the call type.

```
● If registered for callstatus notifications (notify callstatus), the API returns,
  notification:callstatus:outgoing:45:null 1::opened::0:videocall
  notification:callstatus:outgoing:45: Polycom Austin: 
  192.168.1.101:connecting:384:0:videocall
  notification:callstatus:outgoing:45: Polycom Austin: 
  192.168.1.101:connected:384:0:videocall
```
Note: The call ID number (45) is an example of the response. The Call ID number depends upon the call type.

#### **Limitations**

None

#### **Comments**

None

#### **See Also**

You can use callstate register or notify callstatus to obtain updated information on the status of a call. For example, when using dial manual to place a call, both registration commands will tell you when the call is connected. Refer to the [callstate command](#page-52-0) and the [notify command.](#page-155-0)

# **dial addressbook\_entry**

Dials a system using a unique identifier retrieved by the globaldir command.

## **Syntax**

dial addressbook entry "UID"

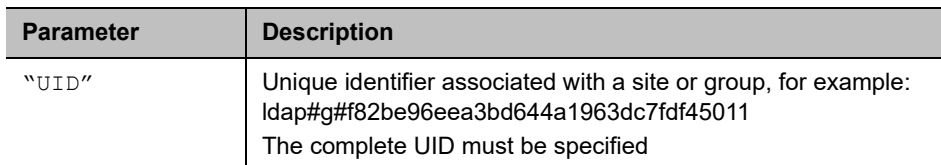

### **Feedback Examples**

**●** dial addressbook\_entry ldap#g#35086aa0ecc9014facdcaa89bd34ccf6 returns

dialing addressbook\_entry ldap#g#35086aa0ecc9014facdcaa89bd34ccf6Comments

## **Limitations**

None

## **Comments**

The "UID" value must be retrieved by the [globaldir command.](#page-109-0)

# **dns**

Gets or sets the configuration for up to four DNS servers.

## **Syntax**

```
dns get {1..4}
dns set {1..4} "xxx.xxx.xxx.xxx"
```
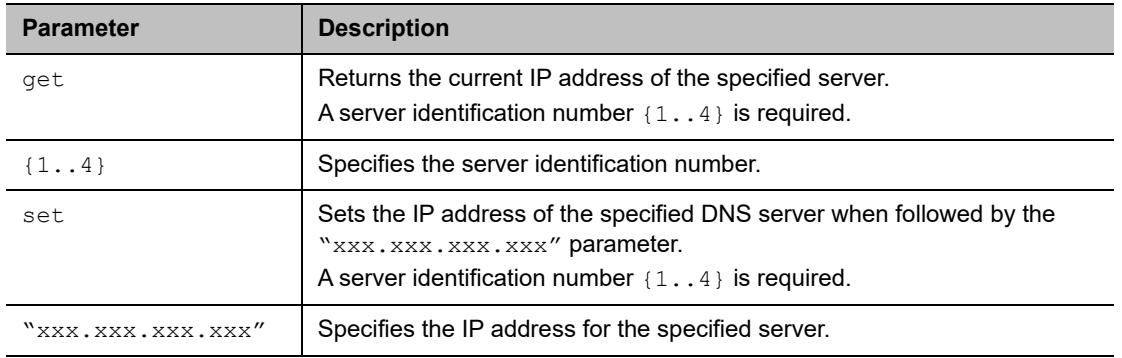

### **Feedback Examples**

**●** dns set 1 192.168.1.205 returns dns 1 192.168.1.205

## **Limitations**

None

## **Comments**

After making a change, you must restart the system for the setting to take effect.

You cannot set these values if the system is in DHCP client mode.

# **dynamicbandwidth**

Gets or sets the use of dynamic bandwidth allocation for Quality of Service.

## **Syntax**

dynamicbandwidth <get|yes|no>

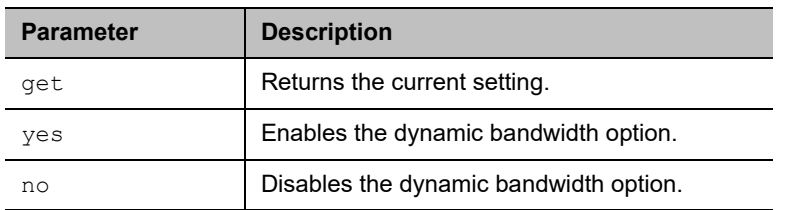

## **Feedback Examples**

- **●** dynamicbandwidth yes returns dynamicbandwidth yes
- **●** dynamicbandwidth no returns dynamicbandwidth no
- **●** dynamicbandwidth get returns dynamicbandwidth no

# **Limitations**

None

## **Comments**

The system's dynamic bandwidth function automatically finds the optimum speed for a call. If you experience excessive packet loss during a call, the dynamic bandwidth function decrements the speed until there's no packet loss. This is supported in calls with endpoints that also support dynamic bandwidth.

# **e164ext**

Gets or sets an H.323 (IP) extension (also known as an E.164 name).

## **Syntax**

```
e164ext get
e164ext set "e.164name"
```
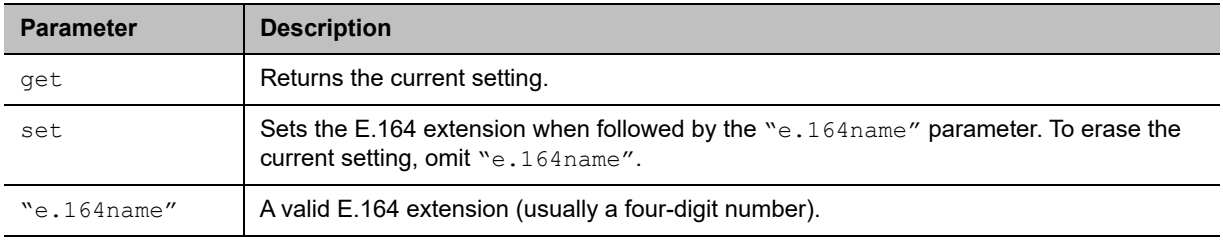

## **Feedback Examples**

- **●** e164ext set 7878 returns e164ext 7878
- **●** e164ext get returns e164ext 7878

# **Limitations**

None

## **Comments**

The extension number is associated with a specific LAN device.

# **echo**

Returns a string that is sent to the system.

## **Syntax**

echo <string>

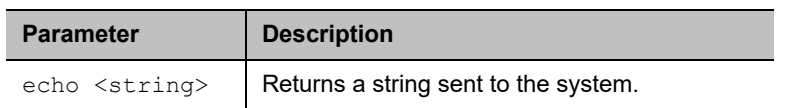

## **Feedback Examples**

- **●** echo "Are you there?" returns Are you there?
- **●** echo KA returns KA

## **Limitations**

None

#### **Comments**

# **echocanceller**

Gets and sets the configuration of line-input port echo cancellation that prevents users from hearing their voices loop back from the far site.

# **Syntax**

echocanceller <get|yes|no>

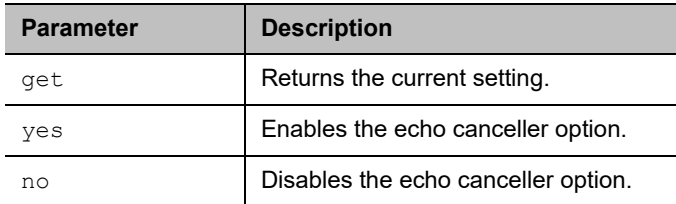

## **Feedback Examples**

**●** echocanceller get returns echocanceller no

### **Limitations**

None

#### **Comments**

# **echoreply**

Gets or sets the system's ability to send an Echo Reply message in response to an Echo Request message sent to an IPv4 multicast/anycast address.

# **Syntax**

echoreply <get|yes|no>

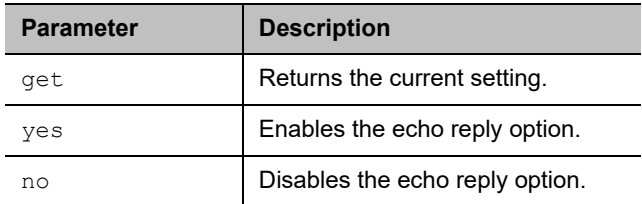

## **Feedback Examples**

- **●** echoreply get returns echoreply yes
- **●** echoreply no
- returns echoreply no

## **Limitations**

None

## **Comments**

The number of responses may be traffic-conditioned to limit the effect of a denial-of-service (DoS) attack.

You must restart the system after making a change to a setting.

# **enableacousticfence**

Gets or sets the current setting for the Polycom® Acoustic Fence™ technology feature.

## **Syntax**

enableacousticfence <get|on|off>

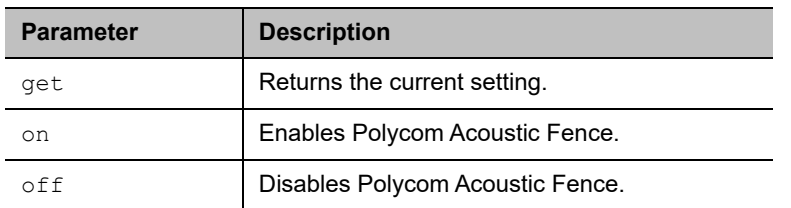

## **Feedback Examples**

- **●** enableacousticfence get returns enableacousticfence on
- **●** enableacousticfence on returns enableacousticfence on
- **●** enableacousticfence off returns enableacousticfence off

## **Limitations**

None

## **Comments**

# **enableaudioadd**

Enables or disables the Audio Add In feature, which allows one additional outbound, audio-only call from a G7500 system when the maximum number of calls allowed for a license is reached.

## **Syntax**

enableaudioadd <get|yes|no>

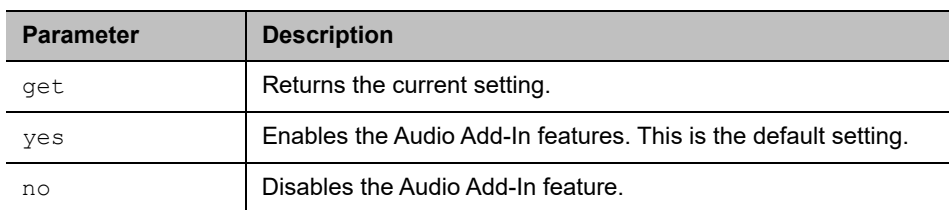

## **Feedback Examples**

- **●** enableaudioadd get returns enableaudioadd yes
- **●** enableaudioadd yes returns
- enableaudioadd yes
- **●** enableaudioadd no returns enableaudioadd no

## **Limitations**

None

#### **Comments**

# **enablefirewalltraversal**

Gets or sets the system's ability to traverse firewalls. This feature requires a session border controller that supports H.460.

## **Syntax**

enablefirewalltraversal <get|on|off>

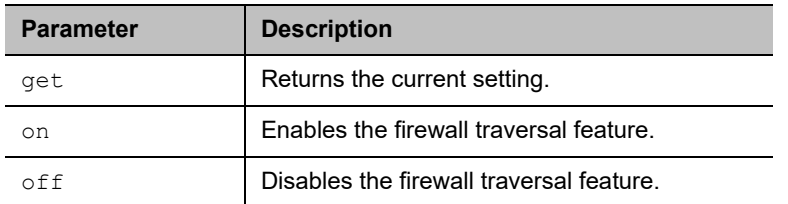

## **Feedback Examples**

- **●** enablefirewalltraversal on returns enablefirewalltraversal on
- **●** enablefirewalltraversal off returns
	- enablefirewalltraversal off
- **●** enablefirewalltraversal get returns enablefirewalltraversal off

## **Limitations**

None

## **Comments**

# **enablekeyboardnoisereduction**

Gets or sets the keyboard noise reduction feature.

## **Syntax**

enablekeyboardnoisereduction <get|yes|no>

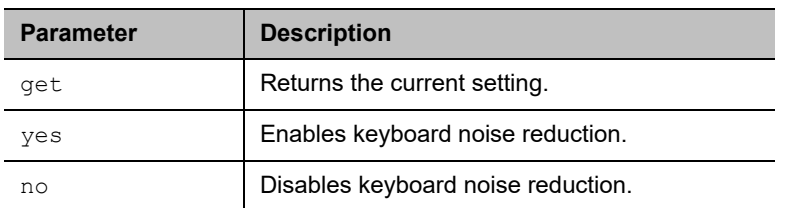

## **Feedback Examples**

- **●** enablekeyboardnoisereduction yes returns enablekeyboardnoisereduction yes
- **●** enablekeyboardnoisereduction no returns enablekeyboardnoisereduction no
- **●** enablekeyboardnoisereduction get returns enablekeyboardnoisereduction no

## **Limitations**

None

## **Comments**

# **enablelivemusicmode**

Gets or sets the M-Mode feature.

## **Syntax**

enablelivemusicmode <get|yes|no>

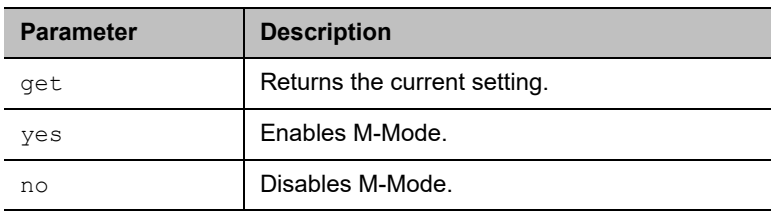

## **Feedback Examples**

- **●** enablelivemusicmode yes returns enablelivemusicmode yes
- **●** enablelivemusicmode no returns enablelivemusicmode no

# **Limitations**

None

## **Comments**

M-Mode was previously known as MusicMode. The feature functions the same way as before despite the name change.

# **enablepvec**

Gets or sets the Polycom Video Error Concealment (PVEC) setting on the system.

## **Syntax**

enablepvec <get|yes|no>

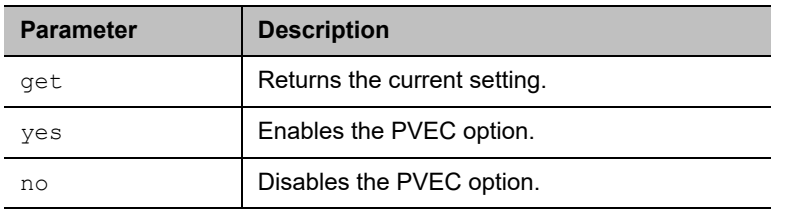

### **Feedback Examples**

- **●** enablepvec yes returns enablepvec yes
- **●** enablepvec no returns enablepvec no
- **●** enablepvec get returns enablepvec no

## **Limitations**

None

## **Comments**

This option, **Enable Lost Packet Recovery** in the web interface, is enabled by default.

# **enablersvp**

Gets or sets the Resource Reservation Protocol (RSVP) setting, which requests that routers reserve bandwidth along an IP connection path.

## **Syntax**

enablersvp <get|yes|no>

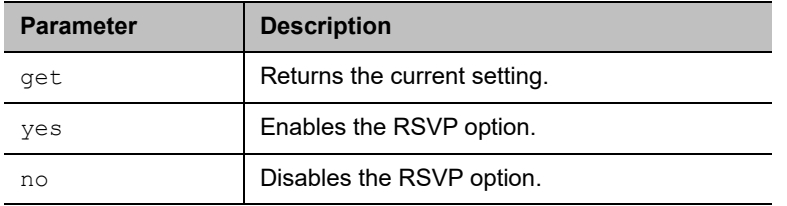

## **Feedback Examples**

- **●** enablersvp yes returns enablersvp yes
- **●** enablersvp no
- returns enablersvp no
- **●** enablersvp get returns enablersvp no

# **Limitations**

None

## **Comments**

This option is enabled by default.

# **enablesipka**

Gets or sets the option to send SIP keep-alive messages.

# **Syntax**

enablesipka <get|on|off>

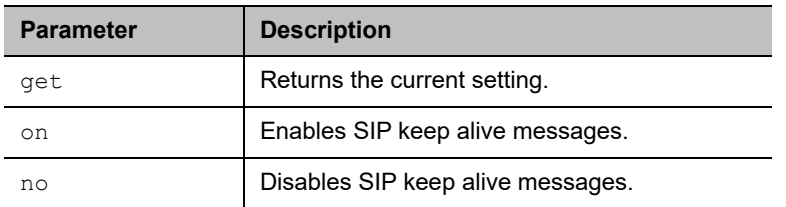

## **Feedback Examples**

- **●** enablesipka get returns enablesipka off
- **●** enablesipka on returns enablesipka on

## **Limitations**

None

## **Comments**

# **enablesnmp**

Gets or enables/disables SNMP.

## **Syntax**

enablesnmp <get|yes|no>

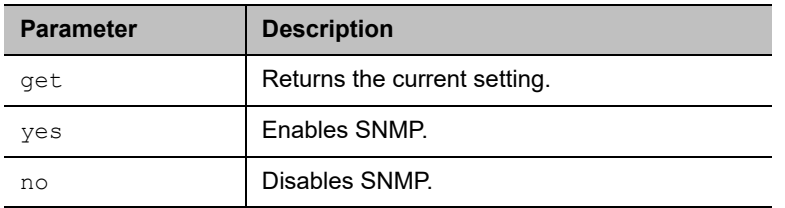

## **Feedback Examples**

- **●** enablesnmp yes returns enablesnmp yes
- **●** enablesnmp no returns enablesnmp no
- **●** enablesnmp get returns enablesnmp no

# **Limitations**

None

## **Comments**

# **encryption**

Gets or sets the AES encryption mode for the system.

## **Syntax**

encryption <get|yes|no|requiredvideocallsonly|requiredallcalls>

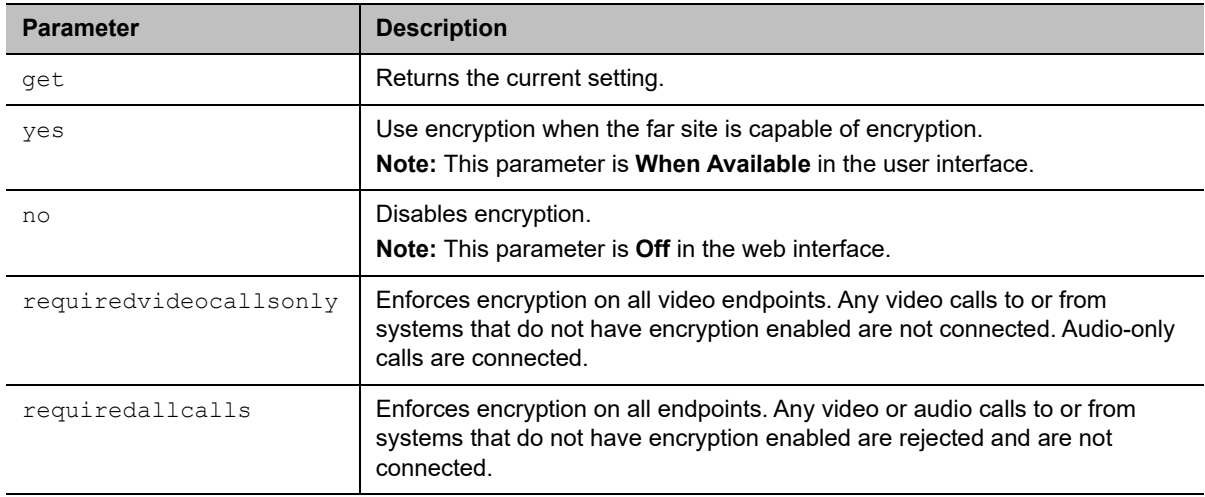

#### **Feedback Examples**

- **●** encryption yes returns encryption yes
- **●** encryption no returns encryption no
- **●** encryption get returns encryption no
- **●** encryption requiredvideocallsonly returns
	- encryption requiredvideocallsonly
- **●** encryption requiredallcalls returns encryption requiredallcalls

## **Limitations**

#### **Comments**

You cannot execute the encryption command while a call is in progress. Using this command while the system is in a call returns the following message:

error: command has illegal parameters

# **exit**

Ends the command-line API session.

## **Syntax**

exit

# **Additional Restrictions**

None

## **Feedback Examples**

**●** exit returns Connection to host lost.

# **Limitations**

None

## **Comments**

For serial sessions, this command starts a new session.

# **exportdirectory**

Exports a directory in XML format.

#### **Syntax**

exportdirectory

### **Additional Restrictions**

None

#### **Feedback Example**

```
exportdirectory
```
#### returns

```
exportdirectory started
<?xml version="1.0" encoding="UTF-8" ?>
<addresses>
<entrytype type="entry" name="dawn" filename="dawn" uniqueid="local:26">
<address filename="dawn
" langid="
" displayname="dawn
" name="dawn">
<h323 address="192.168.1.120"
  speed="0"/>
<sip address="192.168.1.120"
 speed="0"/>
<category category="CONTACTS"/>
</address>
</entrytype>
<entrytype type="entry" name="dawn " filename="dawn " uniqueid="local:28">
<address filename="dawn 
" langid="
" displayname="dawn 
" name="dawn ">
<h323 address="192.168.1.120"
 speed="0"/>
<sip address="192.168.1.120"
 speed="0"/>
<category category="CONTACTS"/>
</address>
</entrytype>
<address filename="testGroup 
" langid="
" displayname="testGroup 
" name="testGroup ">
<multisitename meeting_name="testGroup " />
```

```
<multisitespeed meeting_speed="auto"/>
<multisitename0 site_name_0="dawn "/>
<mulitsitetype0 site_type_0="2" type_0="1000"/>
<mulitsiteprefcalltype0 pref_call_type_0="H323"/>
<multisiteuniqueid0 unique_id_0="local:28"/>
<multisitename1 site_name_1="dawn2 "/>
<mulitsitetype1 site_type_1="2" type_1="1000"/>
<mulitsiteprefcalltype1 pref_call_type_1="H323"/>
<multisiteuniqueid1 unique_id_1="local:30"/>
<multisitename2 site_name_2="dawn3 "/>
<mulitsitetype2 site_type_2="2" type_2="1000"/>
<mulitsiteprefcalltype2 pref_call_type_2="H323"/>
<multisiteuniqueid2 unique_id_2="local:29"/>
</address>
</entrytype>
<entrytype type="group" name="testGroup1" filename="testGroup1" 
uniqueid="local:38">
<address filename="testGroup1
" langid="
" displayname="testGroup1
" name="testGroup1">
<multisitename meeting_name="testGroup1" />
<multisitespeed meeting_speed="auto"/>
</address>
</entrytype>
</addresses>
\langle xm1\rangleexportdirectory done
```
#### **Limitations**

None

#### **Comments**

exportdirectory done indicates that all directory data has been exported.

Do not use the exportdirectory command to interpret the data that is returned. Simply store and use the data as input to the importdirectory command or import directory utility in the web interface. The format of the exported directory data might change in future software releases and any application attempting to interpret the data could find its ability to do so compromised in later software releases.

Exporting a directory on one system model and importing the directory on another model is not supported. Attempts to export and import directory information between different systems might also fail. The message importdirectory failed indicates that the system was not able to import the information.

When importing directory data back into the system, use the data in its entirety (not edited in any form). There is information that is used by the system to determine what type (XML or CSV) of data is being imported.

# **See Also**

See the [importdirectory command.](#page-119-0)

## **exportprofile**

Exports system and user profile information in CSV format. The output is available through a telnet or serial port connection.

#### **Syntax**

exportprofile

#### **Additional Restrictions**

None

#### **Feedback Example**

```
exportprofile
returns
exportprofile started
profileversion,0.2
system.info.eulafile,eula
system.info.hardwareversion,9
system.info.humanreadablemodel,RealPresence 
system.info.humanreadableplatform,
system.info.humanreadableversion, Dev - 4.1.3-0
system.info.plcmstandardversion, Dev - 4.1.3-0
system.info.serialnumber,8213130FE433CV
audio.lineIO.lineinechocanceller,"False"
audio.volume.speakervolume,"46"
comm.Firewall.fixedportstcphigh,"3241"
comm.Firewall.fixedportsudphigh,"3301"
comm.NICs.H323Nic.h323extension,"177704997"
comm.NICs.H323Nic.h323name,"177704997"
comm.NICs.SipNic.bfcptransportprotocol,"Prefer_UDP"
comm.NICs.SipNic.thirdpartyinterop.ocs.sipuuid,"d503b976-c62f-5484-82c0-64a479
63 18d1"
comm.Qos.tos.tosaudio,"5"
comm.Qos.tos.tosfecc,"3"
comm.Qos.tos.tosoam,"0"
comm.Qos.tos.tosvideo,"4"
```

```
location.country,"United States"
location.language,"ENGLISHUS"
pm.monRoleAuto,"True"
pm.monitor[1].enable,"True"
softupdate.url,"http://builds.softupdate.com/~test/softupdate /"
sourceman.camera[1].autowhitebalancegainb,"33"
sourceman.camera[1].autowhitebalancegainr,"37"
sourceman.camera[1].backlightcomp,"False"
sourceman.camera[1].brightness,"11"
sourceman.camera[1].contrast,"13"
sourceman.camera[1].name,"Main"
sourceman.camera[1].role,"People"
sourceman.camera[1].saturation,"6"
sourceman.camera[1].sharpness,"3"
sourceman.camera[1].videoquality,"Sharpness"
sourceman.camera[1].whitebalancemode,"atw"
video.monitor[1].Resolution,"1920x1080p 60Hz"
video.monitor[2].Resolution,"1920x1080p 60Hz"
exportprofile done
```
#### **Comments**

exportprofile done indicates that all profile data is exported.

When importing directory data back into the system, use the data in its entirety (not edited in any form). There is information that is used by the system to determine what type data (XML or CSV) is being imported.

#### **See Also**

See the [importprofile command.](#page-124-0)

# **farcontrolnearcamera**

Gets or sets far control of the near camera, which allows far sites to control the camera on your system.

## **Syntax**

farcontrolnearcamera <get|yes|no>

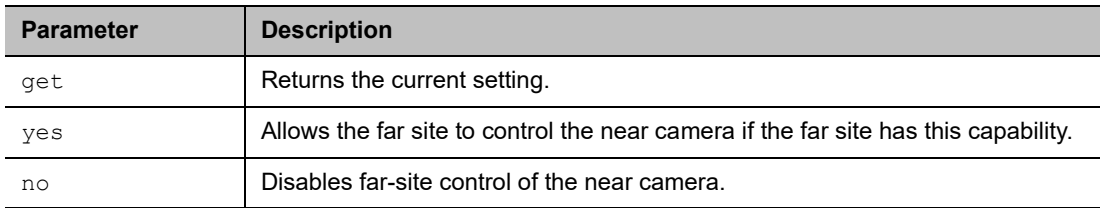

# **Feedback Examples**

- **●** farcontrolnearcamera yes returns farcontrolnearcamera yes
- **●** farcontrolnearcamera no returns farcontrolnearcamera no
- **●** farcontrolnearcamera get returns farcontrolnearcamera no

## **Limitations**

None

## **Comments**

# **farnametimedisplay**

Enables or disables the name that is displayed on a far site monitor.

## **Syntax**

farnametimedisplay <get|on|off>

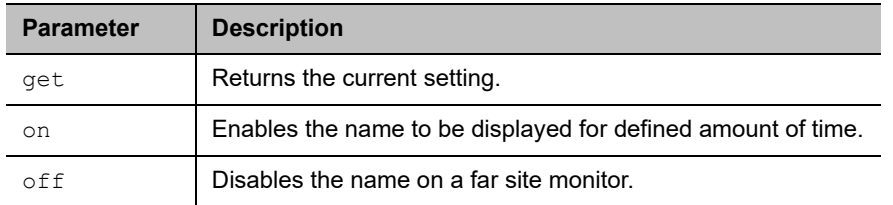

## **Feedback Examples**

- **●** farnametimedisplay get returns farnametimedisplay on
- **●** farnametimedisplay on returns farnametimedisplay on
- **●** farnametimedisplay off returns farnametimedisplay off

## **Limitations**

None

#### **Comments**

The name will time out in 10 seconds after displayed.

# **favorites**

Returns entries in the Favorites list. Favorites can link to local or global directory entries.

## **Syntax**

```
favorites names <all|video|phone> [range_start] [range_end]
favorites names <all|video|phone> size
favorites address "sys_name" ["sys_label"]
```
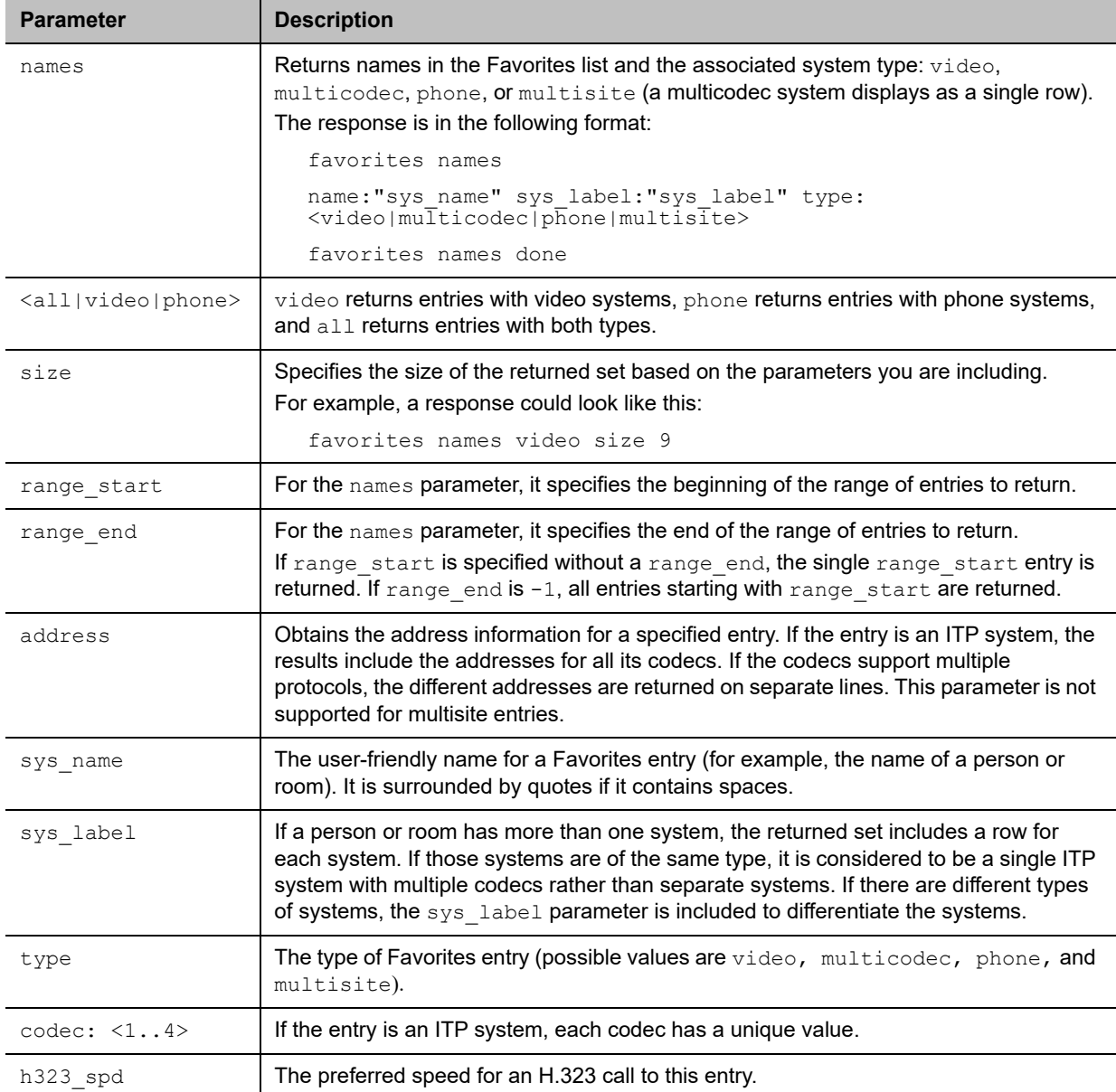

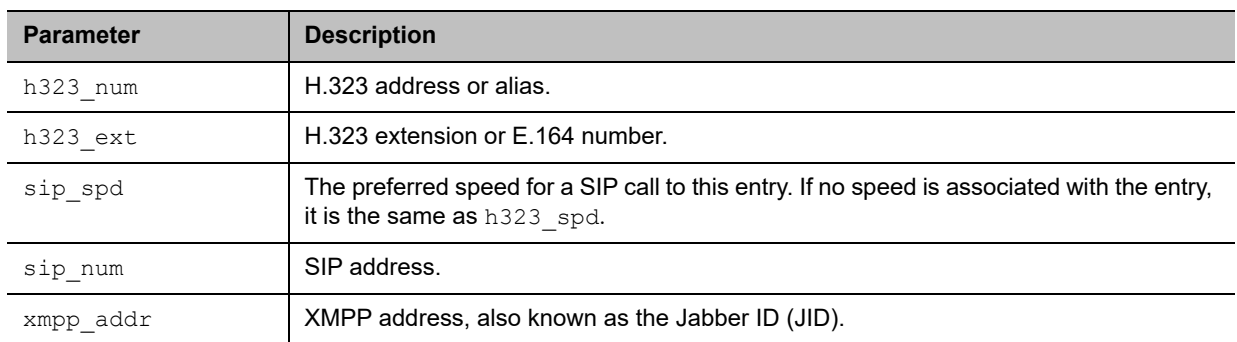

### **Feedback Examples**

```
● favorites names all
  returns
  favorites names 0. name:"Evergreen" sys_label:"" type:video
  favorites names 1. name:"Lab" sys_label:"groupseries" type:video
  favorites names 2. name:"Magnolia" sys_label:"" type:video
  favorites names 3. name:"Vineyard" sys_label:"" type:multicodec
  favorites names all done
● favorites names all 0 1
  returns
  favorites names 0. name:"Evergreen" sys_label:"" type:video
  favorites names 1. name:"Vineyard" sys_label:"" type:multicodec
  favorites names all 0 1 done
```
If an entry is an ITP system, the address parameter returns information about each of its codecs. A sys label attribute is also returned to identify the endpoint types.

```
● favorites address "Vineyard" ""
  returns
  favorites address 0. name:"Vineyard" sys_label:"" codec:1 h323_spd:384 
  h323_num: h323_ext:44042
  favorites address 1. name:"Vineyard" sys_label:"" codec:2 h323_spd:384 
  h323_num: h323_ext:44043
  favorites address 2. name:"Vineyard" sys_label:"" codec:3 h323_spd:384 
  h323_num: h323_ext:44044 
  favorites address name:"Vineyard" sys_label:"" done
```
#### **Limitations**

None

#### **Comments**

You do not need to enclose a value in quotes unless it contains a space.

# **gatekeeperip**

Gets or sets the IP address of the H.323 gatekeeper.

## **Syntax**

```
gatekeeperip get
gatekeeperip set ["xxx.xxx.xxx.xxx"]
```
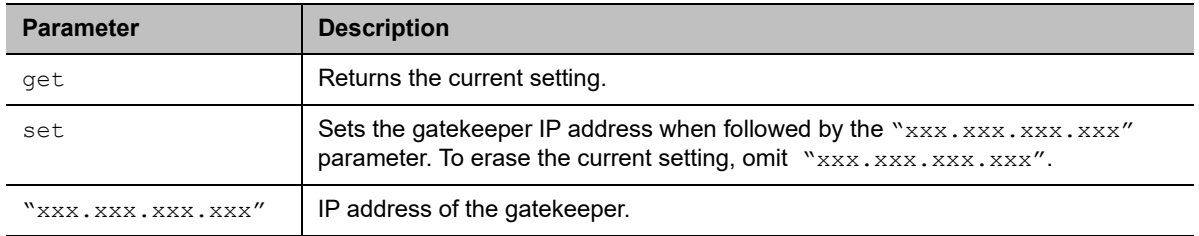

## **Feedback Examples**

- **●** gatekeeperip set 192.168.1.205 returns gatekeeperip 192.168.1.205
- **●** gatekeeperip get returns gatekeeperip 192.168.1.205

## **Limitations**

None

## **Comments**

The gatekeeperip get command feedback may include the port number after the IP address.

# **gdsdirectory**

Gets or sets options for the Poly Global Directory Service (GDS).

# **Syntax**

gdsdirectory <get|on|off|status>

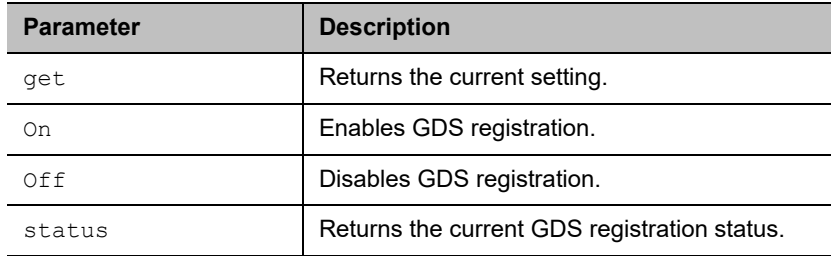

## **Feedback Examples**

- **●** gdsdirectory get returns gdsdirectory off
- **●** gdsdirectory on returns gdsdirectory on
- **●** gdsdirectory status returns gdsdirectory online

# **Limitations**

None

#### **Comments**

The gdsdirectory command is supported only when H.323 is enabled.

# **gdspassword**

Sets the password for Poly GDS registration.

## **Syntax**

gdspassword set <"password">

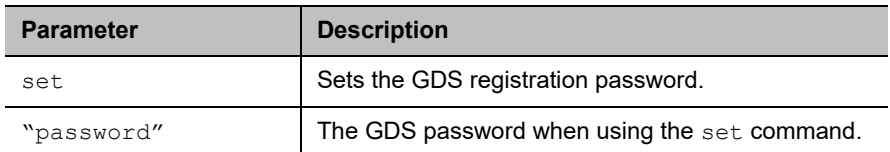

## **Feedback Examples**

- **●** gdspassowrd set "polycomuser 01" returns gdspassword failed
- **●** gdspassword set "polycomuser01" returns gdspassword accepted

## **Limitations**

None

## **Comments**

The gdspassword command is supported only when H.323 is enabled.

# **gdsserverip**

Gets or sets the GDS server IP address.

# **Syntax**

gdsserverip <get|set> <"ipaddress">

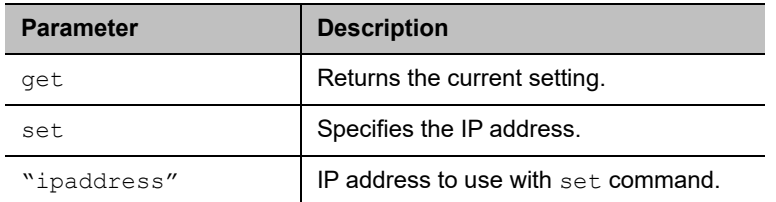

## **Feedback Examples**

- **●** gdsserverip get returns gdsserverip 192.168.1.1
- **●** gdsserverip set 192.168.1.1 returns gdsserverip 192.168.1.1

# **Limitations**

None

## **Comments**

The gdsserverip command is supported only when H.323 is enabled.

# **gendial**

Generates DTMF dialing tones.

## **Syntax**

gendial <{0..9}|#|\*>

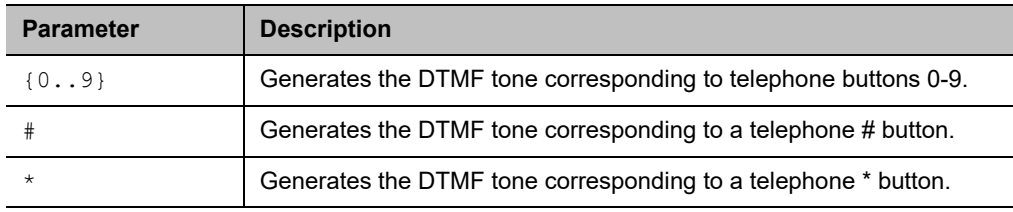

## **Feedback Examples**

**●** gendial 2 returns

gendial 2 and causes the system to produce the DTMF tone corresponding to a telephone's 2 button

## **Limitations**

None

#### **Comments**

# **generatetone**

Turns the test tone on or off. The tone is used to check the monitor audio cable connections or to monitor the volume level.

## **Syntax**

generatetone <on|off>

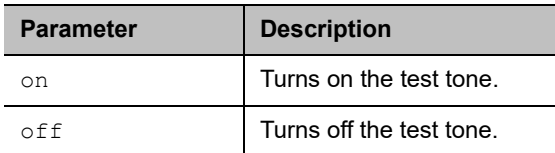

## **Feedback Examples**

- **●** generatetone on returns generatetone on and the system produces a test tone
- **●** generatetone off returns generatetone off and the system stops producing a test tone

# **Limitations**

None

## **Comments**

# **getcallstate**

Gets the state of the calls in the current conference.

## **Syntax**

getcallstate

## **Additional Restrictions**

None

## **Feedback Examples**

```
● getcallstate
  returns
  cs: call[34] speed[384] dialstr[192.168.1.101] state[connected]
  cs: call[1] inactive
  cs: call[2] inactive
```
## **Limitations**

None

## **Comments**

None

## **See Also**

To register the shell session to receive notifications about call state activities, see the [callstate command](#page-52-0).
# **getconfiguredipaddress**

Retrieves the currently configured IPv4 address from the system.

# **Syntax**

getconfiguredipaddress

# **Additional Restrictions**

None

#### **Feedback Examples**

**●** getconfiguredipaddress returns getconfiguredipaddress 1.2.3.4

# **Limitations**

None

### **Comments**

getconfiguredipaddress returns the system's configured IPv4 address regardless of the status of the LAN connection. This differs from the ipaddress get command, which returns the system's IP address if it has an active LAN connection (if not, 0.0.0.0 returns).

The definition of "configured IPv4 address" depends on how the IPv4 address is configured:

- **●** If the IP address is set manually, the configured IP address is returned regardless if the LAN connection is active.
- **●** If the IP address is obtained automatically, the currently-assigned address is returned. 0.0.0.0 returns if there is no active connection.

# **globaldir**

Retrieves global directory entries. Poly recommends that you use this command for the Global Directory. This command supports all global directory types, including Poly GDS and LDAP.

#### **Syntax**

```
globaldir "search_string"
globaldir "search_string" "size"
globaldir entry "UID"
globaldir range "start no" "end no"
globaldir "search string" range "start no" "end no"
```
#### *Multi-Tiered Directory Commands*

```
globaldir grouplist
globaldir grouplist "UID" 
globaldir grouplist "UID" "search_string"
globaldir grouplist "UID" range "start_no" "end_no"
globaldir grouplist "UID" "search string" range "start no" "end no"
```
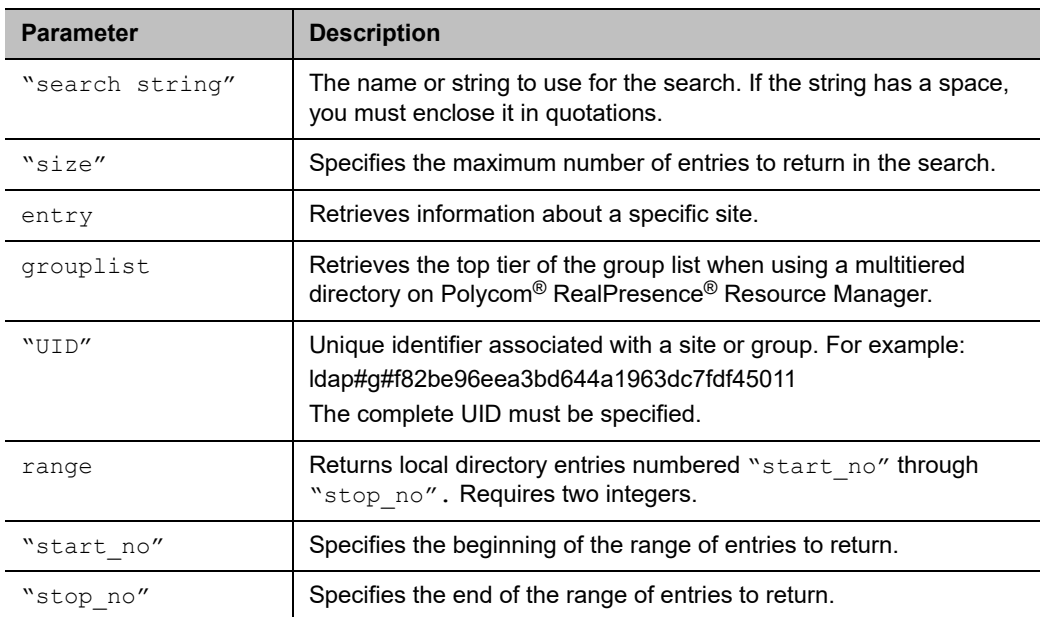

### **Feedback Examples**

LDAP

```
● globaldir sd 5
```
#### returns

globaldir 0. SD-Austin-01@polycom.com: ldap#g#840780b28ef4234f84f64298909aca07:site globaldir 1. SD-Austin-02@ polycom.com: ldap#g#8852f4c7cb6d9b4fab7e53e2730a5219:site globaldir 2. SD-Dallas-01@ polycom.com: ldap#g#83840767145bf04a9ce2b307af6d5688:site globaldir 3. SD-Dallas-02@ polycom.com: ldap#g#158aa86dd780ca4f8731fcfd627e05ad:site globaldir 4. SD-Houston-01@ polycom.com: ldap#g#e2859e0318bca145ba9b6f641e7f39d2:site globaldir 5. SD-Houston-02@ polycom.com: ldap#g#f82be96eea3bd644a1963dc7fdf45011:site globaldir sd 5 done

**●** globaldir sd

#### returns

globaldir 0. SD-Austin-01@polycom.com: ldap#g#840780b28ef4234f84f64298909aca07:site globaldir 1. SD-Austin-02@ polycom.com : ldap#g#8852f4c7cb6d9b4fab7e53e2730a5219:site through globaldir 401. SD-Wyoming-01@ polycom.com: ldap#g#3e98beb689622445af6f35bb0634ea02:site globaldir 402. SD-Wyoming-02@ polycom.com: ldap#g#81b735ce3111c445b85c0d0ddf3fd7a4:site globaldir sd done

#### GDS

```
● globaldir gro 5
  returns
  globaldir 0. Group Conf Room : gds#485:site
  globaldir 1. 1: gds#484:site
  globaldir 2. 2 : gds#466:site
  globaldir 3. 3 : gds#512:site
  globaldir 4. Austin : gds#474:site 
  globaldir 5. Boston : gds#394:site
● globaldir entry gds#485
  returns
  globaldir 0. " Group Conf Room " h323_spd:1024 h323_num:10.223.17.147 
  h323 ext: : site
  globaldir entry gds#485 done
```
#### RANGE

```
● globaldir range 0 9 
  returns
  globaldir 0. AUSTIN LAB : ldap#g#2f83d8e0542dc74fac5c2f6e55035cff:group
  globaldir 1. Admin Admin : ldap#g#589feda2e097073b52134c7984ca6b44:site
  globaldir 2. Admin2 Admin2 : ldap#g#e6b660a112b25d4cb2067243e73da458:site
  globaldir 3. G7500 : ldap#g#0410894cfa213c418df5bd1226d46491:group
  globaldir 4. Group Series : ldap#g#d62644529aae1643ac7b418b1e404fe4:site
```

```
globaldir 5. HDX : ldap#g#011d8db58de14d48838549c5e0ec7465:group
    globaldir 6. HDX8000 : ldap#g#38317b15022dc94f83650937c8aa0a48:group
    globaldir 7. HDX9000 : ldap#g#5b97459113158744a3989d0bb40ce89e:group
    globaldir 8. HDX_MISC : ldap#g#2331576d60cf9948a09860946f38a42b:group
    globaldir 9. Sams 700 : ldap#g#35086aa0ecc9014facdcaa89bd34ccf6:site
    globaldir range 0 9 done
  ● globaldir gro range 0 9 
    returns
    globaldir 0. Group : ldap#g#35086aa0ecc9014facdcaa89bd34ccf6:site
    globaldir 1. Group 9006 : ldap#g#e64ffc28a13917488dec8ac97959c80f:site
    globaldir 2. Group GS300 : ldap#g#f7474445f7a8cc4d8221e7f452233446:site
    globaldir 3. Group GS700 : ldap#g#7922434fc77b6442bd74643f337f7a8e:site
    globaldir 4. Group HDX8006A : ldap#g#578b37ab9167d343853e4200145e119c:site
    globaldir 5. Group HDX8006B : ldap#g#2ce9b1cf64090e41a0b3e9b42a11edd5:site
    globaldir 6. Group HDX8006C : ldap#g#4275fd987e12e445bde9bcbb551dc7e8:site
    globaldir 7. Group HDX9004A : ldap#g#f3030565ec10bf4bbbfd1f77e1bdc483:site
    globaldir 8. Group HDX9004B : ldap#g#3e0b4c247225014682dbdebc5d6d935b:site
    globaldir 9. Group Saturn : ldap#g#5cb47f04e402d7478631ad45b5e6b493:site
    globaldir group range 0 9 done
MULTI-TIERED DIRECTORY 
  ● globaldir grouplist 
    returns
    globaldir 0. Admin Admin:ldap#g#589feda2e097073b52134c7984ca6b44:site
    globaldir 1. Admin2 Admin2:ldap#g#e6b660a112b25d4cb2067243e73da458:site
    globaldir 2. G7500:ldap#g#0410894cfa213c418df5bd1226d46491:group
    globaldir 3. Group Series:ldap#g#011d8db58de14d48838549c5e0ec7465:group
    globaldir 4. HDX_MISC:ldap#g#2331576d60cf9948a09860946f38a42b:group
    globaldir 5. Sams 9006:ldap#g#e64ffc28a13917488dec8ac97959c80f:site
    globaldir 6. Sams Saturn:ldap#g#5cb47f04e402d7478631ad45b5e6b493:site
    globaldir grouplist done 
  ● globaldir grouplist ldap#g#011d8db58de14d48838549c5e0ec7465 
    returns
    globaldir 0. HDX8000:ldap#g#38317b15022dc94f83650937c8aa0a48:group
    globaldir 1. HDX9000:ldap#g#5b97459113158744a3989d0bb40ce89e:group
    globaldir grouplist ldap#g#011d8db58de14d48838549c5e0ec7465 done
  ● globaldir grouplist ldap#g#0410894cfa213c418df5bd1226d46491 boston 
    returns
    globaldir 0. Boston GS300:ldap#g#f7474445f7a8cc4d8221e7f452233446
    globaldir grouplist ldap#g#0410894cfa213c418df5bd1226d46491 boston done
  ● globaldir grouplist range 0 6 
    returns
    globaldir 0. Admin Admin:ldap#g#589feda2e097073b52134c7984ca6b44:site
    globaldir 1. Admin2 Admin2:ldap#g#e6b660a112b25d4cb2067243e73da458:site
```
globaldir 2. G7500:ldap#g#0410894cfa213c418df5bd1226d46491:group

globaldir grouplist range 0 6 done

globaldir 3. Group Series:ldap#g#011d8db58de14d48838549c5e0ec7465:group globaldir 4. HDX\_MISC:ldap#g#2331576d60cf9948a09860946f38a42b:group globaldir 5. Sams 9006:ldap#g#e64ffc28a13917488dec8ac97959c80f:site globaldir 6. Sams Saturn:ldap#g#5cb47f04e402d7478631ad45b5e6b493:site

**●** globaldir grouplist ldap#g#0410894cfa213c418df5bd1226d46491 range 0 1 returns globaldir 0. GS700:ldap#g#d62644529aae1643ac7b418b1e404fe4:group globaldir 1. Sams GS300:ldap#g#f7474445f7a8cc4d8221e7f452233446:site

```
globaldir grouplist ldap#g#0410894cfa213c418df5bd1226d46491 range 0 1 done
● globaldir grouplist ldap#g#e6b660a112b25d4cb2067243e73da458 austin range 0 9 
  returns
  globaldir 0. Austin 700 : ldap#g#35086aa0ecc9014facdcaa89bd34ccf6:site
```

```
globaldir 1. Austin 9006 : ldap#g#e64ffc28a13917488dec8ac97959c80f:site
globaldir 2. Austin GS300 : ldap#g#f7474445f7a8cc4d8221e7f452233446:site
globaldir 3. Austin GS700 : ldap#g#7922434fc77b6442bd74643f337f7a8e:site
globaldir 4. Austin HDX8006A : 
ldap#g#578b37ab9167d343853e4200145e119c:site
globaldir 5. Austin HDX8006B : 
ldap#g#2ce9b1cf64090e41a0b3e9b42a11edd5:site
globaldir 6. Austin HDX8006C : 
ldap#g#4275fd987e12e445bde9bcbb551dc7e8:site
globaldir 7. Austin HDX9004A : 
ldap#g#f3030565ec10bf4bbbfd1f77e1bdc483:site
globaldir 8. Austin HDX9004B : 
ldap#g#3e0b4c247225014682dbdebc5d6d935b:site
globaldir 9. Austin Saturn : ldap#g#5cb47f04e402d7478631ad45b5e6b493:site
globaldir grouplist ldap#g#e6b660a112b25d4cb2067243e73da458 austin range 0 
9 done
```
#### **Limitations**

None

#### **Comments**

Multitiered directory commands are supported only when using the RealPresence Resource Manager LDAP function.

Using multitiered directory commands on a system that does not support multitiered directory returns the following message: error: command not supported in current configuration.

# **h323authenticate enable**

Enables or disables H.323 authentication.

# **Syntax**

h323authenticate enable <get|true|false>

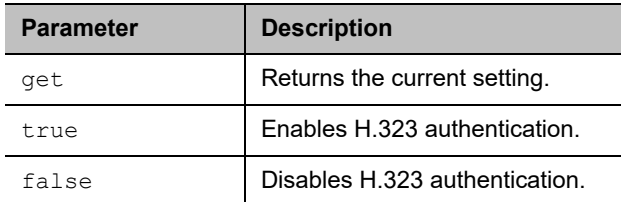

### **Feedback Examples**

- **●** h323authenticate enable get returns
- h323authenticate enable true **●** h323authenticate enable true returns
	- h323authenticate enable true
- **●** h323authenticate enable false returns h323authenticate enable false

# **Limitations**

None

### **Comments**

# **h323authenticate name**

Sets the H.323 name to use to identify the system.

# **Syntax**

```
h323authenticate name get
h323authenticate name "name"
```
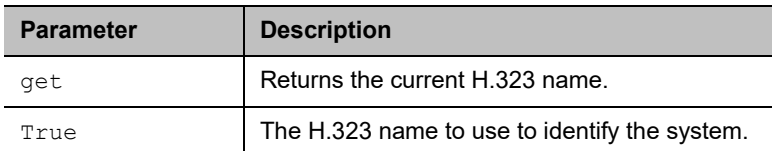

### **Feedback Examples**

**●** h323authenticate name get returns h323authenticate name Administrator **●** h323authenticate name Administrator returns h323authenticate name Administrator

# **Limitations**

None

# **Comments**

# **h323authenticate password**

Sets the password for H.323 authentication.

# **Syntax**

h323authenticate password set "password"

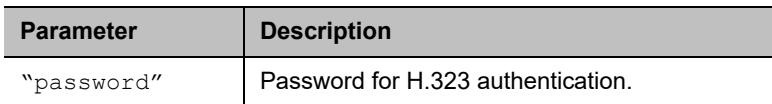

#### **Feedback Examples**

**●** h323authenticate password set Polycom returns h323authenticate password accepted

# **Limitations**

None

#### **Comments**

# **h323name**

Gets or sets the system's H.323 name.

### **Syntax**

```
h323name get
h323name set ["H.323name"]
```
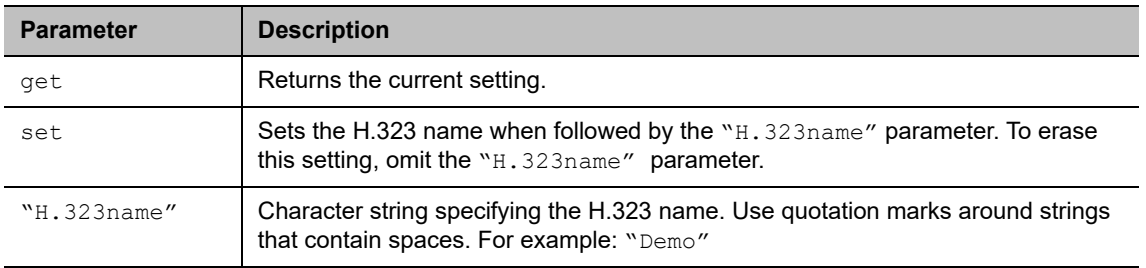

### **Feedback Examples**

- **●** h323name set My returns h323name my
- **●** h323name set "Demo" returns h323name "Demo"
- **●** h323name get returns h323name "Demo"

# **Limitations**

None

#### **Comments**

# **hangup**

Hangs up the video call.

# **Syntax**

```
hangup video ["callid"]
hangup all
```
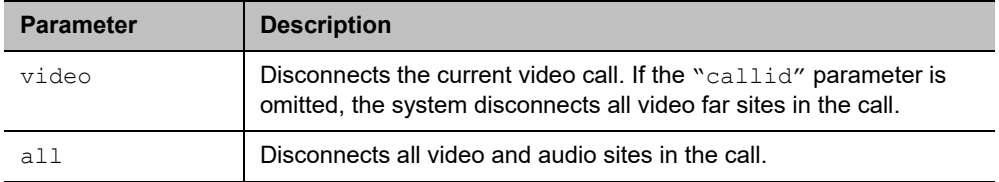

### **Feedback Examples**

- **●** hangup video returns hanging up video
- **●** hangup video 42 returns hanging up video and disconnects the specified site, leaving other sites connected
- **●** If callstate register is used for notifications, hangup video 42 returns hanging up video cleared: call[42] dialstring[IP:192.168.1.101 NAME:Demo] ended: call[42] and disconnects the specified site, leaving other sites connected

### **Limitations**

None

### **Comments**

After sending the hangup command, if registered for notification, the feedback response will notify that the call has ended. The feedback response can take up to 15 seconds.

# **hostname**

Gets or sets the LAN host name, which is assigned to the system for TCP/IP configuration and can be used in place of an IP address when dialing IP calls.

### **Syntax**

hostname get hostname set ["hostname"]

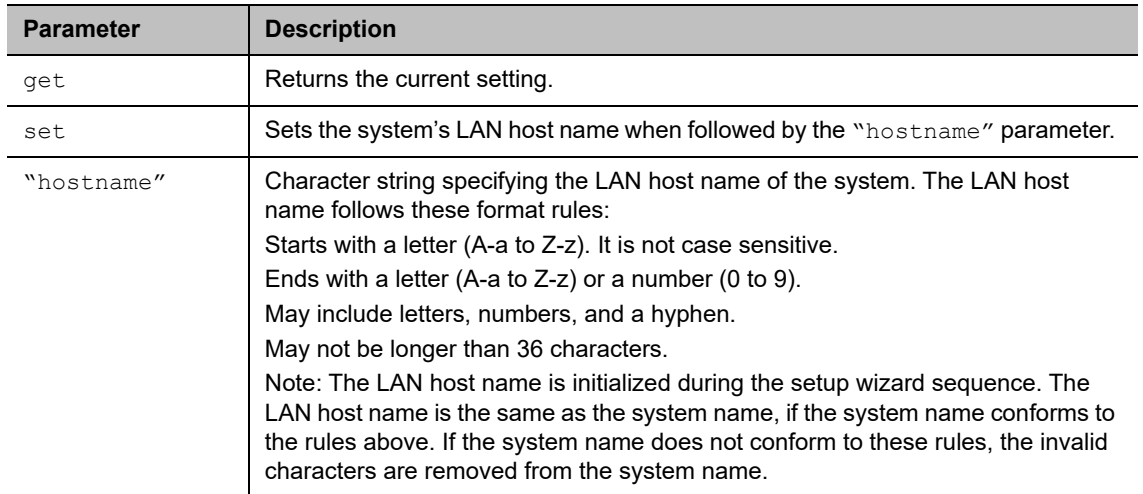

#### **Feedback Examples**

- **●** hostname set returns hostname ADMIN
- **●** hostname set "My" returns hostname My
- **●** hostname get returns hostname My

# **Limitations**

None

#### **Comments**

A LAN host name is required; it cannot be deleted or left blank.

After making a change, you must restart the system for the setting to take effect.

# **importdirectory**

Imports local directory information in XML format.

# **Syntax**

```
importdirectory
<import data line 1>
<import data line 2>
<import data line 3>
.
.
.
importcomplete
```
# **Additional Restrictions**

#### **Feedback Example**

```
● importdirectory
  returns
  <?xml version="1.0" encoding="UTF-8" ?>
  <addresses>
  <entrytype type="entry" name="dawn" filename="dawn" uniqueid="local:26">
  <address filename="dawn" langid="" displayname="dawn" name="dawn">
  <h323 address="192.168.1.120"
  speed="0"/>
  <sip address="192.168.1.120"
    speed="0"/>
  <category category="CONTACTS"/>
  </address>
  </entrytype>
  <entrytype type="entry" name="dawn " filename="dawn " 
  uniqueid="local:28">
  <address filename="dawn 
  " langid="
  " displayname="dawn 
  " name="dawn ">
  <h323 address="192.168.1.120"
    speed="0"/>
  <sip address="192.168.1.120"
    speed="0"/>
  <category category="CONTACTS"/>
  </address>
  </entrytype>
  <address filename="test 
  " langid="
  " displayname="test 
  " name="test ">
  <multisitename meeting_name="test " />
  <multisitespeed meeting_speed="auto"/>
  <multisitename0 site_name_0="dawn "/>
  <mulitsitetype0 site_type_0="2" type_0="1000"/>
  <mulitsiteprefcalltype0 pref_call_type_0="H323"/>
  <multisiteuniqueid0 unique_id_0="local:28"/>
```

```
<multisitename1 site_name_1="dawn2 "/>
<mulitsitetype1 site_type_1="2" type_1="1000"/>
<mulitsiteprefcalltype1 pref_call_type_1="H323"/>
<multisiteuniqueid1 unique_id_1="local:30"/>
<multisitename2 site<?xml version="1.0" encoding="UTF-8" ?>
<addresses>
<entrytype type="entry" name="dawn" filename="dawn" uniqueid="local:26">
<address filename="dawn
" langid="
" displayname="dawn
" name="dawn">
<h323 address="192.168.1.120"
  speed="0"/>
<sip address="192.168.1.120"
  speed="0"/>
<category category="CONTACTS"/>
</address>
</entrytype>
<entrytype type="entry" name="dawn " filename="dawn " 
uniqueid="local:28">
<address filename="dawn 
" langid="
" displayname="dawn 
" name="dawn ">
<h323 address="192.168.1.120"
  speed="0"/>
<sip address="192.168.1.120"
  speed="0"/>
<category category="CONTACTS"/>
</address>
</entrytype>
<address filename="test 
" langid="
" displayname="test 
" name="test ">
<multisitename meeting_name="test " />
<multisitespeed meeting_speed="auto"/>
<multisitename0 site_name_0="dawn "/>
```

```
<mulitsitetype0 site_type_0="2" type_0="1000"/>
<mulitsiteprefcalltype0 pref_call_type_0="H323"/>
<multisiteuniqueid0 unique_id_0="local:28"/>
<multisitename1 site_name_1="dawn2 "/>
<mulitsitetype1 site_type_1="2" type_1="1000"/>
<mulitsiteprefcalltype1 pref_call_type_1="H323"/>
<multisiteuniqueid1 unique_id_1="local:30"/>
<multisitename2 site_name_2="dawn3 "/>
<mulitsitetype2 site_type_2="2" type_2="1000"/>
<mulitsiteprefcalltype2 pref_call_type_2="H323"/>
<multisiteuniqueid2 unique_id_2="local:29"/>
</address>
</entrytype>
<entrytype type="group" name="test1" filename="test1" 
uniqueid="local:38">
<address filename="test1
" langid="
" displayname="test1
" name="test1">
<multisitename meeting_name="test1" />
<multisitespeed meeting_speed="auto"/>
</address>
</entrytype>
</addresses>_name_2="dawn3 "/>
<mulitsitetype2 site_type_2="2" type_2="1000"/>
<mulitsiteprefcalltype2 pref_call_type_2="H323"/>
<multisiteuniqueid2 unique_id_2="local:29"/>
</address>
</entrytype>
<entrytype type="group" name="test1" filename="test1" 
uniqueid="local:38">
<address filename="test1
" langid="
" displayname="test1
" name="test1">
<multisitename meeting_name="test1" />
<multisitespeed meeting_speed="auto"/>
</address>
```

```
</entrytype>
```
</addresses>

```
● importcomplete
returns
import succeeded
```
# **Limitations**

None

#### **Comments**

A restart of the system is required after successfully importing directory information and occurs automatically after the import is complete.

When importing XML-formatted data, the imported data must be in the same format as was obtained from the system through the exportdirectory command or the export directory utility in the web interface. When importing data back into the system, use the data in its entirety (not edited in any form). The system may use the checksum utility to verify of integrity of the data when it is imported back into the system.

Duplicate entries are overwritten; other entries in the imported directory are added into the system's local directory.

All of the lines entered into the session after importdirectory is issued are interpreted as directory data.

You must include the importcomplete command as the last entry. Issuing the importcomplete command on its own line indicates that the directory import is complete.

If no data is received for 60 seconds during import, the import ends, and an importdirectory timed out error response is sent to the API session. All previous data entered is ignored.

Attempts to export and import directory information between different systems might fail. The message import failed indicates that the system was not able to import the information.

# **See Also**

See the [exportdirectory command.](#page-92-0)

# **importprofile**

Imports system and user profile information in a CSV format.

# **Syntax**

```
importprofile
<import data line 1>
<import data line 2>
<import data line 3>
. . .
importcomplete
```
#### **Additional Restrictions**

#### **Feedback Example**

```
● importprofile
```

```
returns
```
import started profileversion,0.2 system.info.eulafile,eula system.info.hardwareversion,9 system.info.humanreadablemodel, RealPresence Group 500 system.info.humanreadableplatform,GROUPSERIES system.info.humanreadableversion, Dev - 4.1.3-0 system.info.plcmstandardversion, Dev - 4.1.3-0 system.info.serialnumber,8213130FE433CV audio.lineIO.lineinechocanceller,"False" audio.volume.speakervolume,"46" comm.Firewall.fixedportstcphigh,"3241" comm.Firewall.fixedportsudphigh,"3301" comm.NICs.H323Nic.h323extension,"177704997" comm.NICs.H323Nic.h323name,"G7500 177704997" comm.NICs.SipNic.bfcptransportprotocol,"Prefer\_UDP" comm.NICs.SipNic.thirdpartyinterop.ocs.sipuuid,"d503b976-c62f-5484-82c0-6 4a47963 18d1" comm.Qos.tos.tosaudio,"5" comm.Qos.tos.tosfecc,"3" comm.Qos.tos.tosoam,"0" comm.Qos.tos.tosvideo,"4" location.country,"United States" location.language,"ENGLISHUS" pm.monRoleAuto,"True" pm.monitor[1].enable,"True" softupdate.url,"http://builds.softupdate.com/~test/softupdate /" sourceman.camera[1].autowhitebalancegainb,"33" sourceman.camera[1].autowhitebalancegainr,"37" sourceman.camera[1].backlightcomp,"False" sourceman.camera[1].brightness, "11" sourceman.camera[1].contrast,"13" sourceman.camera[1].name,"Main" sourceman.camera[1].role,"People"

```
sourceman.camera[1].saturation,"6"
sourceman.camera[1].sharpness, "3"
sourceman.camera[1].videoquality, "Sharpness"
sourceman.camera[1].whitebalancemode,"atw"
video.monitor[1].Resolution,"1920x1080p 60Hz"
video.monitor[2].Resolution,"1920x1080p 60Hz"
```
importcomplete

importprofile succeeded

#### **Limitations**

None

#### **Comments**

When importing profile data, the imported data must be in the same format as was obtained from the system using the exportprofile command. When importing profile data back into the system, use the data in its entirety (not edited in any form). The system may use the checksum utility to verify of integrity of the data when it is imported.

importprofile done indicates that all the profile data has been imported.

A restart of the system is required after successfully importing system and user profile information.

You must include the importcomplete command as the last entry. Issuing the importcomplete command on its own line indicates that the profile import is complete. If no data is received for 60 seconds during import, the import ends, and an importprofile timed out error response displays. All previous data entered is ignored.

The system might not allow certain parameters, such as passwords or software build information, to be updated during the import process (logs messages indicate if a parameter is ignored).

Exporting a profile on one system model and importing the profile on another model is not supported. Attempts to export and import profile information between different systems might also fail. The message importprofile failed indicates that the system was not able to import the information.

#### **See Also**

See the [exportprofile command.](#page-95-0)

# **ipaddress**

Gets or sets the LAN IP address (IPv4) of the system.

# **Syntax**

```
ipaddress get
ipaddress set "xxx.xxx.xxx.xxx"
```
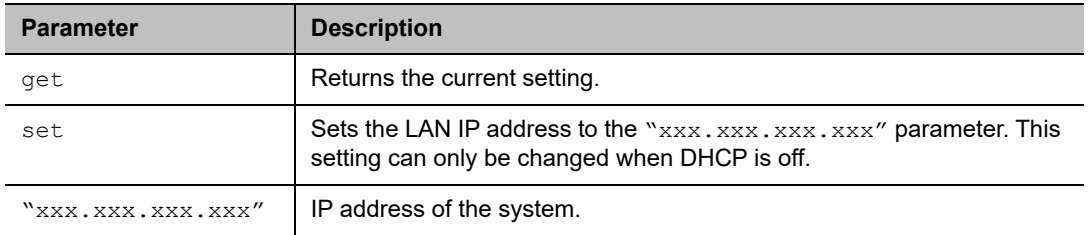

### **Feedback Examples**

- **●** ipaddress set 192.168.1.101 returns ipaddress 192.168.1.101
- **●** ipaddress get returns ipaddress 192.168.1.101

# **Limitations**

None

### **Comments**

Use this command when you need to assign a static IP address to your system.

You must restart the system for the setting to take effect.

# **lanport**

Gets or sets the LAN port settings of the system.

# **Syntax**

lanport <get|auto|10hdx|10fdx|100hdx|100fdx|1000hdx|1000fdx>

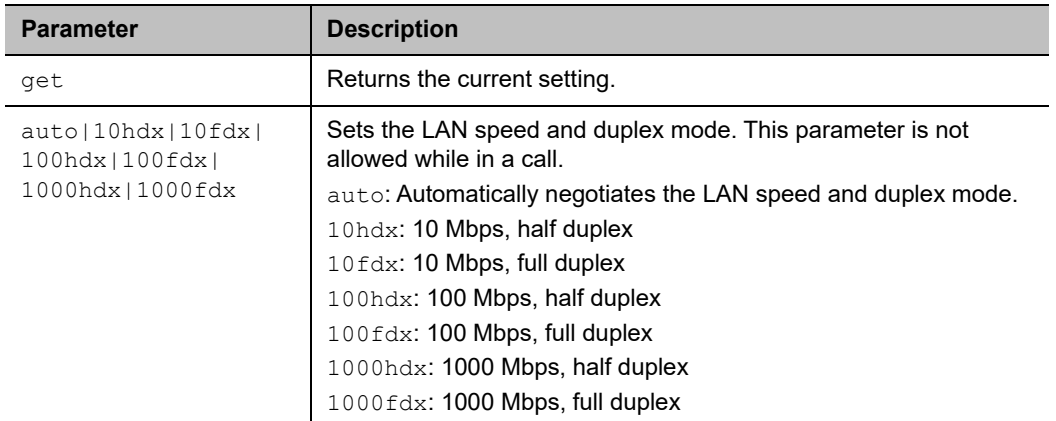

#### **Feedback Examples**

```
● lanport auto
  returns
  lanport auto
  restart system for changes to take effect. restart now? <y, n>
● lanport get
  returns
  lanport auto
```
# **Limitations**

None

# **Comments**

After making a change, you are prompted to restart the system.

# **ldapauthenticationtype**

Gets or sets the authentication type required to authenticate with an LDAP server.

# **Syntax**

ldapauthenticationtype get ldapauthenticationtype set <anonymous|basic>

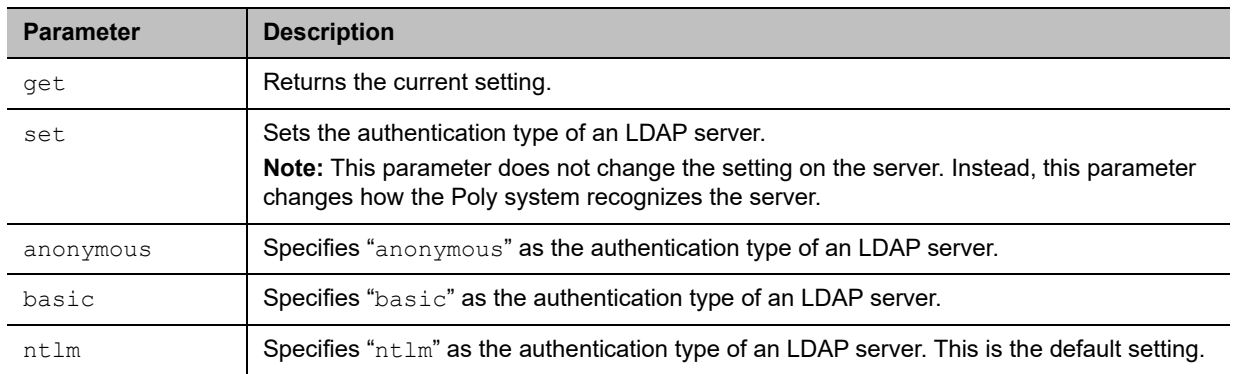

#### **Feedback Examples**

- **●** ldapauthenticationtype get returns ldapauthenticationtype anonymous
- **●** ldapauthenticationtype set basic returns ldapauthenticationtype basic
- **●** ldapauthenticationtypeset ntlm returns ldapauthenticationtype ntlm

#### **Limitations**

None

#### **Comments**

# **ldapbasedn**

Gets or sets the base distinguished name (DN) of an LDAP server.

### **Syntax**

```
ldapbasedn get
ldapbasedn set ["base dn"]
```
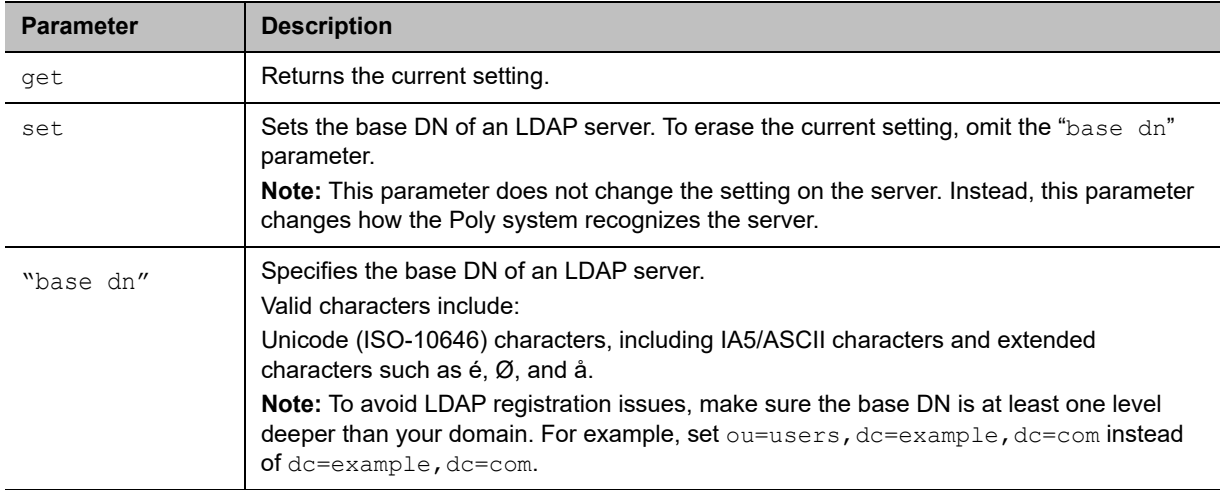

#### **Feedback Examples**

```
● ldapbasedn get
  returns
  ldapbasedn dc=hardware,dc=domain,dc=Polycom,dc=com
  where:
  dc=domain component
● ldapbasedn set dc=software,dc=domain,dc=Polycom,dc=com
  returns
```

```
ldapbasedn dc=software,dc=domain,dc=Polycom,dc=com
where:
dc=domain component
```
### **Limitations**

None

#### **Comments**

# **ldapbinddn**

Gets or sets the bind DN for LDAP Simple Authentication.

# **Syntax**

```
ldapbinddn get
ldapbinddn set ["bind dn"]
```
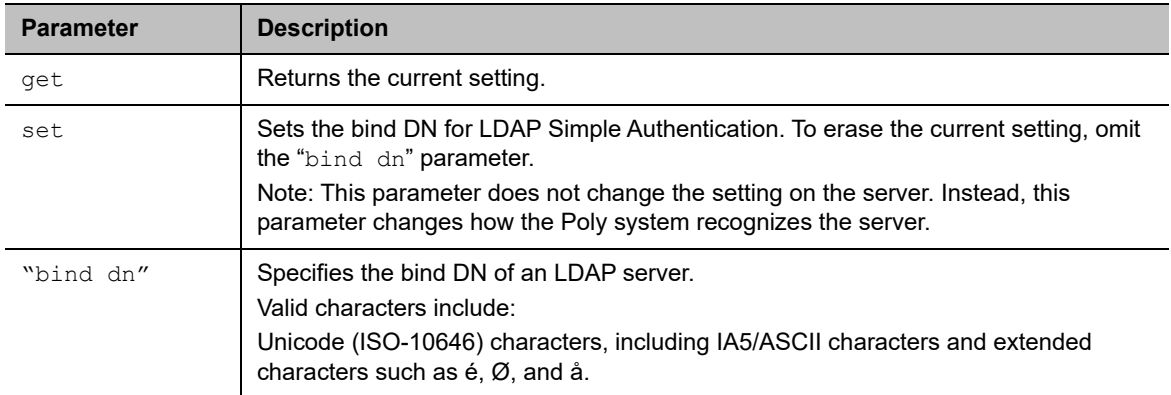

#### **Feedback Examples**

```
● ldapbinddn get
  returns
  ldapbinddn cn=plcm admin1,ou=plcmsupport,ou=plcmhelp,
  dc=hardware,dc=domain,dc=polycom,dc=com
  where:
  cn=common name
  ou=organizational unit
  dc=domain component
● ldapbinddn set cn=plcm admin2,ou=plcmaccounts,ou=plcmservice, 
  dc=hardware,dc=domain,dc=polycom,dc=com
  returns
  ldapbinddn cn=plcm admin2,ou=plcmaccounts,ou=plcmservice,
  dc=hardware,dc=domain,dc=polycom,dc=com
```
#### where: cn=common name

```
ou=organizational unit
dc=domain component
```
### **Limitations**

# **Comments**

# **ldapdirectory**

Gets or sets the LDAP directory server setting.

# **Syntax**

ldapdirectory <get|yes|no>

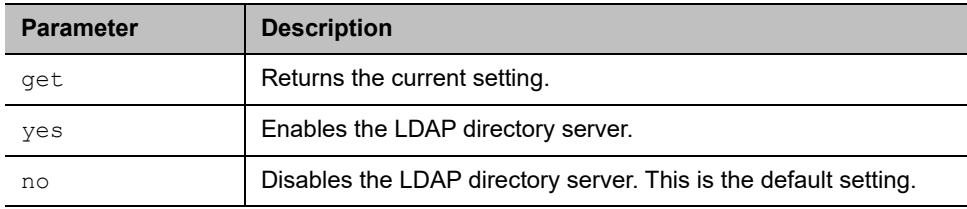

#### **Feedback Examples**

- **●** ldapdirectory get returns ldapdirectory yes
- **●** ldapdirectory no returns ldapdirectory no

# **Limitations**

None

# **Comments**

Each Poly system supports a single global directory server at any given time. Therefore, enabling the LDAP directory server automatically disables any other global directory server, such as Poly GDS, which is enabled.

If the Poly GDS and another directory server are defined on the system, Poly GDS becomes the default directory server after upgrading the system software.

# **ldapntlmdomain**

Gets or sets the domain in which authentication takes place in the LDAP server.

# **Syntax**

ldapntlmdomain get ldapntlmdomain set ["domain"]

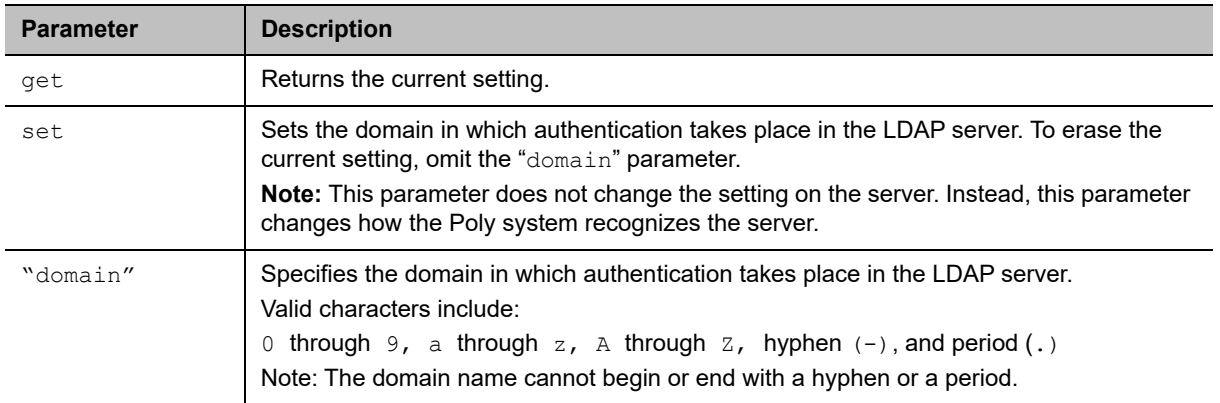

### **Feedback Examples**

- **●** ldapntlmdomain get returns ldapntlmdomain AUSTIN
- **●** ldapntlmdomain set ANDOVER returns ldapntlmdomain ANDOVER

### **Limitations**

None

# **Comments**

# **ldappassword**

Sets the password for Simple or NT LAN Manager (NTLM) authentication of an LDAP server.

# **Syntax**

ldappassword set ["password"]

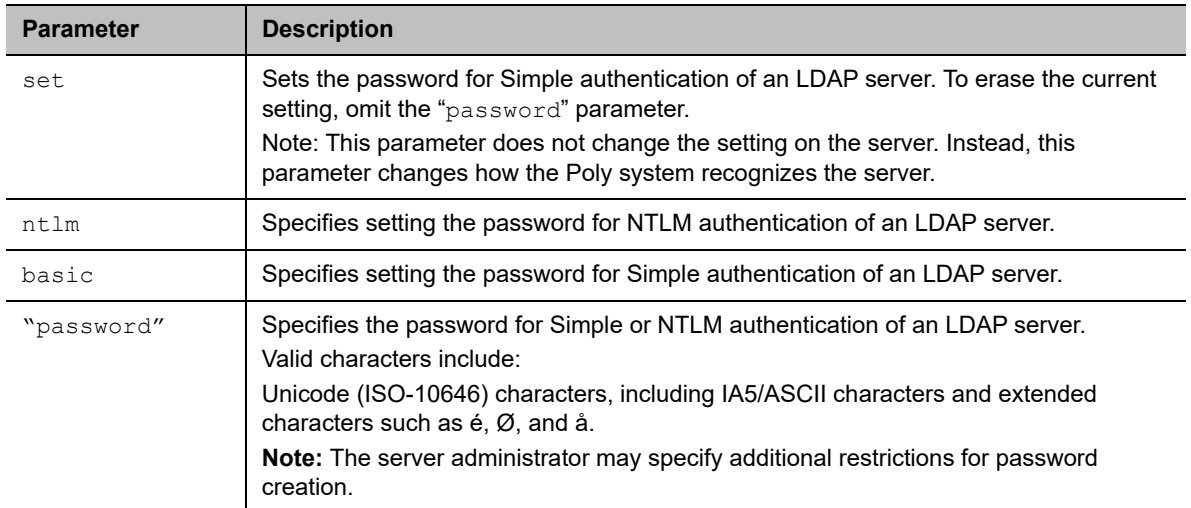

#### **Feedback Examples**

- **●** ldappassword set ntlm P!cmp@s5wd returns ldappassword NTLM P!cmp@s5wd
- **●** ldappassword set basic P0!yc0mp@s5
	- returns ldappassword BASIC P0!yc0mp@s5

### **Limitations**

None

#### **Comments**

# **ldapserveraddress**

Gets or sets the LDAP server address.

# **Syntax**

```
ldapserveraddress get
ldapserveraddress set ["address"]
```
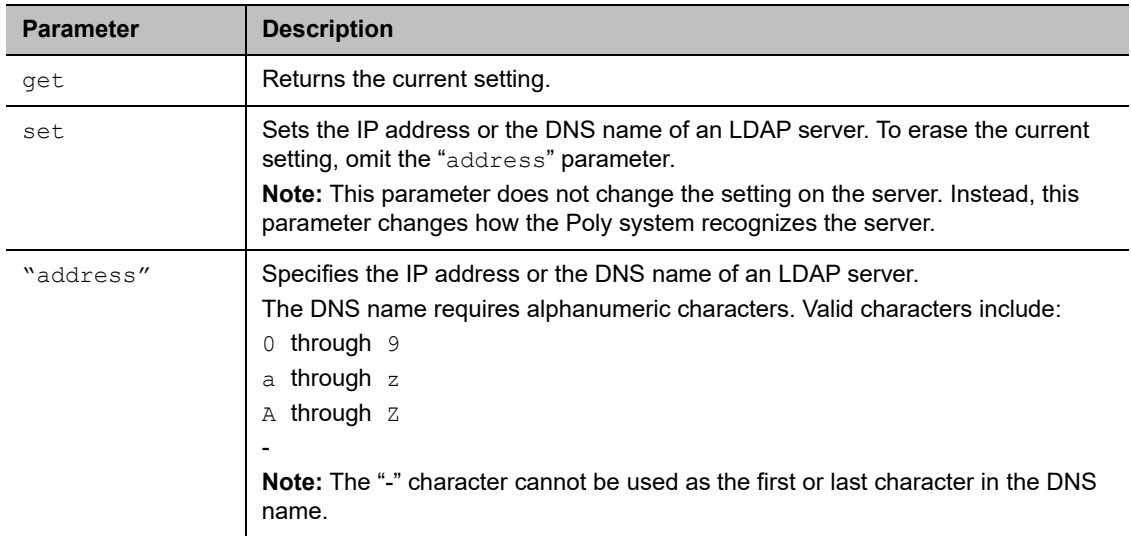

#### **Feedback Examples**

- **●** ldapserveraddress get returns ldapserveraddress hardware.domain.polycom.com
- **●** ldapserveraddress set software.domain.polycom.com returns ldapserveraddress software.domain.polycom.com

### **Limitations**

None

# **Comments**

# **ldapserverport**

Gets or sets the port number of an LDAP server.

# **Syntax**

```
ldapserverport get
ldapserverport set ["port number"]
```
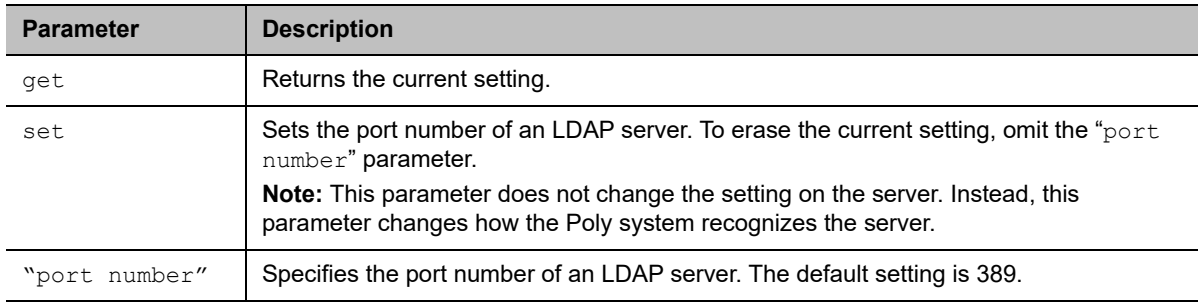

### **Feedback Examples**

- **●** ldapserverport get returns ldapserverport 389
- **●** ldapserverport set 636 returns ldapserverport 636

# **Limitations**

None

#### **Comments**

# **ldapsslenabled**

Gets or sets the Transport Layer Security (TLS) encryption state for LDAP operations.

# **Syntax**

```
ldapsslenabled get
ldapsslenabled set [on|off]
```
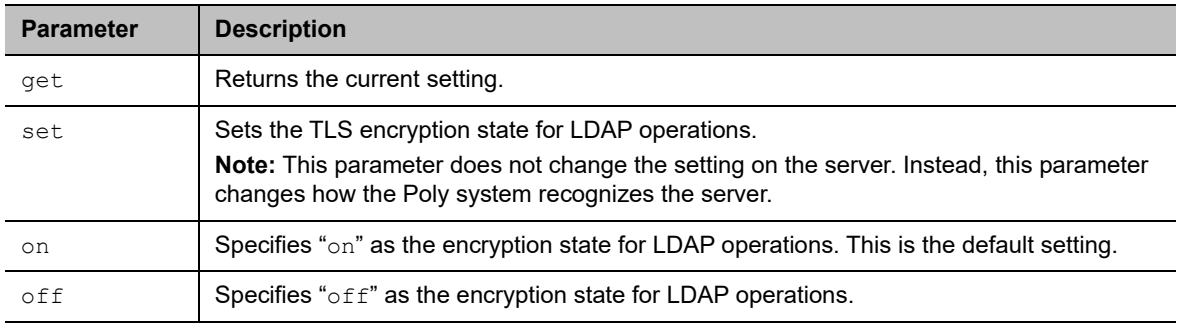

# **Feedback Examples**

- **●** ldapsslenabled get returns ldapsslenabled off
- **●** ldapsslenabled set on returns ldapsslenabled on

# **Limitations**

None

#### **Comments**

# **ldapusername**

Gets or sets the user name for NTLM authentication of an LDAP server.

# **Syntax**

ldapusername get ldapusername set ["user name"]

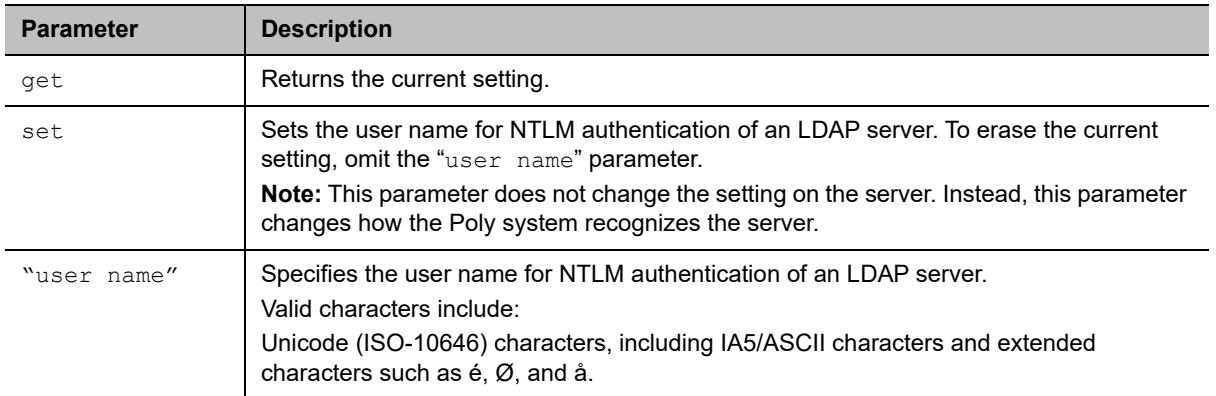

#### **Feedback Examples**

- **●** ldapusername get returns ldapusername jpolycom
- **●** ldapusername set mpolycom returns ldapusername mpolycom

#### **Limitations**

None

#### **Comments**

# **listen**

Registers the API session to listen for the following events and statuses: incoming video calls, system sleep/awake state, and notifications when the registered state occurs.

# **Syntax**

listen <video|sleep>

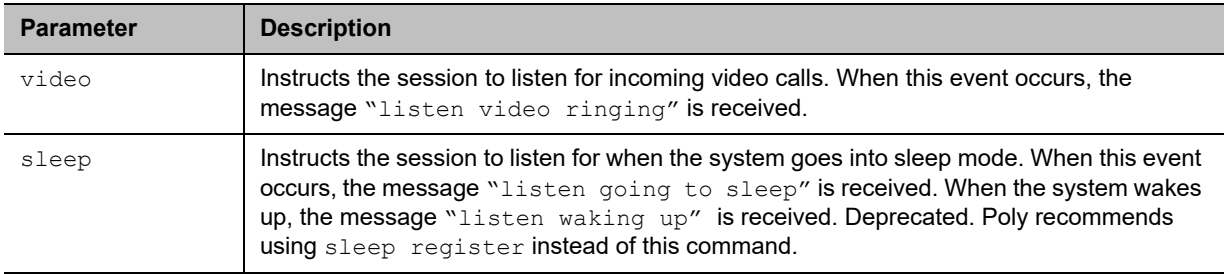

### **Feedback Examples**

- **●** listen sleep returns listen sleep registered to acknowledge that the session is now registered to listen for sleep mode
- **●** listen video returns

```
listen video registered
```
to acknowledge that the session is now registered to listen for incoming video calls

# **Limitations**

None

#### **Comments**

# **localdir**

Retrieves local directory entries (Favorites).

# **Syntax**

```
localdir <all>
localdir <search string>
localdir <search string> <size>
localdir entry <UID>
localdir range "start number" "end number"
localdir <search string> range "start number" "end number"
localdir grouplist
localdir grouplist <UID>
localdir grouplist <UID> <search string>
localdir grouplist range "start number" "end number"
```
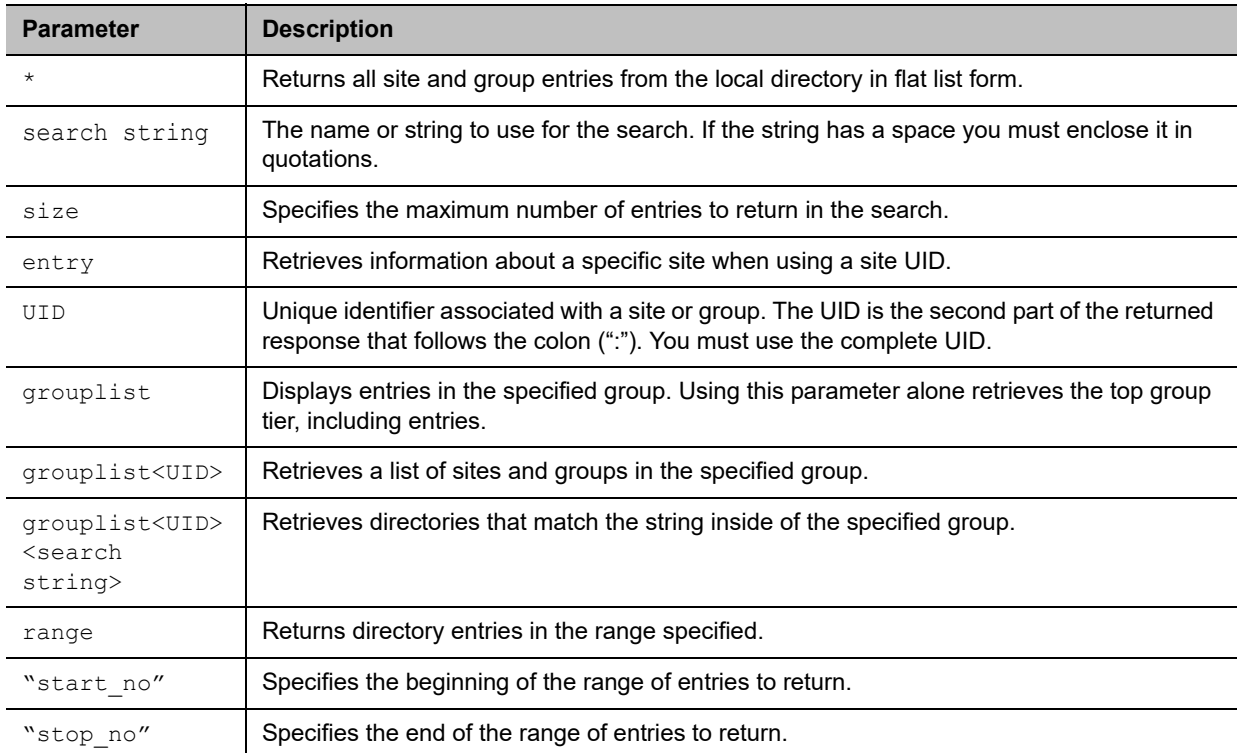

#### **Feedback Examples**

```
● localdir sd 5
  returns
  localdir 0. SD-Austin-01@polycom.com:
  local#840780b28ef4234f84f64298909aca07:site
  localdir 1. SD-Austin-02@polycom.com:
  local#8852f4c7cb6d9b4fab7e53e2730a5219:site
  localdir 2. SD-Dallas-01@polycom.com:
  local#83840767145bf04a9ce2b307af6d5688:site
  localdir 3. SD-Dallas-02@polycom.com:
  local#158aa86dd780ca4f8731fcfd627e05ad:site
  localdir 4. SD-Houston-01@polycom.com:
  local#e2859e0318bca145ba9b6f641e7f39d2:site
  localdir 5. SD-Houston-02@polycom.com:
  local#f82be96eea3bd644a1963dc7fdf45011:site
  localdir sd 5 done
● localdir entry ldap#g#8852f4c7cb6d9b4fab7e53e2730a5219
  returns
  localdir 0. "SD-Austin-02@polycom.com" sip_spd:Auto 
  sip_num:sip:SEA18-09.106@vtc.austin.com:site
  localdir 1. "SD-Austin-02@polycom.com"h323_spd:Autoh323_num:
  h323_ext:12067406489:site
  localdir entry ldap#g#8852f4c7cb6d9b4fab7e53e2730a5219 done
● localdir grouplist
  returns
  localdir 0. Admin Admin:ldap#g#589feda2e097073b52134c7984ca6b44:site
● localdir 1. Admin2 Admin2:ldap#g#e6b660a112b25d4cb2067243e73da458:site
● localdir 2. G7500:ldap#g#0410894cfa213c418df5bd1226d46491:group
● localdir 3. Group Series:ldap#g#011d8db58de14d48838549c5e0ec7465:group
● localdir 4. HDX_MISC:ldap#g#2331576d60cf9948a09860946f38a42b:group
● localdir 5. Sams 9006:ldap#g#e64ffc28a13917488dec8ac97959c80f:site
```
- **●** localdir 6. Sams Saturn:ldap#g#5cb47f04e402d7478631ad45b5e6b493:site
- **●** localdir grouplist done

#### **Limitations**

None

#### **Comments**

# **loglevel**

Gets or sets the minimum log level of messages stored in the system's flash memory.

### **Syntax**

```
loglevel get
loglevel set <debug|info|warning|error|critical>
```
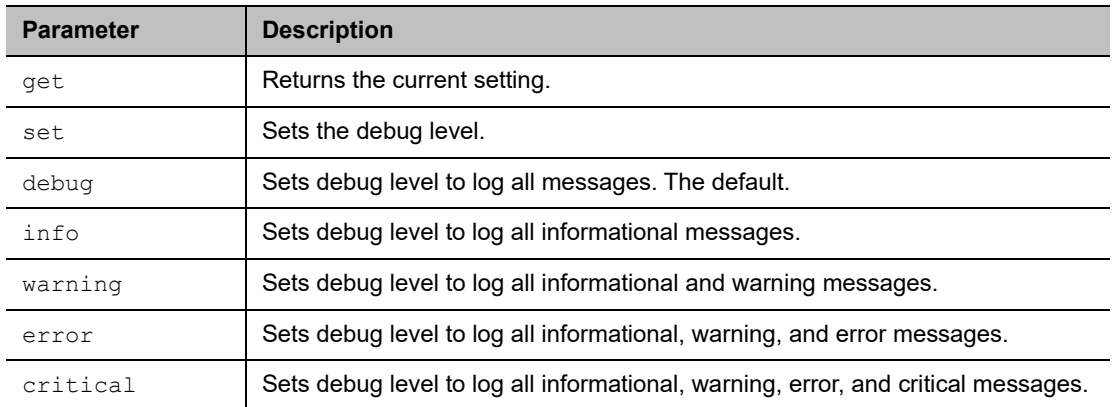

### **Feedback Examples**

- **●** loglevel get returns loglevel info
- **●** loglevel set warning returns loglevel warning
- **●** loglevel set error returns loglevel error

### **Limitations**

None

#### **Comments**

warning logs the fewest number of messages.

Poly recommends leaving this setting at the default value of debug.
## **maxtimeincall**

Gets or sets the maximum number of minutes allowed for call length.

### **Syntax**

```
maxtimeincall get
maxtimeincall set [{0..2880}]
```
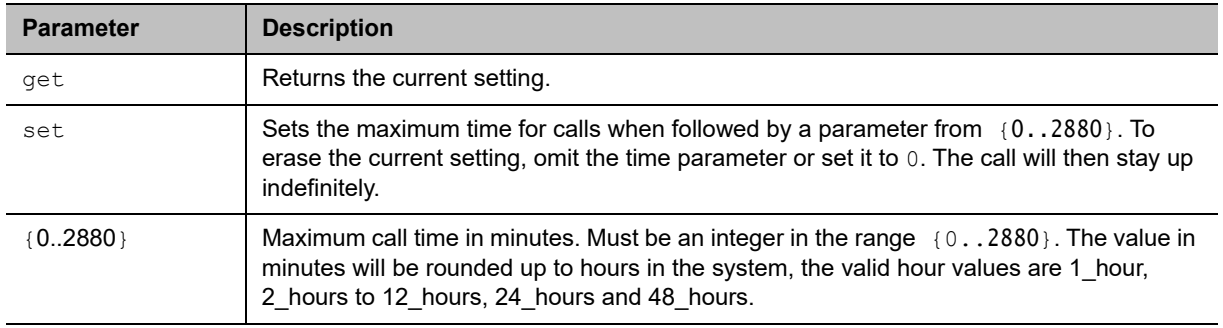

#### **Feedback Examples**

- **●** maxtimeincall set returns maxtimeincall <empty>
- **●** maxtimeincall set 180 returns maxtimeincall 180
- **●** maxtimeincall get returns maxtimeincall 180

#### **Limitations**

None

#### **Comments**

When the time has expired in a call, a message asks you if you want to hang up or stay in the call. If you do not answer within one minute, the call automatically disconnects.

### <span id="page-145-0"></span>**monitor1screensaveroutput**

Gets the current setting or sets whether to send black video or "No Signal" to Monitor 1 when its screen saver starts.

#### **Syntax**

monitor1screensaveroutput <get|black|no\_signal>

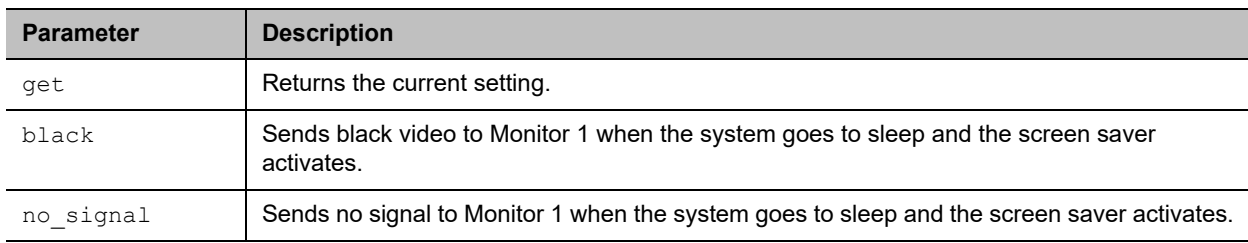

#### **Feedback Examples**

- **●** monitor1screensaveroutput black returns monitor1screensaveroutput black
- **●** monitor1screensaveroutput no\_signal returns
	- monitor1screensaveroutput no\_signal
- **●** monitor1screensaveroutput get returns monitor1screensaveroutput no\_signal

#### **Limitations**

None

#### **Comments**

Setting Monitor 1 automatically sets Monitor 2 to the same setting.

#### **See Also**

See the [monitor2screensaveroutput command.](#page-146-0)

### <span id="page-146-0"></span>**monitor2screensaveroutput**

Gets the current setting or sets whether to send black video or "No Signal" to Monitor 2 when its screen saver starts.

#### **Syntax**

monitor2screensaveroutput <get|black|no\_signal>

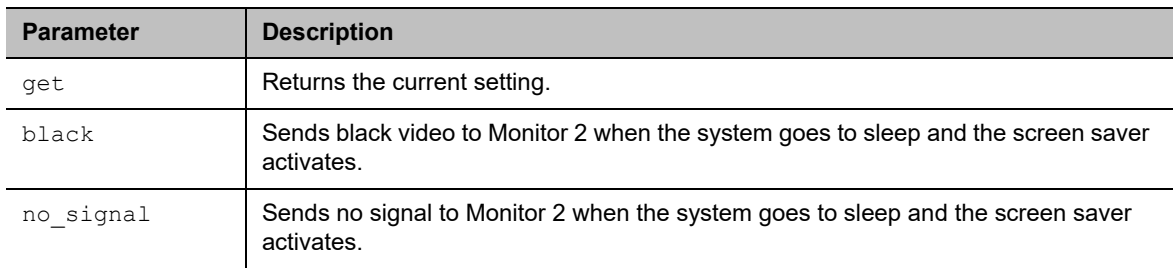

#### **Feedback Examples**

- **●** monitor2screensaveroutput black returns monitor2screensaveroutput black
- **●** monitor2screensaveroutput no\_signal returns monitor2screensaveroutput no\_signal
- **●** monitor2screensaveroutput get returns monitor2screensaveroutput no\_signal

#### **Limitations**

None

#### **Comments**

Setting Monitor 2 automatically sets Monitor 1 to the same setting.

#### **See Also**

See the [monitor1screensaveroutput command.](#page-145-0)

### **mute**

Gets or sets near- or far-site mute settings.

### **Syntax**

```
mute <register|unregister>
mute near <get|on|off|toggle>
mute far get
```
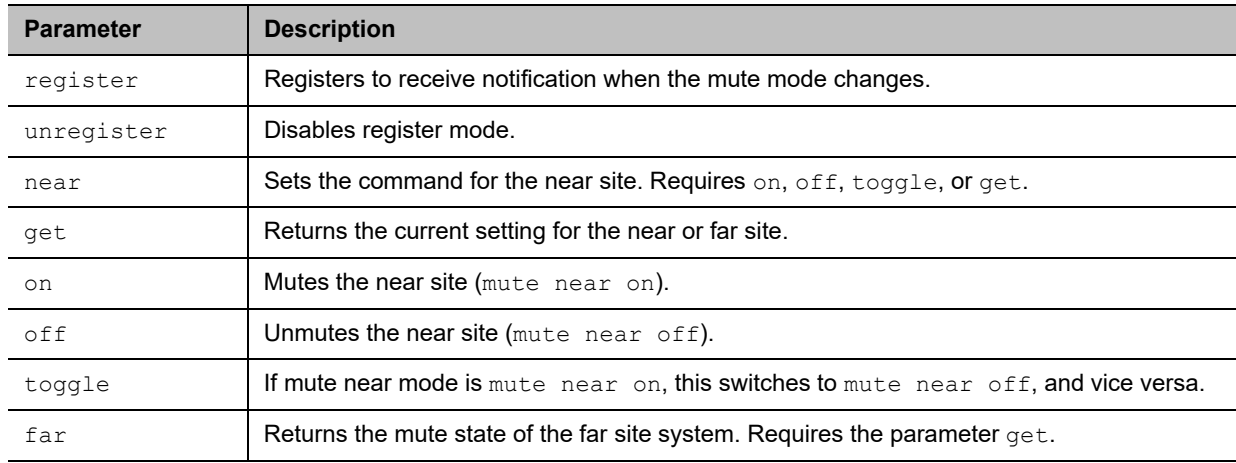

#### **Feedback Examples**

- **●** mute register returns mute registered
- **●** mute near on returns mute near on
- **●** mute far get returns mute far off

### **Limitations**

None

### **Comments**

In register mode, the system sends notification to the API session when the far or near site is muted or unmuted.

### **muteautoanswer**

Gets or sets if the audio is muted for auto-answered calls. When this is on, your microphone is muted to prevent the far site from immediately hearing the near site.

#### **Syntax**

muteautoanswer <get|yes|no>

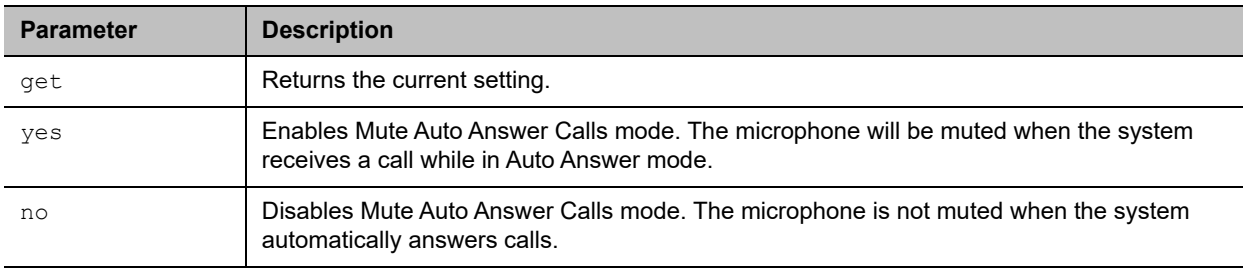

#### **Feedback Examples**

- **●** muteautoanswer yes returns muteautoanswer yes
- **●** muteautoanswer no returns muteautoanswer no
- **●** muteautoanswer get returns muteautoanswer no

#### **Limitations**

None

#### **Comments**

## **natconfig**

Gets or sets the NAT configuration.

### **Syntax**

natconfig <get|auto|manual|off>

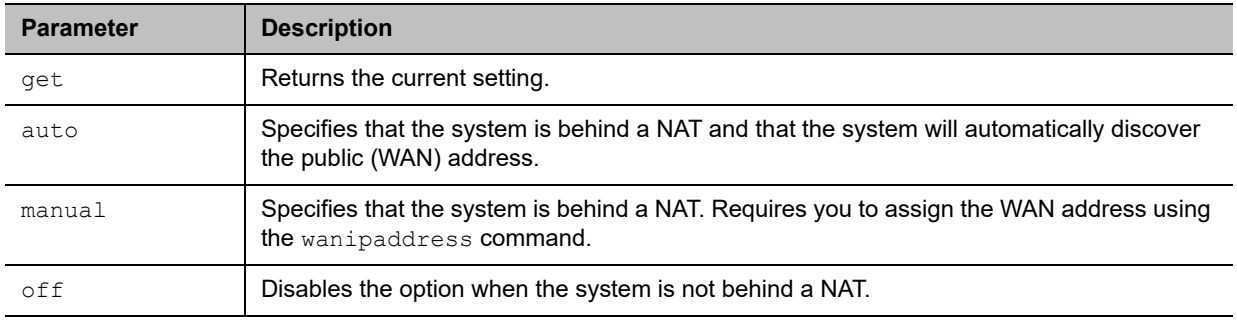

### **Feedback Examples**

- **●** natconfig auto returns natconfig auto
- **●** natconfig manual returns natconfig manual
- **●** natconfig off returns natconfig off
- **●** natconfig get returns natconfig off

### **Limitations**

None

#### **Comments**

## **nath323compatible**

Gets or sets whether the NAT is H.323 compatible.

### **Syntax**

nath323compatible <get|yes|no>

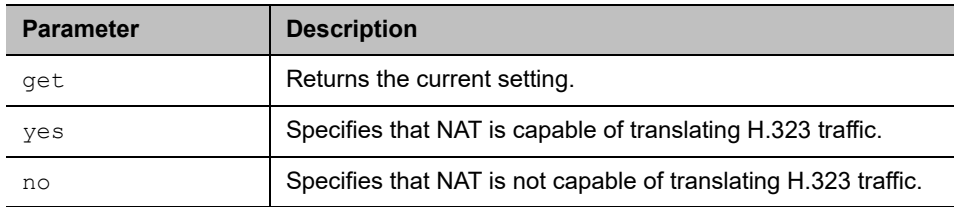

### **Feedback Examples**

- **●** nath323compatible yes returns nath323compatible yes
- **●** nath323compatible no returns nath323compatible no
- **●** nath323compatible get returns nath323compatible no

### **Limitations**

None

### **Comments**

## **nearloop**

Activates or deactivates the Near End Loop test.

### **Syntax**

nearloop <on|off>

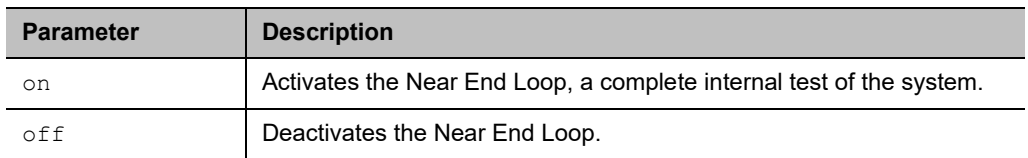

#### **Feedback Examples**

- **●** nearloop on returns nearloop on
- **●** nearloop off returns nearloop off

#### **Limitations**

None

#### **Comments**

When Near End Loop is on, you can test the encoder/decoder on the system. This test is not available when you are in a call.

### **netstats**

Returns network statistics for each call connection.

#### **Syntax**

netstats [{0..n}]

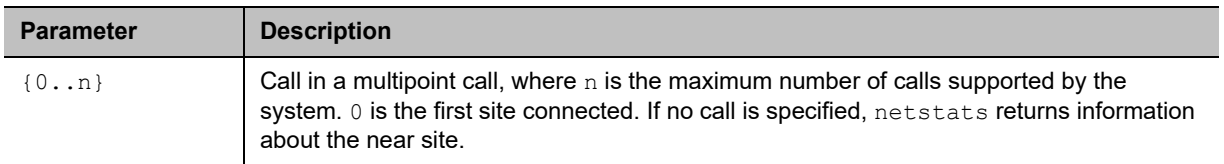

#### **Feedback Examples**

```
● netstats 0
  returns
  call:0 txrate:128 K rxrate:128 K pktloss:0 %pktloss:0.0%
  tvp:H.263 rvp:H.263 tvf:CIF rvf:CIF tap:G.722.1 rap:G.722.
  1 tcp:H.323 rcp:H.323 tcp:– rcp:-- tcf:-- rcf:H.239
  where:
  txrate = transmit clock rate
  rxrate = receive clock rate
  pktloss = number of packet loss/errors
  %pktloss = percentage of packet loss/errors
  tvp = transmit video protocol
  rvp = receive video protocol
  tvf = transmit video format
  rvf = receive video format
  tap = transmit audio protocol
  rap = receive audio protocol
  tcp = transmit comm protocol
  rcp = receive comm protocol
  tcp = transmit content protocol
  rcp = receive content protocol
  tcf = transmit content format
  rcf = receive content format
```
#### **Limitations**

None

#### **Comments**

Both pktloss and %pktloss report only numbers related to packet loss on the transmit. These numbers are not affected by packet loss on the Real-time Transport Protocol (RTP) that is received.

The number listed for  $\gamma_k$ tloss is not cumulative and is calculated every five seconds. The number listed for pktloss is calculated every 5 seconds and is cumulative.

## <span id="page-153-0"></span>**nonotify**

Unregisters the API client to receive status notifications.

### **Syntax**

nonotify <callstatus|linestatus|mutestatus|screenchanges> nonotify <sysstatus|sysalerts|vidsourcechanges>

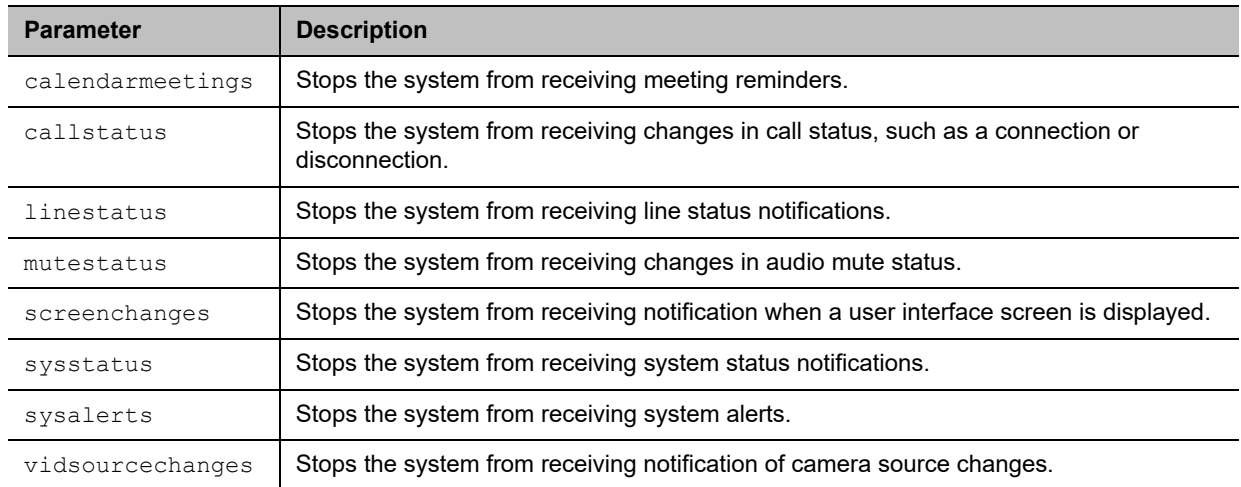

### **Feedback Examples**

- **●** nonotify callstatus returns nonotify callstatus success
- **●** If entered again, nonotify callstatus returns info: event/notification not active:callstatus
- **●** nonotify calendarmeetings returns nonotify calendarmeetings success

### **Limitations**

None

### **Comments**

## **See Also**

See the related [notify command](#page-155-0).

# <span id="page-155-0"></span>**notify**

Lists the types of notifications being received or registers to receive status notifications.

### **Syntax**

```
notify 
notify <callstatus|linestatus|mutestatus|screenchanges>
notify <sysstatus|sysalerts|vidsourcechanges>
notify calendarmeetings
```
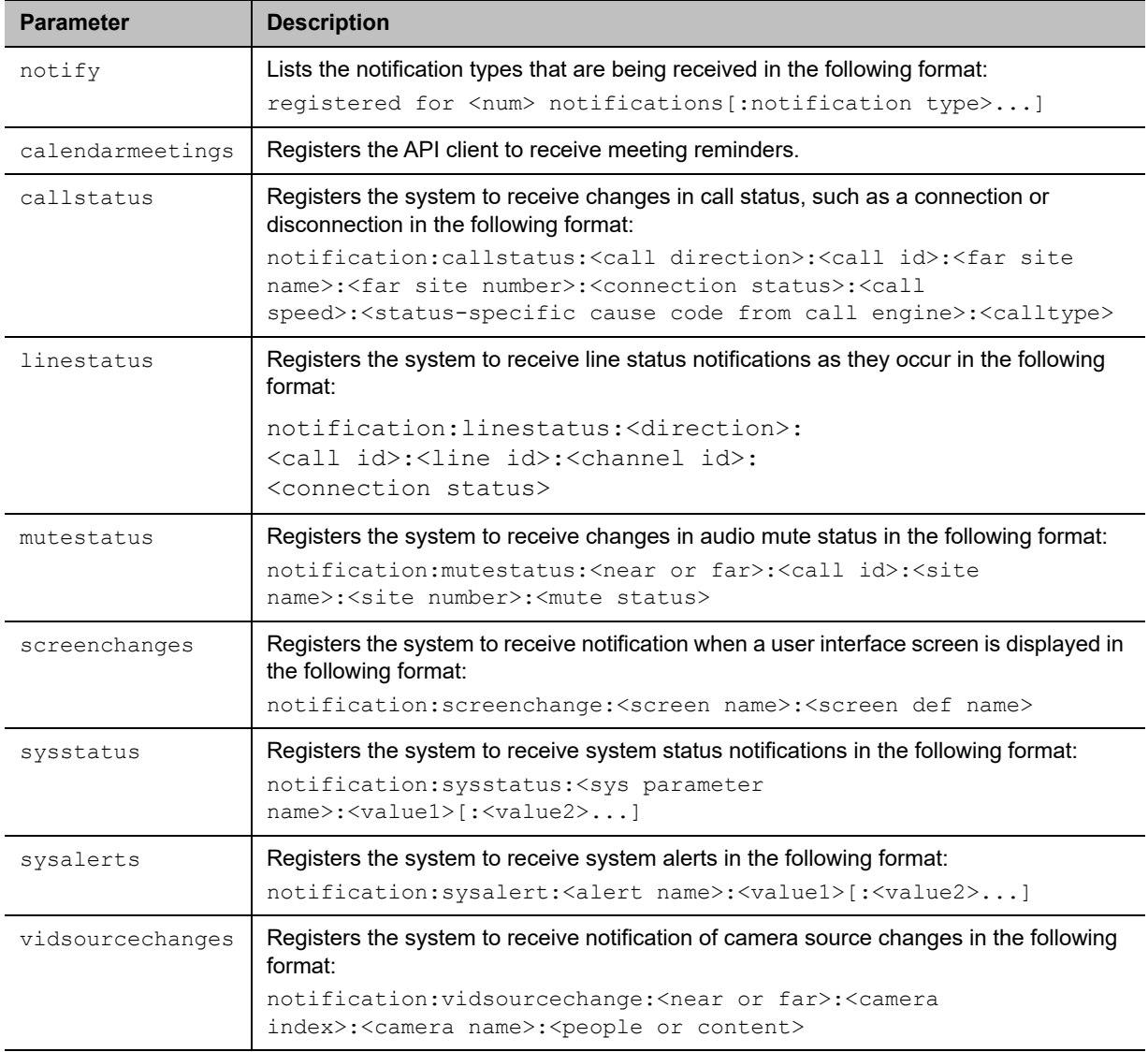

#### **Feedback Examples**

- **●** notify mutestatus returns notify mutestatus success acknowledging that the session is registered to receive mutestatus notifications
- **●** notify callstatus returns notify callstatus success acknowledging that the session is registered to receive callstatus notifications
- **●** If entered again, notify callstatus returns info: event/notification already active:callstatus
- **●** notify returns registered for 2 notifications:callstatus:mutestatus
- **●** notify calendarmeetings returns notify calendarmeetings success

The following are examples of notifications that may be returned after registering to receive them.

- **●** notification:callstatus:outgoing:34:Polycom G7500 Demo:192.168.1.101:connected:384:0:videocall
- **●** notification:mutestatus:near:near:near:near:muted
- **●** notification:screenchange:systemsetup:systemsetup\_a
- **●** notification:vidsourcechange:near:1:Main:people
- **●** notification:linestatus:outgoing:32:0:0:disconnected
- **●** notification:vidsourcechange:near:none:none:content
- **●** notification: calendarmeetings: AAAaAEFsZXguTWFjRG9uYWxkQHBvbHljb20uY29tAVEACIjMne2/ndgARgAAAADr9GlhsSjWE ZBcAAKzMphJBwA4wicbtr3UEZArAKAk09LtAAACZpKWAADe7hJleQIOS7j2mzRJxkLKAAADI/ G8AAAQ:Product Planning:10

#### **Limitations**

None

#### **Comments**

The notify callstatus command registers the current API session for call status notifications. The API client receives call status notifications as a call progresses.

Registration for status notifications is session-specific. For example, registering for alerts in a Telnet session does not return alerts in a simultaneous RS-232 session with the same system.

Duplicate registrations produce another success response. The notify setting remains in effect, even if you restart the system or update the software with system settings saved.

## **See Also**

See also the [nonotify command](#page-153-0) and the [callinfo command.](#page-51-0)

## **ntpmode**

Sets the Network Time Protocol (NTP) server mode, which determines how the system connects to the time server to obtain time settings.

#### **Syntax**

ntpmode <get|auto|off|manual>

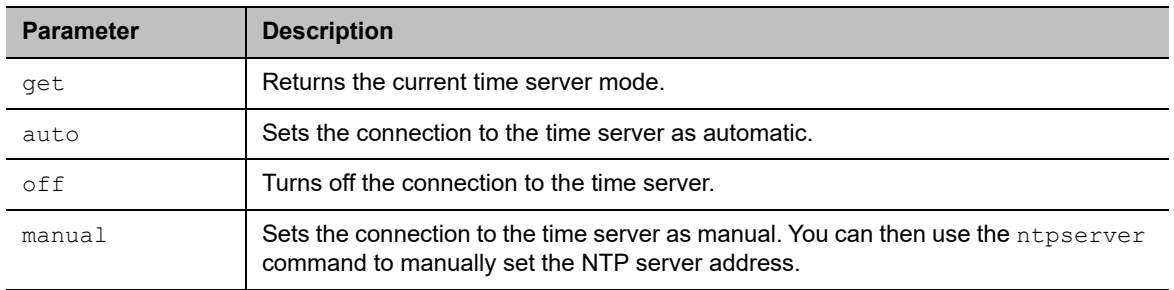

#### **Feedback Examples**

- **●** ntpmode get returns ntpmode manual
- **●** ntpmode auto returns ntpmode auto
- **●** ntpmode off returns ntpmode off
- **●** ntpmode manual returns ntpmode manual

#### **Limitations**

None

#### **Comments**

## **ntpsecondaryserver**

Sets the NTP server to use for time settings when the primary time server does not respond.

### **Syntax**

ntpsecondaryserver get ntpsecondaryserver set <"xxx.xxx.xxx.xxx" | server name">

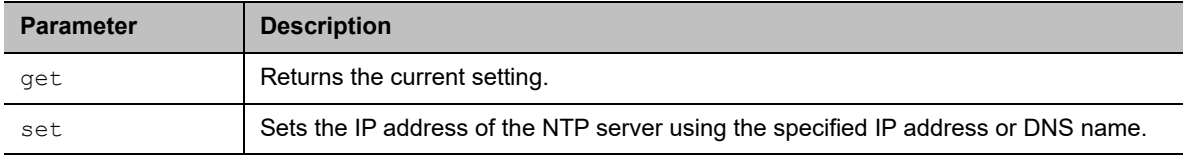

#### **Feedback Examples**

- **●** ntpsecondaryserver get returns ntpsecondaryserver 172.26.44.22
- **●** ntpsecondaryserver set returns ntpsecondaryserver ""
- **●** ntpsecondaryserver set 172.26.44.22 returns ntpsecondaryserver 172.26.44.22

### **Limitations**

None

#### **Comments**

You must first set the ntpmode command to manual before using the ntpsecondaryserver command.

### **ntpserver**

Sets the NTP server to use for time settings when the time server is set to manual.

### **Syntax**

ntpserver get ntpserver set <"xxx.xxx.xxx.xxx" | server name">

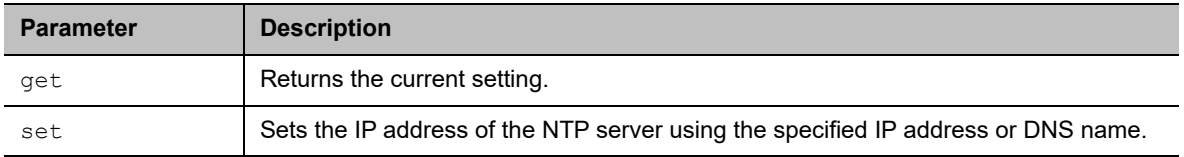

#### **Feedback Examples**

- **●** ntpserver get returns ntpserver 192.168.1.205
- **●** ntpserver set returns ntpserver <empty>
- **●** ntpserver set 192.168.1.205 returns ntpserver 192.168.1.205

### **Limitations**

None

#### **Comments**

You must first set the ntpmode command to manual before using the ntpserver command.

## **oobcomplete**

Completes the onscreen setup instructions and restarts the system.

### **Syntax**

oobcomplete

### **Feedback Examples**

**●** oobcomplete returns oobcomplete

#### **Limitations**

None

#### **Comments**

The oobcomplete command is processed only when the system is in setup mode.

To execute oobcomplete successfully, the system name must be configured.

### **powerdown**

Restarts the system and disconnects the API connection. The powerdown command doesn't prompt the user to confirm and restarts the system with no other feedback returned. After the system restarts, it's available for use again.

**Note:** There is no capability to fully power off the device, it can only be restarted using this command.

### **Syntax**

powerdown

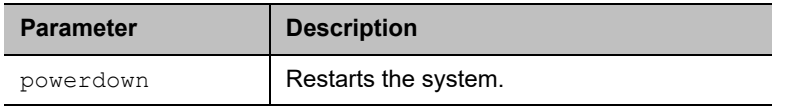

### **Feedback Examples**

**●** powerdown returns powerdown

### **Limitations**

None

#### **Comments**

### **preset**

Sets the presets or goes (moves) to the presets for the near or far camera. Also registers or unregisters the API session to notify when the user sets or goes to presets.

#### **Syntax**

```
preset <register|unregister>
preset register get
preset far <go|set> <{0..15}>
preset near <go|set> <{0..99}>
```
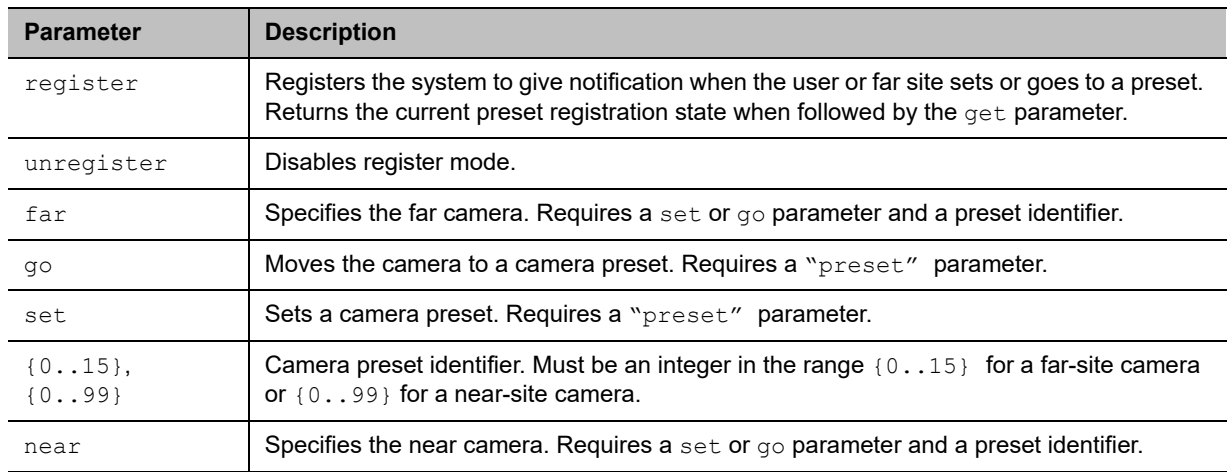

### **Feedback Examples**

- **●** preset register returns preset registered
- **●** preset near go 1 returns preset near go 1 and moves the near-site camera to the preset 1 position
- **●** preset near set 2 returns preset near set 2 and saves the current location/position of the near-site camera as preset 2

### **Comments**

Up to 100 preset camera positions can be set.

## **provisionserveraddress**

Gets or sets the IP address for the provisioning server.

### **Syntax**

provisionserveraddress <get|set> <"Server Address">

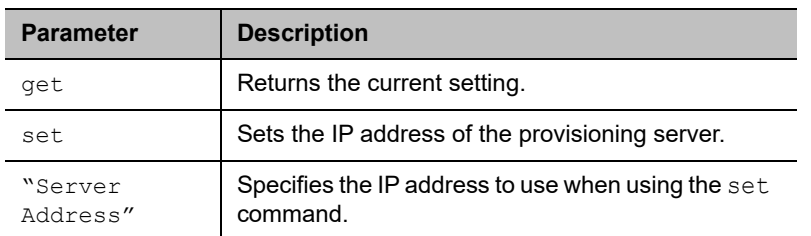

### **Feedback Examples**

- **●** provisionserveraddress get returns provisionserveraddress 10.223.15.152
- **●** provisionserveraddress set 192.168.1.1 returns provisionserveraddress 192.168.1.1

### **Limitations**

None

#### **Comments**

## **provisionserverdomain**

Gets or sets the domain name of the provisioning server.

### **Syntax**

provisionserverdomain <get|set|"domain name">

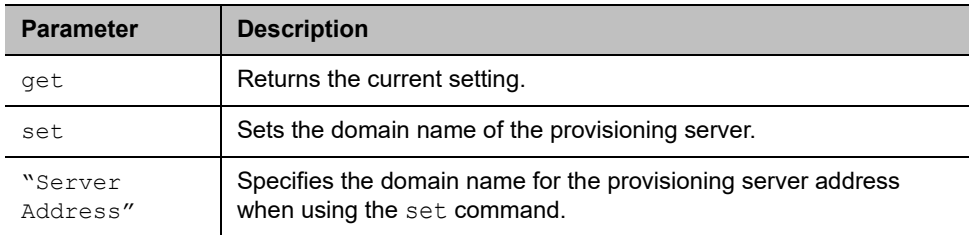

### **Feedback Examples**

- **●** provisionserverdomain get returns provisionserverdomain Polycom
- **●** provisionserverdomain set corporate1 returns provisionserverdomain corporate1

### **Limitations**

None

#### **Comments**

## **provisionserverenable**

Gets or sets the current setting for the provisioning server.

### **Syntax**

provisionserverenable <get|true|false>

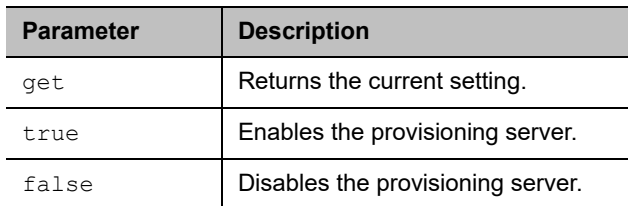

#### **Feedback Examples**

- **●** provisionserverenable get returns provisionserverenable false
- **●** provisionserverenable true returns provisionserverenable true
- **●** provisionserverenable false returns provisionserverenable false

### **Limitations**

None

#### **Comments**

### **provisionserverpassword**

Sets the password for the provisioning server.

#### **Syntax**

provisionserverpassword set <"password">

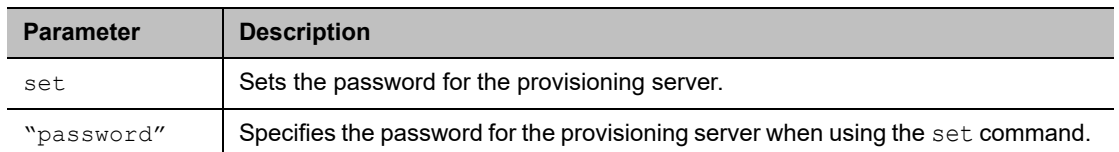

#### **Feedback Examples**

- **●** provisionserverpassword set "Polycom01" returns
	- provisionserverpassword accepted
- **●** provisionserverpassword set Pcom 01 returns error: command has illegal parameters.
- **●** provisionserverpassword set "Pcom 01" returns provisionserverpassword accepted

#### **Limitations**

None

#### **Comments**

## **provisionserverstatus**

Gets the current status of the provisioning server.

### **Syntax**

provisionserverstatus <get>

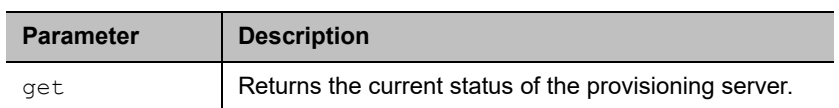

### **Feedback Examples**

- **●** provisionserverstatus get returns provisionserverstatus registered
- **●** provisionserverstatus get returns provisionserverstatus unregistered

#### **Limitations**

None

#### **Comments**

## **provisionservertype**

Gets or sets the provisioning server type.

### **Syntax**

provisionservertype <get|rprm>

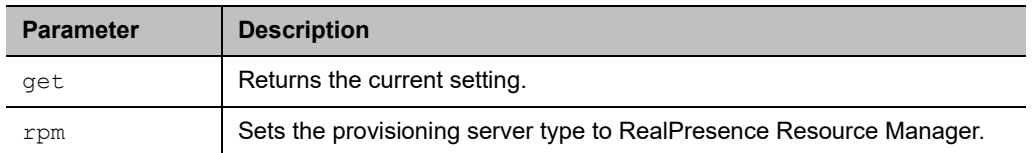

#### **Feedback Examples**

- **●** provisionservertype get returns provisionservertype rprm
- **●** provisionservertype rprm returns provisionservertype rprm

#### **Limitations**

None

#### **Comments**

## **provisionserverupdate**

Updates the connection to the provisioning server.

### **Syntax**

provisionserverupdate

### **Additional Restrictions**

None

#### **Feedback Examples**

- **●** provisionserverupdate returns provisionserverupdate success
- **●** provisionserverupdate returns provisionserverupdate failed
- **●** provisionserverupdate returns provisioning is already in progress

### **Limitations**

None

#### **Comments**

## **provisionserveruser**

Gets or sets the username assigned to the provisioning server account.

### **Syntax**

provisionserveruser <get|set> <"Username">

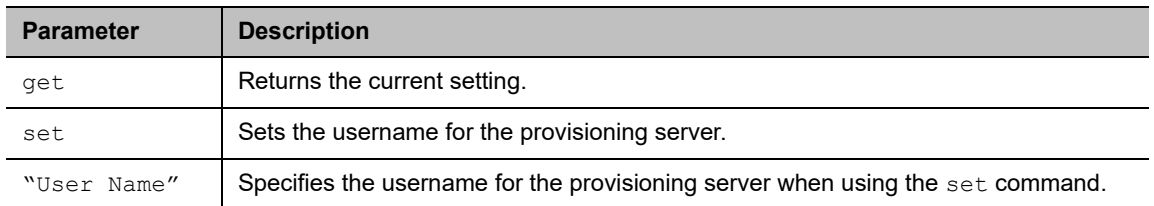

#### **Feedback Examples**

- **●** provisionserveruser get returns provisionserveruser "John Smith"
- **●** provisionserveruser set "Harry Thomas" returns provisionserveruser "Harry Thomas"

### **Limitations**

None

#### **Comments**

## **reboot**

Restarts the system.

### **Syntax**

reboot [now]

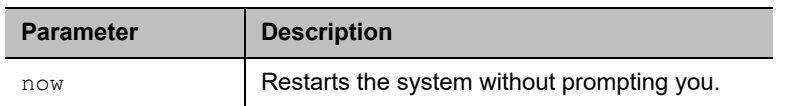

### **Feedback Examples**

reboot now

### **Limitations**

None

#### **Comments**

### **recentcalls**

Returns a list of recent calls.

#### **Syntax**

recentcalls

### **Additional Restrictions**

None

#### **Feedback Examples**

```
● recentcalls
  returns
```

```
"Polycom Demo" 30/Sep/2015 14:39:56 Out
192.168.1.101 30/Sep/2015 14:39:56 Out
192.168.1.102 30/Sep/2015 14:40:35 Out
192.168.1.103 30/Sep/2015 20:27:33 Out
"John Polycom" 30/Sep/2015 02:13:23 In
192.168.1.104 30/Sep/2015 02:20:08 In
192.168.1.105 30/Sep/2015 02:21:40 In
192.168.1.106 30/Sep/2015 05:53:04 In
"Mary Polycom" 30/Sep/2015 07:00:19 In
```
### **Limitations**

None

#### **Comments**

The number of items returned depends on the value entered for the **Maximum Number to Display** option in the web interface.

## **resetsettings**

Resets your system to default settings. Nothing is retained during the reset if you do not include at least one of the following parameters.

### **Syntax**

resetsettings <keepcertificates|keeplocaldirectory|keepcdr|keeplogs>

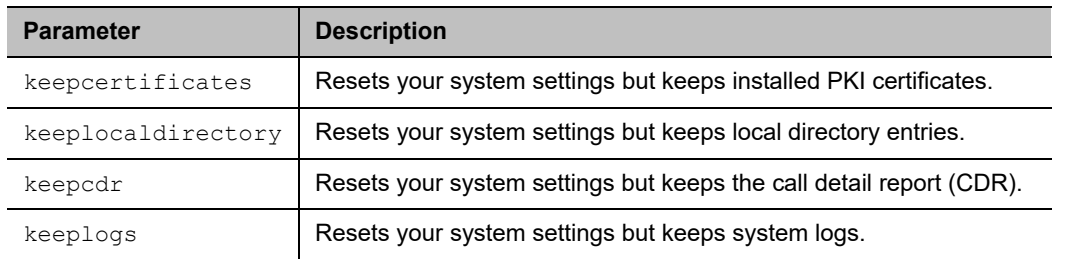

### **Feedback Examples**

- **●** resetsettings returns resetsettings, are you sure? <y,n>
- **●** resetsettings keepcertificates returns resetsettings, are you sure? <y,n>

### **Limitations**

None

### **Comments**

## **rs232 baud**

Gets or sets the baud rate for the first RS-232 port.

### **Syntax**

rs232 baud <get|9600|19200|38400|57600|115200>

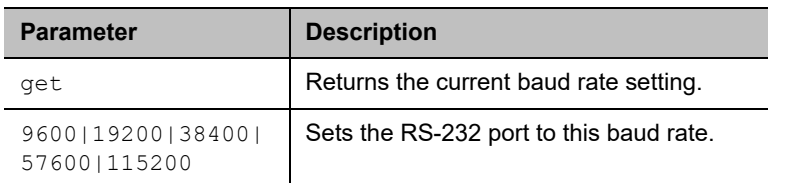

### **Feedback Examples**

- **●** rs232 baud 9600 returns rs232 baud 9600
- **●** rs232 baud get returns rs232 baud 9600

#### **Limitations**

None

#### **Comments**

## **rs232 mode**

Gets or sets the operational mode of the system's serial port.

### **Syntax**

rs232 mode <get|off|control>

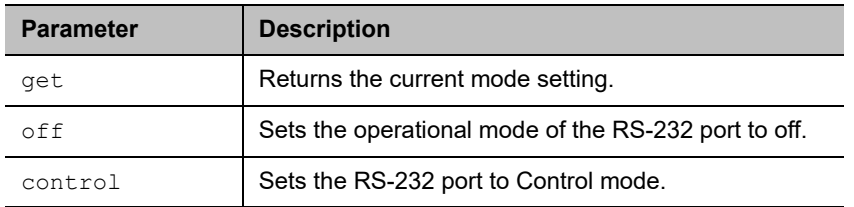

#### **Feedback Examples**

**●** rs232 mode control returns rs232 mode control

#### **Limitations**

None

#### **Comments**

## **rs232login**

Gets or sets the serial port login requirements.

### **Syntax**

rs232login <get|off|pwonly|pwuser>

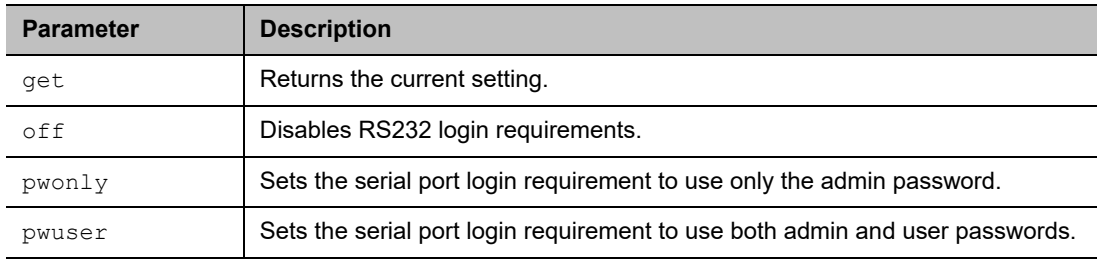

### **Feedback Examples**

- **●** rs232login get returns rs232login off
- **●** rs232login pwonly returns rs232login pwonly

### **Limitations**

None

### **Comments**

## **serialnum**

Returns the serial number of the system.

### **Syntax**

serialnum

### **Additional Restrictions**

None

### **Feedback Examples**

**●** serialnum returns serialnum 82065205E72E1

### **Limitations**

None

### **Comments**

### **session**

Names or finds an active API session.

### **Syntax**

session name "session-name" session find "session-name"

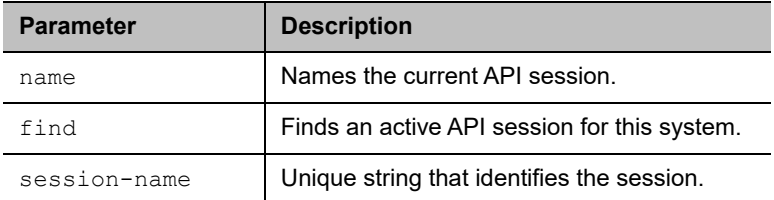

#### **Feedback Examples**

- **●** session name sessionone returns session name sessionone success
- **●** If entered again, session name sessionone returns info: the supplied session name is already in use session name sessionone failed
- **●** session find sessionone

#### returns

info: session sessionone attached

**●** session find sessiontwo returns info: session sessiontwo not connected

#### **Limitations**

None

#### **Comments**
## **setpassword**

Sets the system's local administrator account password.

## **Syntax**

setpassword admin room "currentacctpasswd" "newacctpasswd"

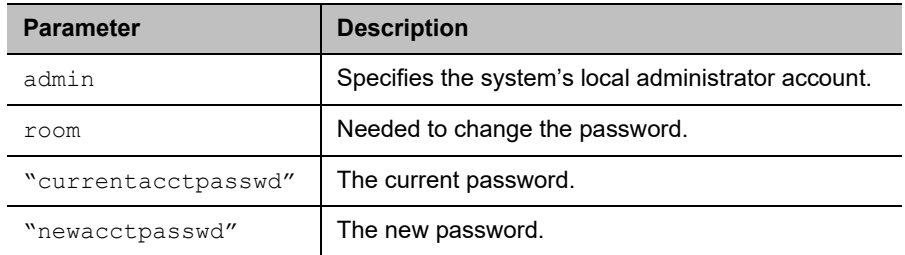

#### **Feedback Examples**

- **●** setpassword admin room 123 456 returns password changed
- **●** setpassword admin room '' 456 returns password changed
- **●** setpassword admin room 123 '' returns

password changed

### **Limitations**

None

#### **Comments**

If the account doesn't have password, enter a pair of single quotes ('') to denote an empty password.

# **sleep**

Gets or sets options for system sleep mode.

## **Syntax**

```
sleep
sleep <register|unregister>
sleep mute <get|on|off>
```
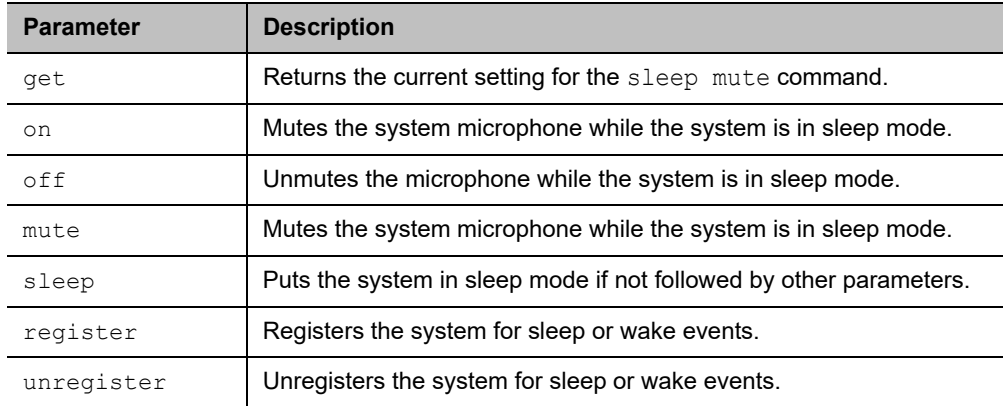

## **Feedback Examples**

- **●** sleep returns sleep
- **●** sleep register returns sleep registered
- **●** If entered again, sleep register returns info: event/notification already active:sleep
- **●** sleep unregister returns sleep unregistered
- **●** If entered again, sleep unregister returns info: event/notification not active:sleep
- **●** sleep mute get returns sleep mute off
- **●** sleep mute on returns sleep mute on

Plantronics, Inc. 181

## **Limitations**

None

#### **Comments**

# **sleeptime**

Gets or sets the time before the system goes to sleep.

## **Syntax**

sleeptime <get|0|1|3|15|30|60|120|240|480>

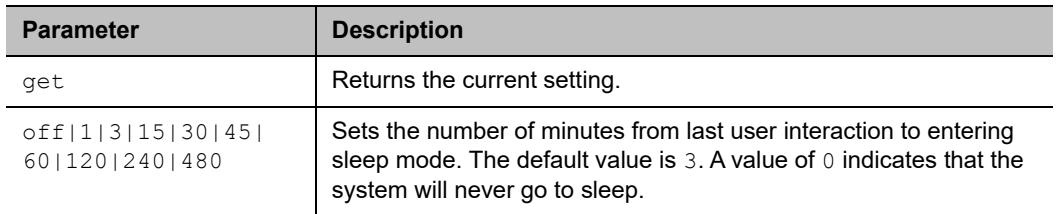

## **Feedback Examples**

**●** sleeptime 30 returns sleeptime 30

## **Limitations**

None

#### **Comments**

## **snmpadmin**

Gets or sets your SNMP support contact name.

## **Syntax**

```
snmpadmin get
snmpadmin set ["admin name"]
```
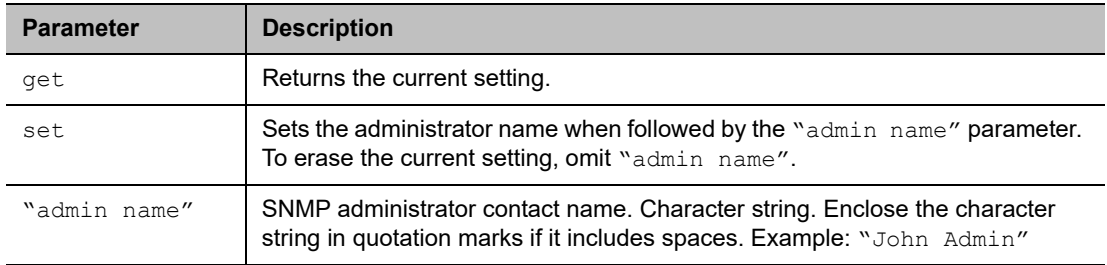

## **Feedback Examples**

- **●** snmpadmin get returns snmpadmin "John Admin"
- **●** snmpadmin set "John Admin" returns snmpadmin "John Admin"
- **●** snmpadmin set returns error: command needs more parameters to execute successfully

## **Limitations**

None

#### **Comments**

# **snmpcommunity**

Gets or sets the SNMP community string.

## **Syntax**

```
snmpcommunity get
snmpcommunity set ["community name"]
```
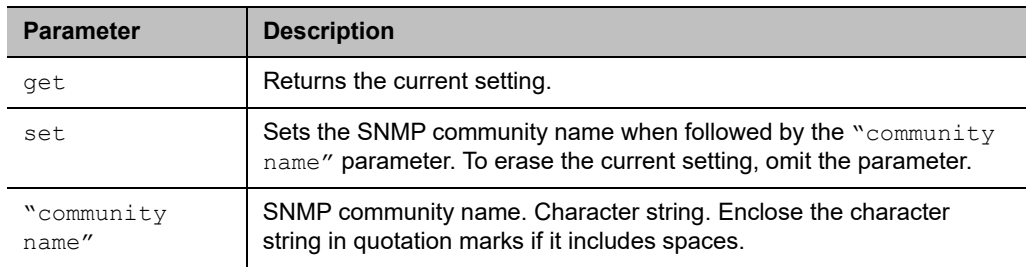

#### **Feedback Examples**

- **●** snmpcommunity set returns snmpcommunity <empty>
- **●** snmpcommunity set Public returns snmpcommunity Public
- **●** snmpcommunity get returns snmpcommunity Public

### **Limitations**

None

### **Comments**

## **snmpconsoleip**

Gets or sets the SNMP console IP address.

## **Syntax**

```
snmpconsoleip get
snmpconsoleip set ["xxx.xxx.xxx.xxx"]
```
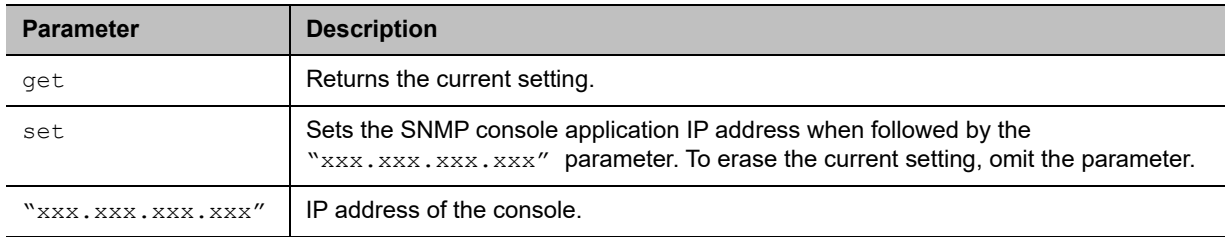

#### **Feedback Examples**

- **●** snmpconsoleip set returns snmpconsoleip <empty>
- **●** snmpconsoleip set 192.168.1.111 returns snmpconsoleip 192.168.1.111
- **●** snmpconsoleip get returns snmpconsoleip 192.168.1.111

## **Limitations**

None

#### **Comments**

## **snmplocation**

Gets or sets the location of the SNMP system.

## **Syntax**

```
snmplocation get
snmplocation ["location name"]
```
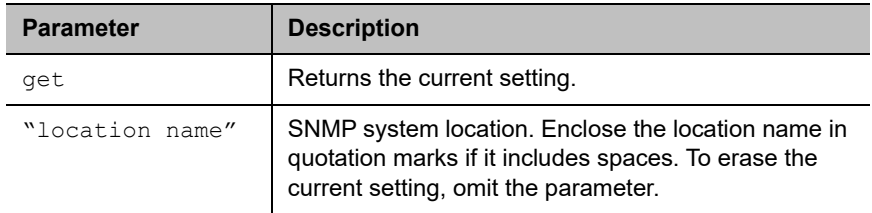

#### **Feedback Examples**

- **●** snmplocation returns snmplocation <empty>
- **●** snmplocation set "Polycom1 in United States" returns snmplocation "Polycom1 in United States"
- **●** snmplocation get returns snmplocation "Polycom1 in United States"

## **Limitations**

None

### **Comments**

You must restart the system after making a change to the SNMP setting.

# **snmpnotification**

Enables or disables SNMP notifications for the Poly MIB, which can be downloaded from the SNMP page in the system web interface.

## **Syntax**

snmpnotification <get|true|false>

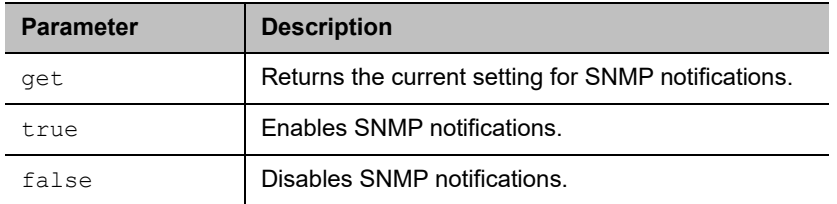

### **Feedback Examples**

- **●** snmpnotification get returns snmpnotification true
- **●** snmpnotification true returns snmpnotification true
- **●** snmpnotification false returns snmpnotification false

## **Limitations**

None

### **Comments**

# **snmpsystemdescription**

Gets or sets the SNMP system description.

## **Syntax**

```
snmpsystemdescription get
snmpsystemdescription set ["system description"]
```
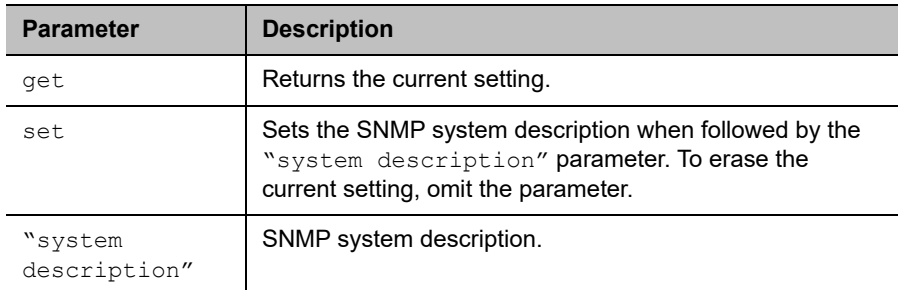

#### **Feedback Examples**

- **●** snmpsystemdescription set returns
	- snmpsystemdescription <empty>
- **●** snmpsystemdescription set "videoconferencing system" returns snmpsystemdescription "videoconferencing system"
- **●** snmpsystemdescription get returns

snmpsystemdescription "videoconferencing system"

## **Limitations**

None

### **Comments**

# **snmptrapversion**

Gets or sets the SNMP trap version.

## **Syntax**

```
snmptrapversion get
snmptrapversion set <v1|v2c|v3>
```
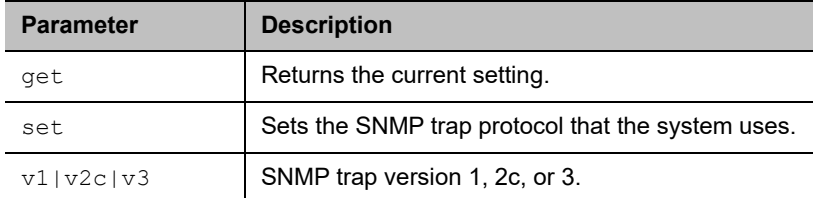

## **Feedback Examples**

- **●** snmptrapversion get returns snmptrapversion v2c
- **●** snmptrapversion set v3 returns snmptrapversion v3

### **Limitations**

None

## **Comments**

# **sshenable**

Enables command-line API access over SSH.

## **Syntax**

sshenable <true|false>

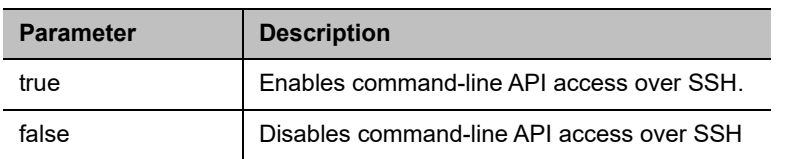

## **Feedback Examples**

- **●** sshenable true returns
	- sshenable true
- **●** sshenable false returns

sshenable false

## **Limitations**

None

### **Comments**

# **status**

Returns the current status of devices and primary system services.

### **Syntax**

status

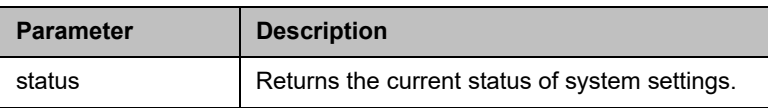

#### **Feedback Examples**

```
● status
  returns
  inacall offline
  autoanswerp2p online
  remotecontrol online
  microphones online
  globaldirectory offline
  ipnetwork online
  gatekeeper online
  sipserver online
  calendar online
  logthreshold offline
  provisioning online
  wifi offline
  status end
```
#### **Limitations**

None

#### **Comments**

# **subnetmask**

Gets or sets the subnet mask of the system.

## **Syntax**

```
subnetmask get
subnetmask set ["xxx.xxx.xxx.xxx"]
```
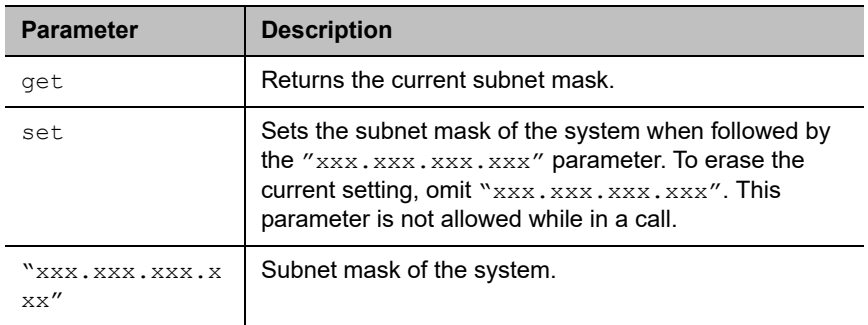

## **Feedback Examples**

- **●** subnetmask set 255.255.255.0 returns subnetmask 255.255.255.0
- **●** subnetmask get returns subnetmask 255.255.255.0

## **Limitations**

None

### **Comments**

## **systemname**

Gets or sets the name of the system.

## **Syntax**

systemname get systemname set "system name"

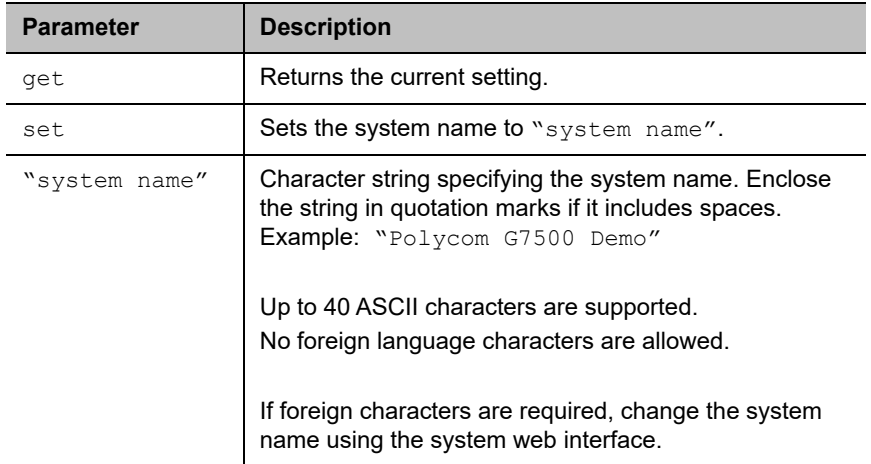

### **Feedback Examples**

- **●** systemname set "Demo" returns systemname "Demo"
- **●** systemname set get returns systemname "Demo"

#### **Limitations**

None

#### **Comments**

The system name cannot be blank.

# **systemsetting 323gatewayenable**

Gets the current setting or enables H.323 calling through a gateway.

## **Syntax**

```
systemsetting 323gatewayenable <True|False> 
systemsetting get 323gatewayenable
```
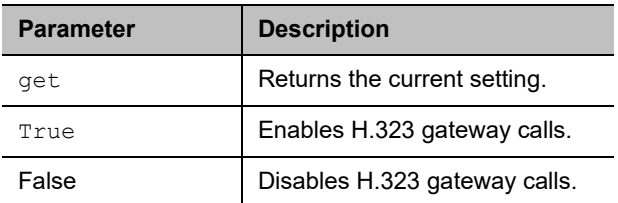

#### **Feedback Examples**

- **●** systemsetting 323gatewayenable True returns
	- systemsetting 323gatewayenable True
- **●** systemsetting get 323gatewayenable returns systemsetting 323gatewayenable True

### **Limitations**

None

### **Comments**

# **systemsetting bfcptransportprotocol**

Gets the current setting or indicates the Binary Floor Control Protocol (BFCP) connection and provides an option to set the connection preference to UDP or TCP.

#### **Syntax**

systemsetting bfcptransportprotocol <Prefer UDP|Prefer TCP|UDP\_Only|TCP\_Only> systemsetting get bfcptransportprotocol

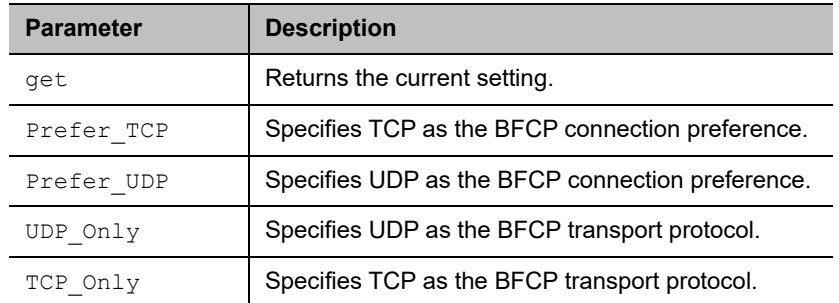

#### **Feedback Examples**

```
● systemsetting get bfcptransportprotocol
  returns
  systemsetting bfcptransportprotocol Prefer_UDP
● systemsetting bfcptransportprotocol Prefer_TCP
  returns
  systemsetting bfcptransportprotocol Prefer_TCP
● systemsetting get bfcptransportprotocol
  returns
  systemsetting bfcptransportprotocol Prefer_TCP
```

```
● systemsetting bfcptransportprotocol UDP_Only
  returns
  systemsetting bfcptransportprotocol UDP_Only
```
### **Limitations**

None

#### **Comments**

The BFCP Transport Protocol in which your system is operating determines which protocol is required.

# **systemsetting dialingmethod**

Gets or sets the preferred method for dialing various call types.

## **Syntax**

systemsetting dialingmethod <Auto|Manual> systemsetting get dialingmethod

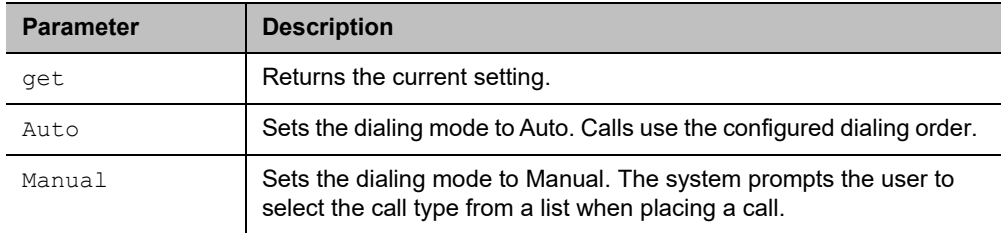

#### **Feedback Examples**

- **●** systemsetting dialingmethod Auto returns
	- systemsetting dialingmethod Auto
- **●** systemsetting get dialingmethod returns systemsetting dialingmethod Auto

### **Limitations**

None

#### **Comments**

# **systemsetting displayiconsincall**

Gets or specifies whether to display icons on the Home Screen during a call.

## **Syntax**

```
systemsetting displayiconsincall <True|False>
systemsetting get displayiconsincall
```
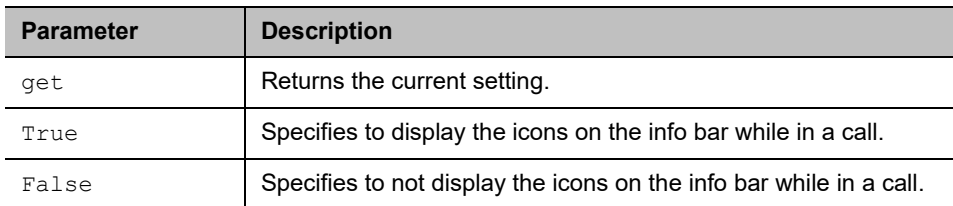

### **Feedback Examples**

```
● systemsetting displayiconsincall True
  returns
  systemsetting displayiconsincall True
```

```
● systemsetting get displayiconsincall
```

```
returns
systemsetting displayiconsincall True
```
## **Limitations**

None

## **Comments**

# **systemsetting iph323enable**

Gets the current setting or specifies whether H.323 calls are allowed.

## **Syntax**

```
systemsetting iph323enable <True|False>
systemsetting get iph323enable
```
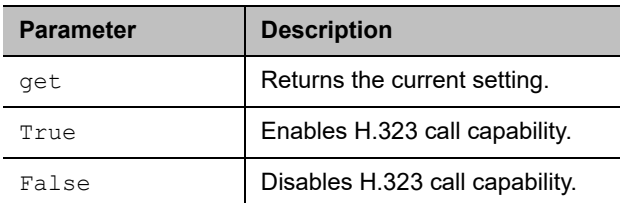

### **Feedback Examples**

- **●** systemsetting iph323enable True returns
	- systemsetting iph323enable True
- **●** systemsetting get iph323enable returns systemsetting iph323enable True

### **Limitations**

None

## **Comments**

# **systemsetting lineinlevel**

Gets the current setting or returns the volume level for 3.5 mm stereo audio input.

## **Syntax**

```
systemsetting lineinlevel {0..10}
systemsetting get lineinlevel
```
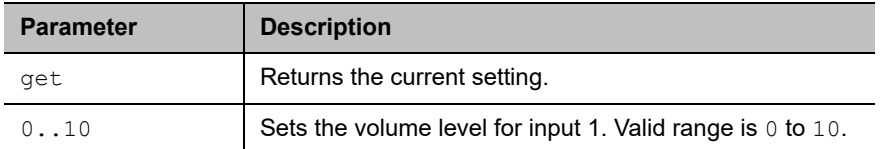

## **Feedback Examples**

- **●** systemsetting lineinlevel 5 returns systemsetting lineinlevel 5
- **●** systemsetting get lineinlevel returns systemsetting lineinlevel 5

## **Limitations**

None

### **Comments**

# **systemsetting lineoutmode**

Gets the current setting or specifies whether the volume for a device connected to the 3.5 mm line stereo audio output port is variable or fixed.

### **Syntax**

```
systemsetting lineoutmode <fixed|variable> 
systemsetting get lineoutmode
```
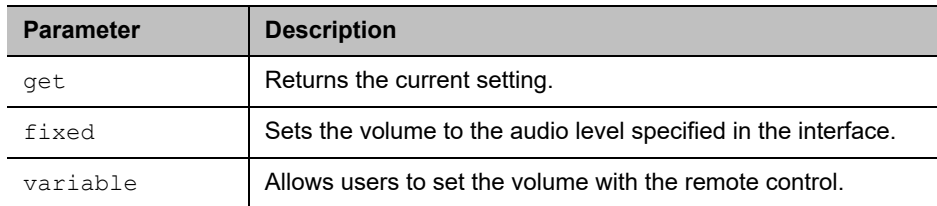

## **Feedback Examples**

- **●** systemsetting lineoutmode fixed returns systemsetting lineoutmode fixed
- **●** systemsetting get lineoutmode returns systemsetting lineoutmode fixed

## **Limitations**

None

### **Comments**

# **systemsetting maxrxbandwidth**

Gets the sets the maximum receive line speed between 64 kbps and 6144 kbps.

## **Syntax**

```
systemsetting maxrxbandwidth [speed]
systemsetting get maxrxbandwidth
```
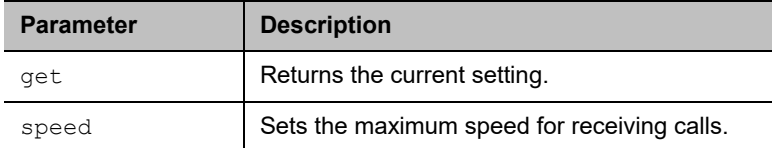

#### **Feedback Examples**

- **●** systemsetting maxrxbandwidth 1920 returns systemsetting maxrxbandwidth 1920
	-
- **●** systemsetting get maxrxbandwidth returns systemsetting maxrxbandwidth 1920

#### **Limitations**

None

#### **Comments**

# **systemsetting maxtxbandwidth**

Gets or sets the maximum transmit line speed between 64 kbps and 6144 kbps.

### **Syntax**

```
systemsetting maxtxbandwidth [speed]
systemsetting get maxtxbandwidth
```
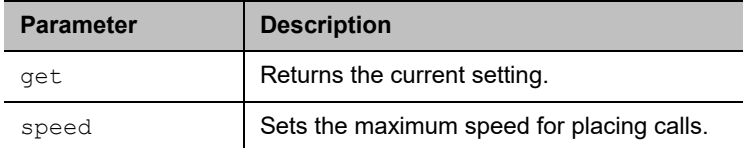

#### **Feedback Examples**

- **●** systemsetting maxtxbandwidth 1920 returns
	- systemsetting maxtxbandwidth 1920
- **●** systemsetting get maxtxbandwidth returns systemsetting maxtxbandwidth 1920

#### **Limitations**

None

#### **Comments**

# **systemsetting mediainlevel**

Gets or specifies the volume level for the content 3.5 mm stereo audio input.

## **Syntax**

```
systemsetting mediainlevel <0..10> 
systemsetting get mediainlevel
```
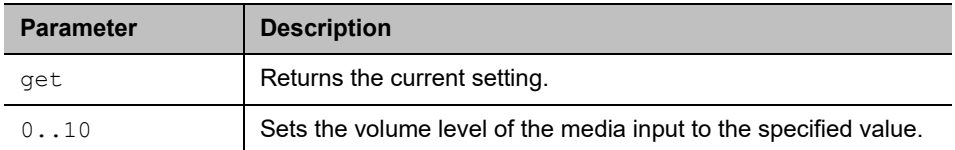

## **Feedback Examples**

- **●** systemsetting mediainlevel 5 returns systemsetting mediainlevel 5
- **●** systemsetting get mediainlevel returns systemsetting mediainlevel 5

## **Limitations**

None

### **Comments**

# **systemsetting model**

Returns the model of the system.

## **Syntax**

systemsetting get model

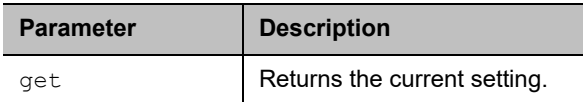

### **Feedback Examples**

**●** systemsetting get model returns systemsetting model "RealPresence "

## **Limitations**

None

#### **Comments**

# **systemsetting sipaccountname**

Gets or sets the SIP user account name.

## **Syntax**

```
systemsetting sipaccountname <"sipuser">
systemsetting get sipaccountname
```
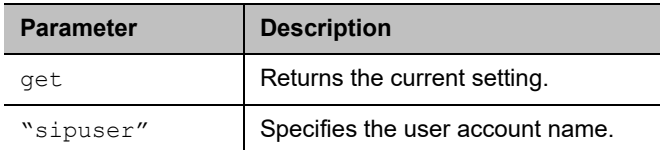

#### **Feedback Examples**

- **●** systemsetting sipaccountname polycom\_user returns
	- systemsetting sipaccountname polycom\_user
- **●** systemsetting get sipaccountname returns systemsetting sipaccountname polycom\_user

### **Limitations**

None

#### **Comments**

# **systemsetting sipdebug**

Gets or sets the state of SIP debug tracing in the system log.

## **Syntax**

systemsetting sipdebug <True|False> systemsetting get sipdebug

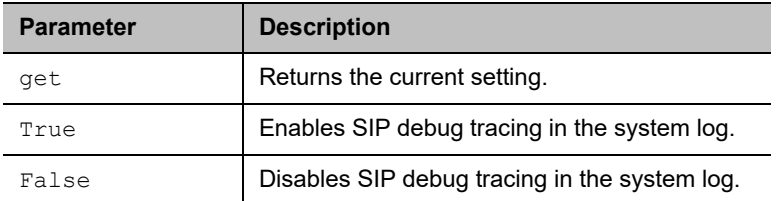

## **Feedback Examples**

- **●** systemsetting sipdebug True returns systemsetting sipdebug True
- **●** systemsetting get sipdebug
- returns systemsetting sipdebug True

### **Limitations**

None

## **Comments**

# **systemsetting sipenable**

Enables or disables SIP calling.

## **Syntax**

systemsetting sipenable <True|False> systemsetting get sipenable

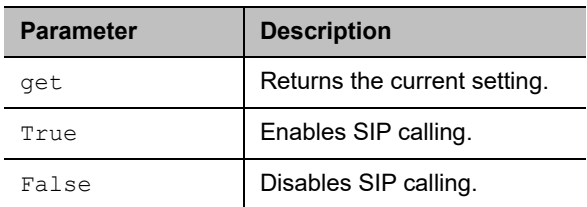

## **Feedback Examples**

- **●** systemsetting sipenable True returns
	- systemsetting sipenable True
- **●** systemsetting get sipenable returns systemsetting sipenable True

### **Limitations**

None

## **Comments**

## **systemsetting sipforcereuse**

Enables or disables the SIP force reuse function, which forces the proxy server to reuse the existing SIP connection for requests in the reverse direction by using the SIP port as the source port.

#### **Syntax**

```
systemsetting get sipforcereuse 
systemsetting sipforcereuse <True|False>
```
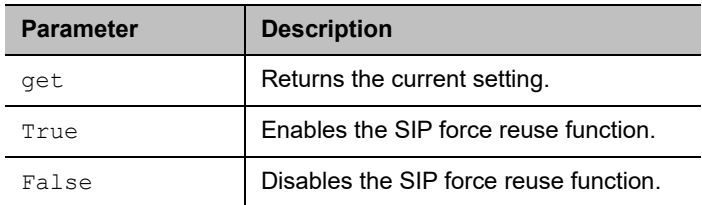

#### **Feedback Examples**

- **●** systemsetting get sipforcereuse returns systemsetting sipforcereuse True
- **●** systemsetting sipforcereuse True returns

systemsetting sipforcereuse True

**●** systemsetting sipforcereuse False returns systemsetting sipforcereude False

#### **Limitations**

None

#### **Comments**

# **systemsetting sippassword**

Sets the SIP server password.

## **Syntax**

systemsetting sippassword <"password">

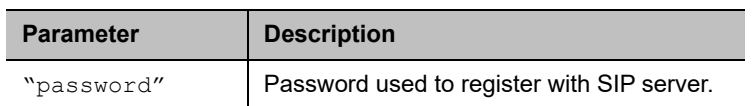

## **Feedback Examples**

**●** systemsetting sippassword secret returns systemsetting sippassword secret

## **Limitations**

None

#### **Comments**

# **systemsetting sipproxyserver**

Gets or sets the address of the SIP proxy server.

## **Syntax**

systemsetting sipproxyserver <address> systemsetting get sipproxyserver

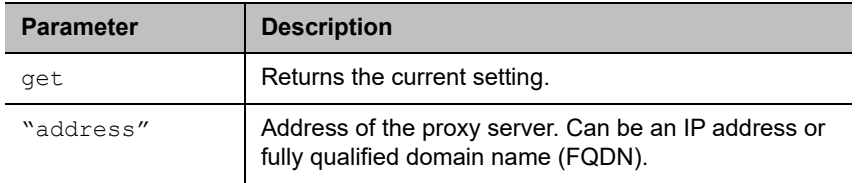

#### **Feedback Examples**

- **●** systemsetting sipproxyserver pserver.abc.com returns systemsetting sipproxyserver pserver.abc.com
- **●** systemsetting get sipproxyserver
	- returns systemsetting sipproxyserver pserver.abc.com

### **Limitations**

None

## **Comments**

# **systemsetting sipregistrarserver**

Gets or sets the address of the SIP registrar server.

## **Syntax**

```
systemsetting sipregistrarserver <address>
systemsetting get sipregistrarserver
```
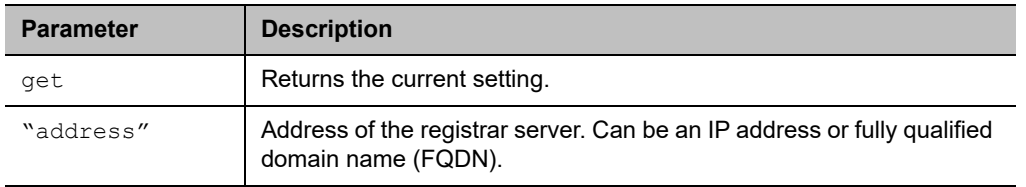

#### **Feedback Examples**

- **●** systemsetting sipregistrarserver pserver.abc.com returns systemsetting sipregistrarserver pserver.abc.com
- **●** ssystemsetting get sipregistrarserver returns systemsetting sipregistrarserver pserver.abc.com

### **Limitations**

None

## **Comments**

# **systemsetting siptransportprotocol**

Gets or sets the protocol the system uses for SIP signaling.

## **Syntax**

systemsetting siptransportprotocol <Auto|TLS|TCP|UDP> systemsetting <get> siptransportprotocol

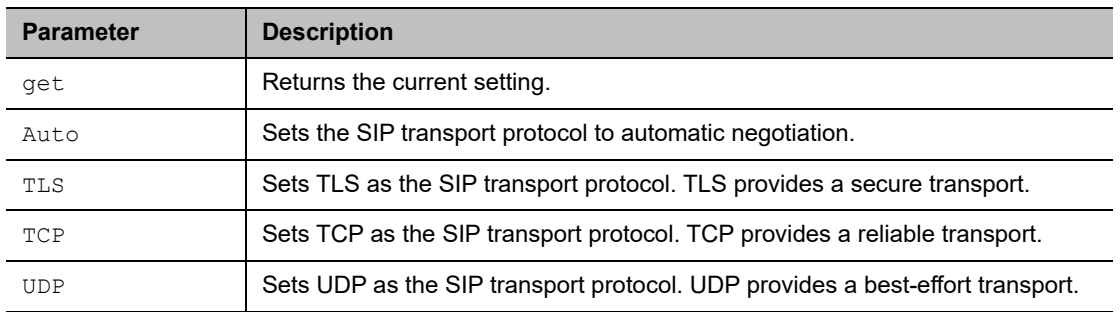

#### **Feedback Examples**

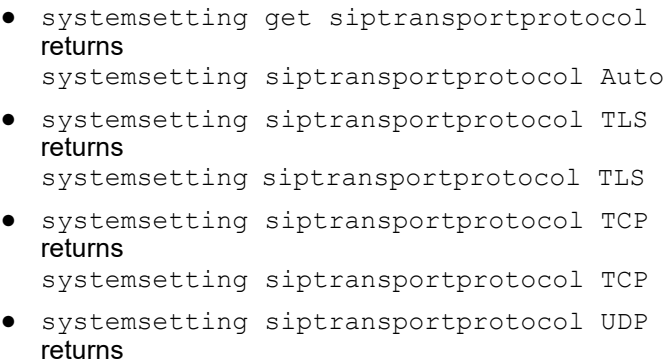

systemsetting siptransportprotocol UDP

### **Limitations**

None

#### **Comments**

# **systemsetting sipusername**

Gets or sets the system's SIP name.

## **Syntax**

```
systemsetting sipusername ["name"]
systemsetting get sipusername
```
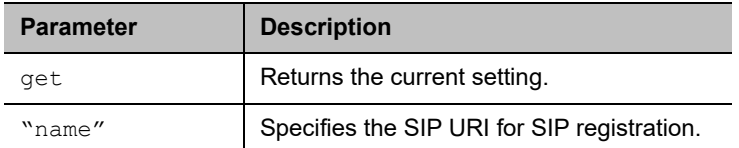

### **Feedback Examples**

- **●** systemsetting sipusername Polycom returns
	- systemsetting sipusername Polycom
- **●** systemsetting get sipusername returns systemsetting sipusername Polycom

### **Limitations**

None

#### **Comments**

# **systemsetting stereoenable**

Gets the current setting or specifies whether Polycom® StereoSurround™ technology is used for all calls.

## **Syntax**

```
systemsetting stereoenable <True|False> 
systemsetting get stereoenable
```
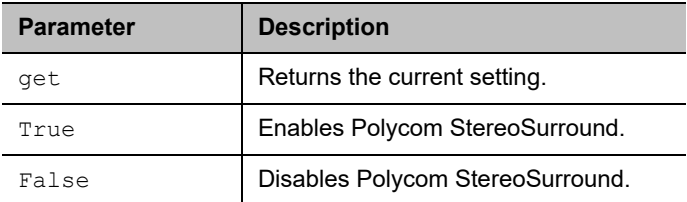

## **Feedback Examples**

- **●** systemsetting stereoenable True returns systemsetting sstereoenable True
- **●** systemsetting get stereoenable returns
	- systemsetting stereoenable True

### **Limitations**

None

## **Comments**
# **systemsetting telnetenabled**

Gets or sets the telnet ports.

## **Syntax**

systemsetting telnetenabled <True|False> systemsetting get telnetenabled

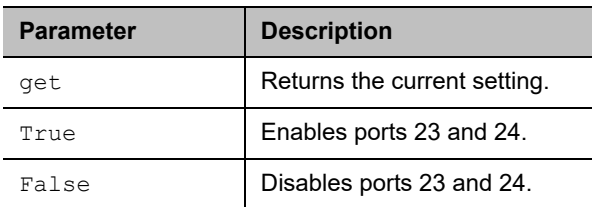

#### **Feedback Examples**

- **●** systemsetting get telnetenabled returns
- systemsetting telnetenabled True **●** systemsetting telnetenabled True returns
	- systemsetting telnetenabled True
- **●** systemsetting telnetenabled returns error: command needs more parameters to execute successfully

## **Limitations**

None

#### **Comments**

After making a change, you must restart the system for the setting to take effect.

# **systemsetting transcodingenabled**

Gets or specifies whether the system allows each far-site system to connect using the best possible call rate and audio/video algorithm.

#### **Syntax**

```
systemsetting transcodingenabled <True|False> 
systemsetting get transcodingenabled
```
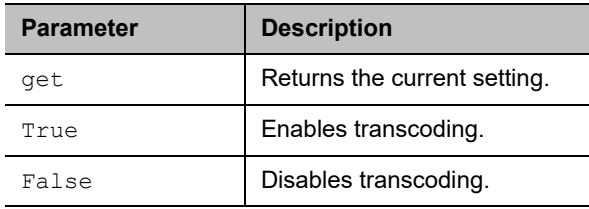

#### **Feedback Examples**

- **●** systemsetting transcodingenabled True returns
- systemsetting transcodingenabled True **●** systemsetting get transcodingenabled
- returns systemsetting transcodingenabled True

## **Limitations**

None

#### **Comments**

# **systemsetting webenabled**

Gets or specifies whether to allow remote access to the system using the web interface.

## **Syntax**

systemsetting webenabled <True|False> systemsetting get webenabled

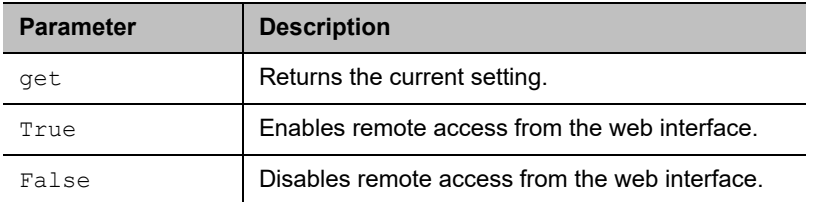

### **Feedback Examples**

- **●** systemsetting webenabled True returns systemsetting webenabled True
- **●** systemsetting get webenabled returns systemsetting webenabled True

## **Limitations**

None

## **Comments**

You must restart the system for changes to take effect.

# **systemsetting whitebalancemode**

Gets or sets the white balance mode for a connected Poly camera.

### **Syntax**

systemsetting whitebalancemode

<Auto|Manual|2300K|2856K|3200K|3450K|3680K|4160K|4230K|4640K|5120K|5200K|5600K|6504K> systemsetting get whitebalancemode

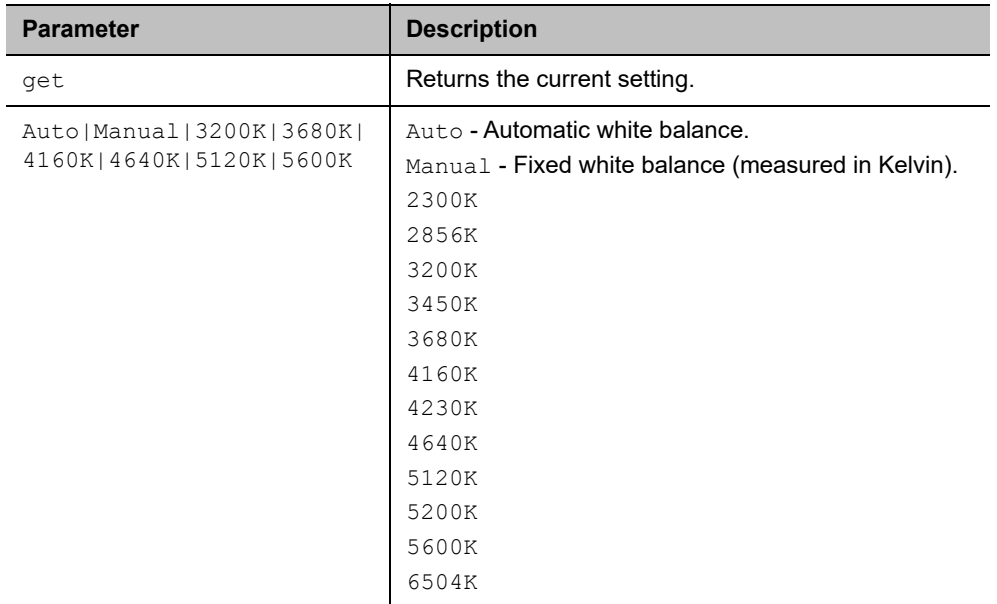

#### **Feedback Examples**

- **●** systemsetting whitebalancemode Auto returns
	- systemsetting whitebalancemode Auto
- **●** systemsetting get whitebalancemode returns systemsetting whitebalancemode Auto

#### **Limitations**

None

#### **Comments**

# **uptime**

Returns the total time the system has been running since the last system start.

## **Syntax**

uptime get

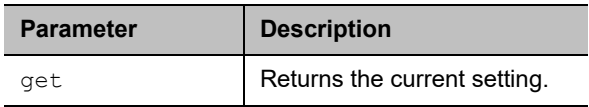

## **Feedback Example**

**●** uptime get returns 1 Hour, 10 Minutes

## **Limitations**

None

#### **Comments**

## **usegatekeeper**

Gets or sets whether the system can use an H.323 gatekeeper.

## **Syntax**

usegatekeeper <get|off|specify|auto>

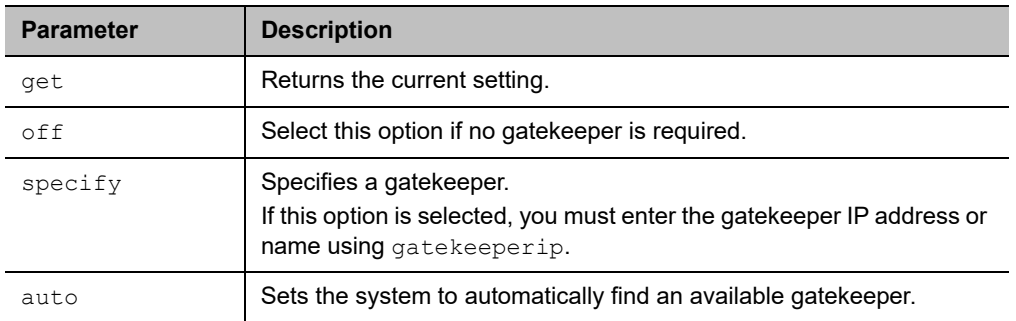

## **Feedback Examples**

- **●** usegatekeeper off returns usegatekeeper off
- **●** usegatekeeper specify returns usegatekeeper specify
- **●** usegatekeeper auto returns usegatekeeper auto
- **●** usegatekeeper get returns usegatekeeper auto

### **Limitations**

None

#### **Comments**

# **vcbutton**

Controls a content video source. It can also register or unregister the API session to receive notification of content events.

#### **Syntax**

```
vcbutton play {1..6}
vcbutton <get|stop|register|unregister>
vcbutton source get
```
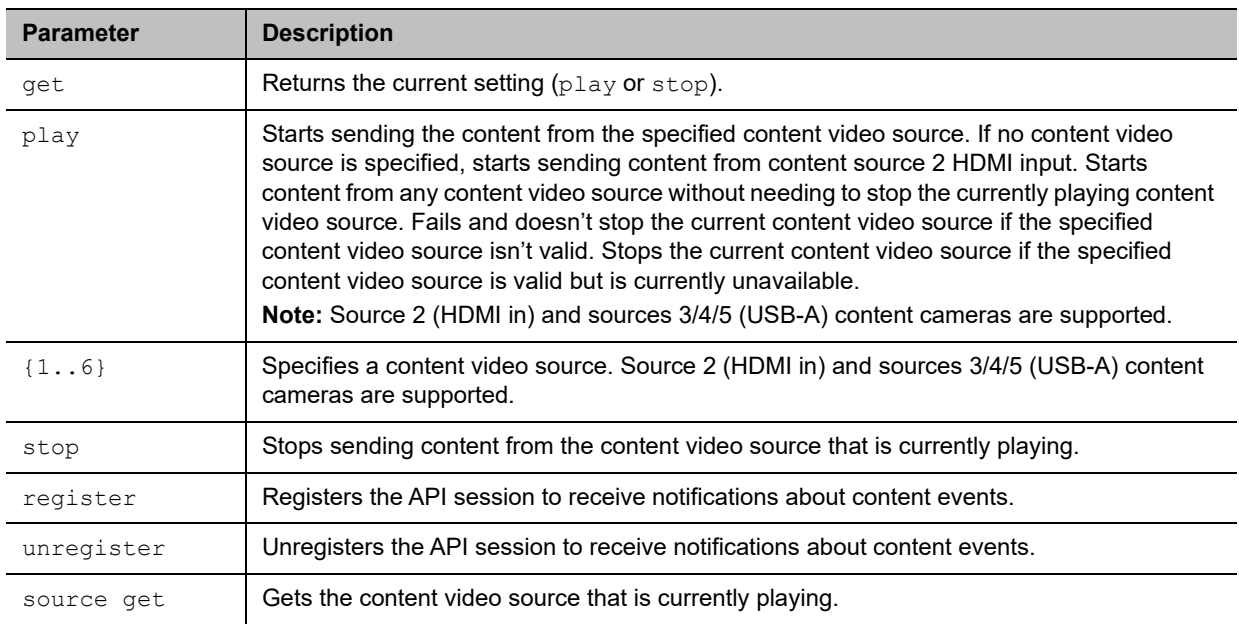

#### **Feedback Examples**

If not registered for notifications:

**●** vcbutton play returns vcbutton play vcbutton play succeeded

If registered for notifications:

```
● vcbutton play 
  returns
  Control event: vcbutton play
  vcbutton play 
  vcbutton play succeeded
  control event: vcbutton source 2
```

```
● vcbutton play 1
  returns
  error: input 1 is not a content source
  vcbutton play failed
● vcbutton play (content is already active)
  returns
  info: active
● vcbutton register (if already registered)
  returns
  info: event/notification already active:vcbutton
● vcbutton stop
  returns
  Control event: vcbutton stop
  vcbutton stop 
  vcbutton stop succeeded
● vcbutton get
  returns
  vcbutton stop
  vcbutton get succeeded
● vcbutton source get (content is inactive)
  returns
  vcbutton source get none
  vcbutton source get succeeded
● vcbutton source get (content is active)
  returns
  vcbutton source get 2
```
vcbutton source get succeeded

#### **Limitations**

None

#### **Comments**

# **version**

Returns the current system's version information.

## **Syntax**

version

## **Additional Restrictions**

None

### **Feedback Examples**

**●** version returns version 2.0

## **Limitations**

None

### **Comments**

# **videocallorder**

Gets or sets the video call order of the specified protocol to the specified slot.

## **Syntax**

videocallorder <h323|sip> <1|2|3|4>

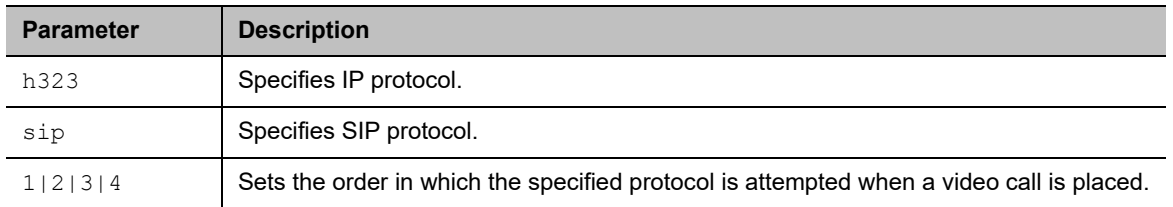

### **Feedback Examples**

- **●** videocallorder h323 1 returns videocallorder h323 1
- **●** videocallorder sip 2 returns videocallorder sip 2

## **Limitations**

None

#### **Comments**

# **videomute**

Gets or sets the transmission of local video to the far site.

## **Syntax**

videomute near <get|on|off>

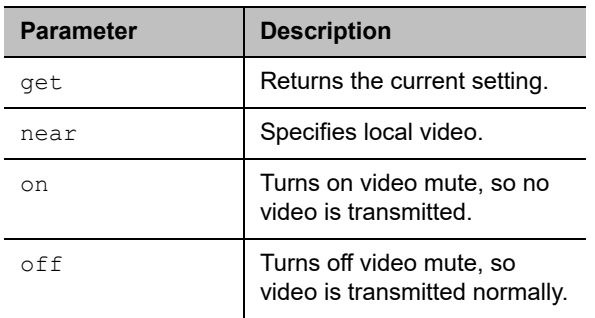

### **Feedback Examples**

- **●** videomute near get returns vidoemute near off
- **●** videomute near on returns videomute near on
- **●** videomute near off returns videomute near off

#### **Limitations**

None

#### **Comments**

# **volume**

Gets or sets the call audio volume (not sound effects) on the system or registration for volume changes. Changes the call audio volume (not sound effects) on the system.

#### **Syntax**

```
volume <register|unregister>
volume <get|up|down|set {0..50}>
volume range
```
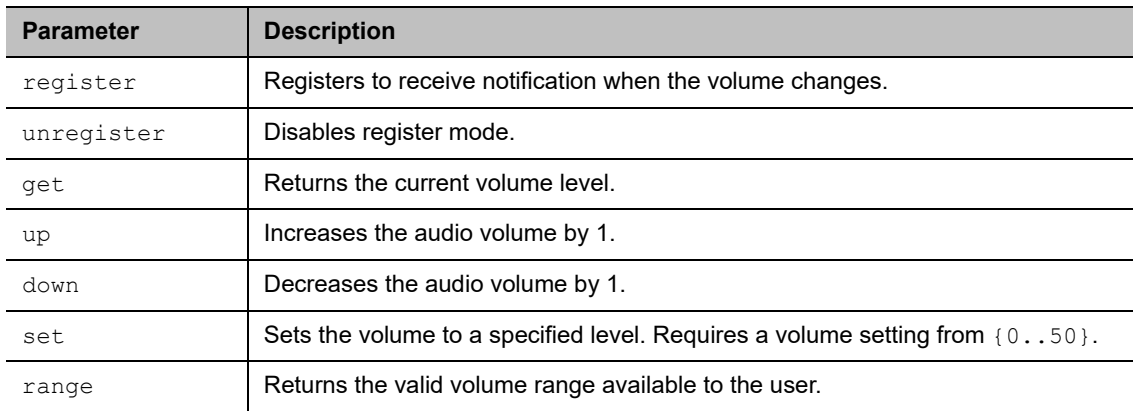

#### **Feedback Examples**

- **●** volume register returns volume registered
- **●** If entered again, volume register returns info: event/notification already active:volume
- **●** volume set 23 returns volume 23
- **●** volume up returns volume 24
- **●** volume get returns volume 24

## **Limitations**

#### **Comments**

Changes the call audio volume (not sound effects) on the system.

# **wake**

Wakes the system from sleep mode.

## **Syntax**

wake

# **Additional Restrictions**

None

## **Feedback Examples**

**●** wake returns wake and wakes the system from sleep mode

## **Limitations**

None

#### **Comments**

None

#### **See Also**

To put the system in sleep mode, use the [sleep command.](#page-181-0)

# **wanipaddress**

Gets or sets the WAN IP address.

### **Syntax**

```
wanipaddress get
wanipaddress set ["xxx.xxx.xxx.xxx"]
```
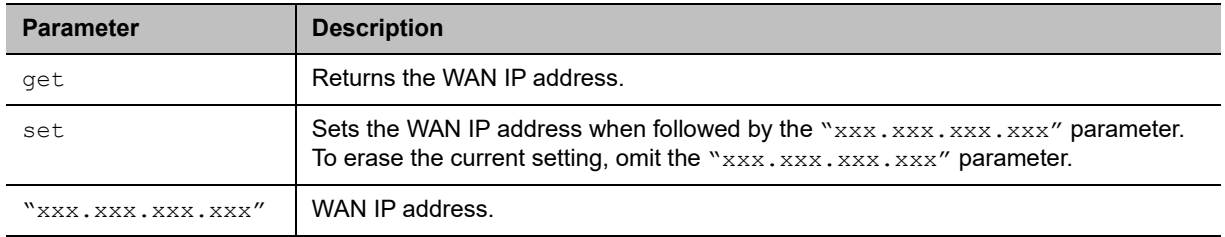

#### **Feedback Examples**

- **●** wanipaddress set 192.168.1.101 returns wanipaddress 192.168.1.101
- **●** wanipaddress get returns wanipaddress 192.168.1.101

#### **Limitations**

None

#### **Comments**

The **NAT Configuration** setting must be set to **Auto** or **Manual** to set this command.

# **whoami**

Displays the same initial banner information when an API session starts.

### **Syntax**

whoami

## **Additional Restrictions**

None

#### **Feedback Examples**

```
● whoami
  returns
  Hi, my name is: Demo
  Here is what I know about myself:
  Model: 
  Serial Number: 82065205E72E1
  Software Version: 1.0
  Build Information: root on domain.polycom.com
  Time In Last Call: 01:43:50
  Total Time In Calls: 3 days, 08:17:17
  Total Calls: 819
  SNTP Time Service: auto insync ntp1.polycom.com
  Local Time is: Wed, 30 Nov 2008 10:41:46
  Network Interface: NONE
  IP Video Number: 192.168.1.101
  MP Enabled: AB1C-2D34-5EF6-7890-GHI1
  H323 Enabled: True
  HTTP Enabled: True
  SNMP Enabled: True
```
#### **Limitations**

None

## **Comments**

The response can vary depending on your system configuration.